### 안드로이드 오픈소스 어플리케이션 블럭

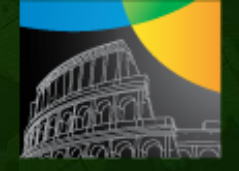

Architecture Design

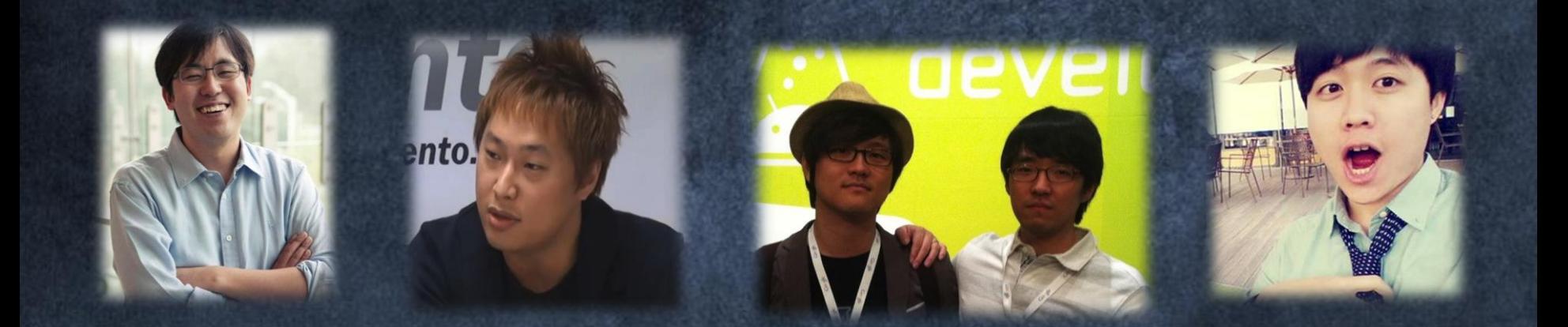

NHN NEXT 손영수 KTH 진성주 말랑 스튜디오 (김영호 , 강진석 ) 딜라이트룸 신재명

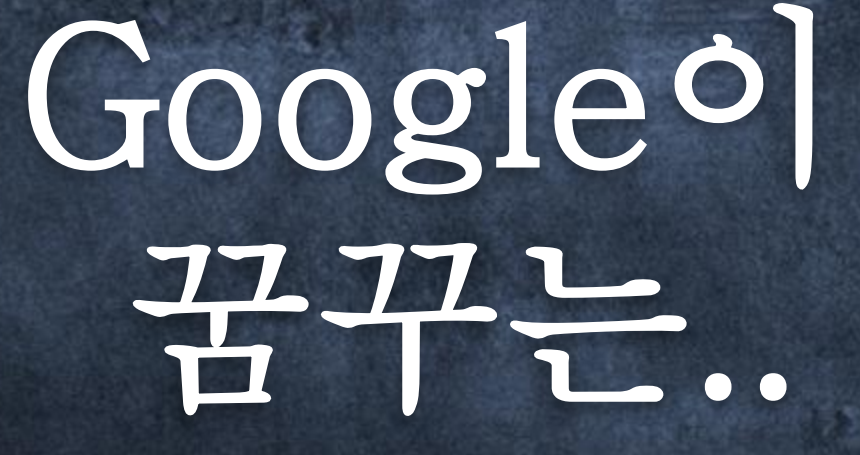

# Android의 미래

#### Google은 왜 modu의 특허를 50억에 샀을까?

noun. the first ever modulum  $\frac{1}{100}$  to bring<br>to choose freely 2 to alter appearance 3 to bring about change *adjective*. flexible, stylish, exciting, personal expressive

### modu의 Jacket 시스템

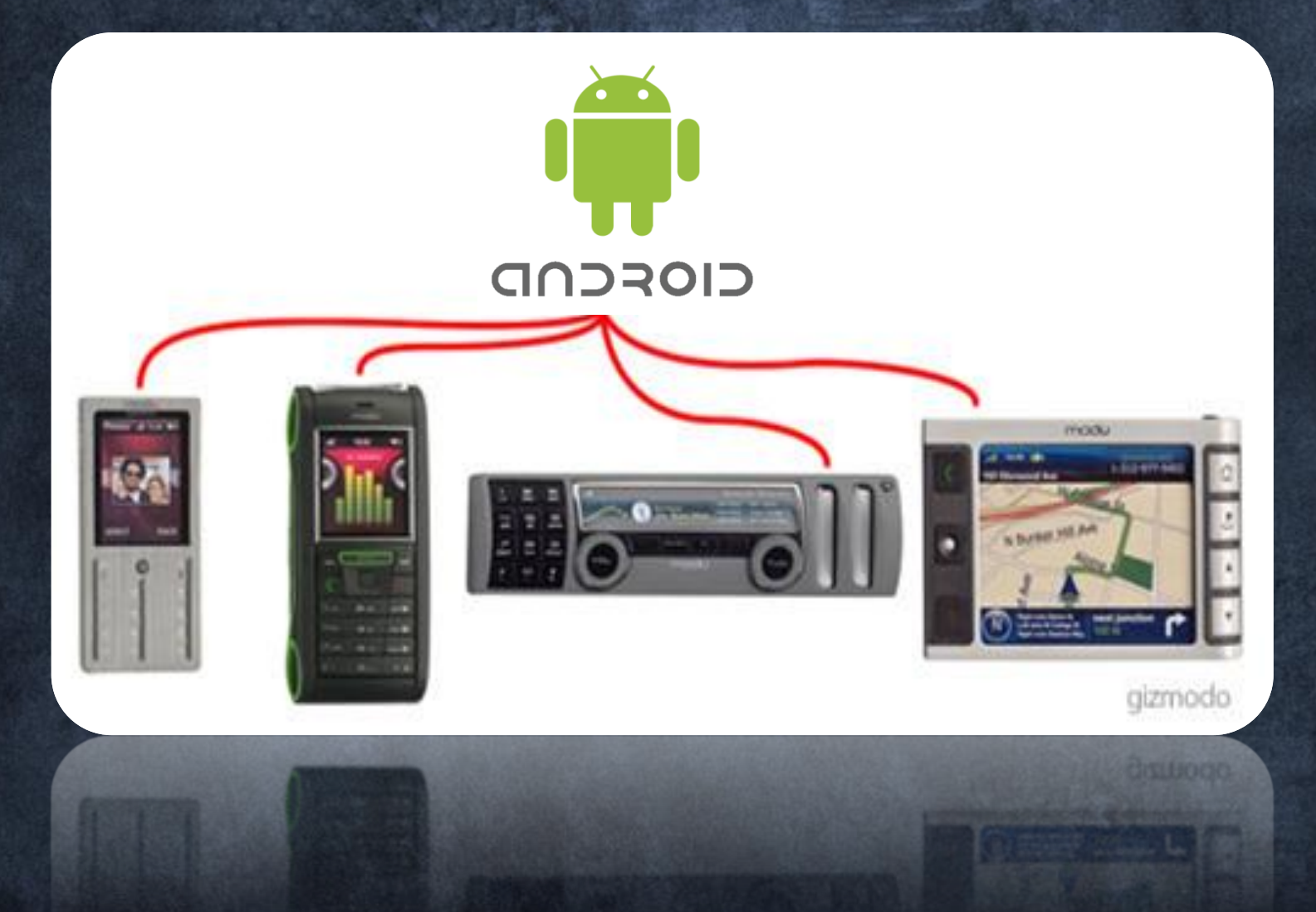

# 이게 왜 중요하지?..

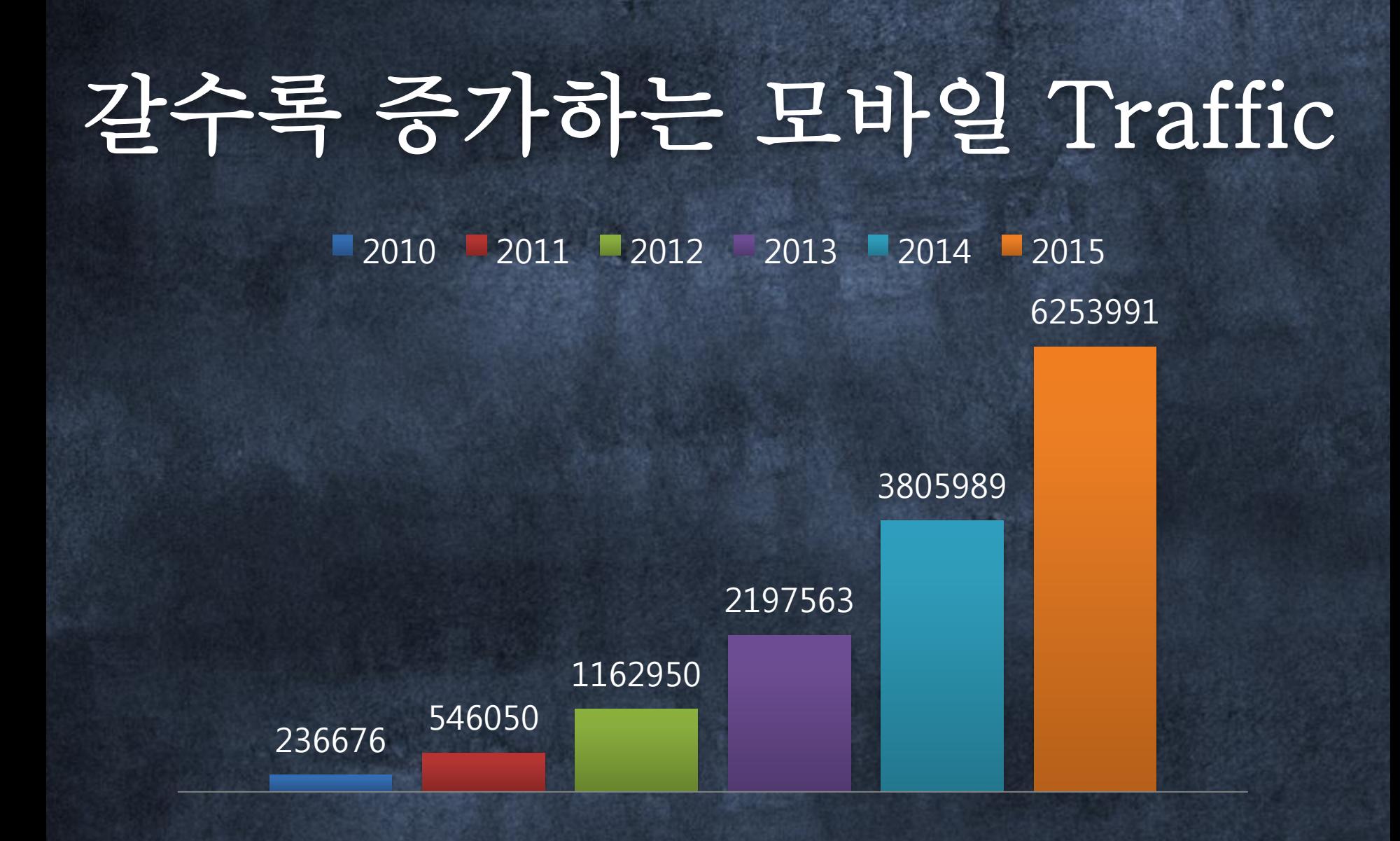

Cisco (2012), Cisco Visual Networking Index 단위 TB/월

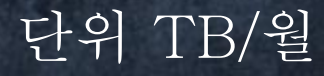

## 사실 Google의 서비스는 Cloud에..

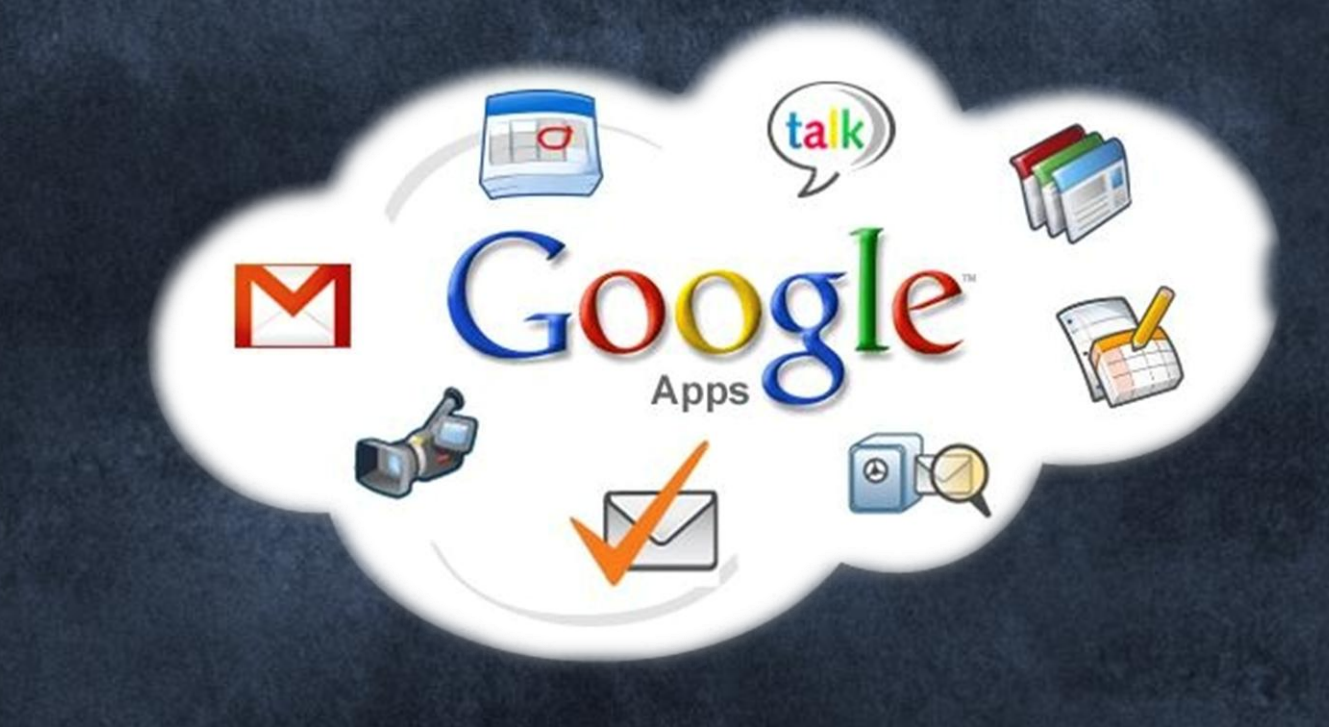

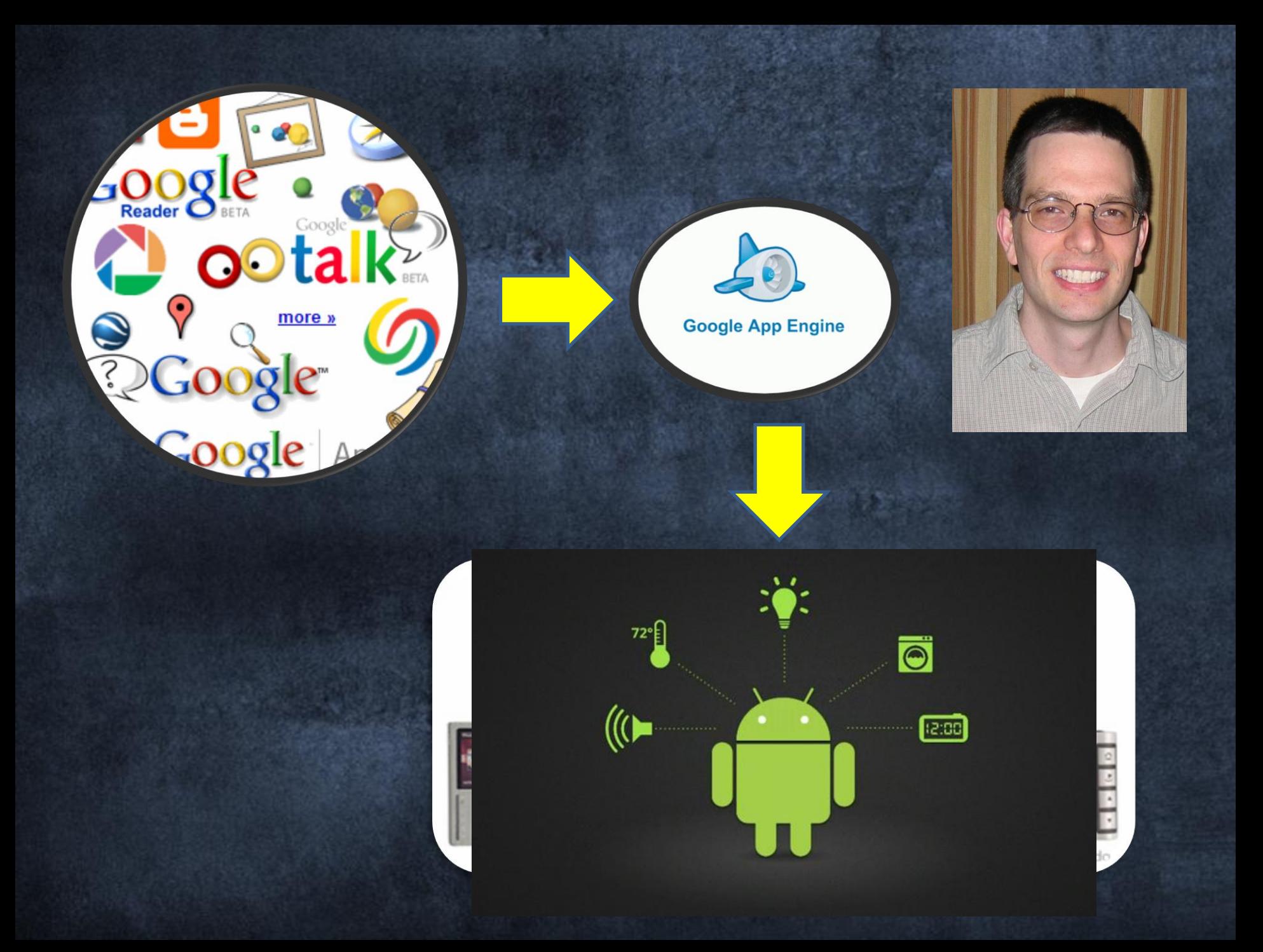

### Android는 Google의 서비스를 (개인, 가정이) 소비하게 만드는 Hub

### 시장 점유율 (52% -> 72%)

0.00 20,000.00 40,000.00 60,000.00 80,000.00 100,000.00 120,000.00 140,000.00

3Q 2012

3Q 2011

**Android iOS RIM Bada Symbian Microsoft Others** Gartner Smartphone M/S- http://on.mash.to/TW5EA

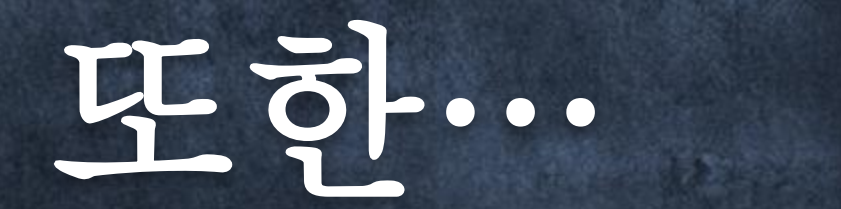

# Android는 더 이상 Gadget을 위한 OS가 아니다.

Embedded System을 포괄할 OS로 봐야 함.

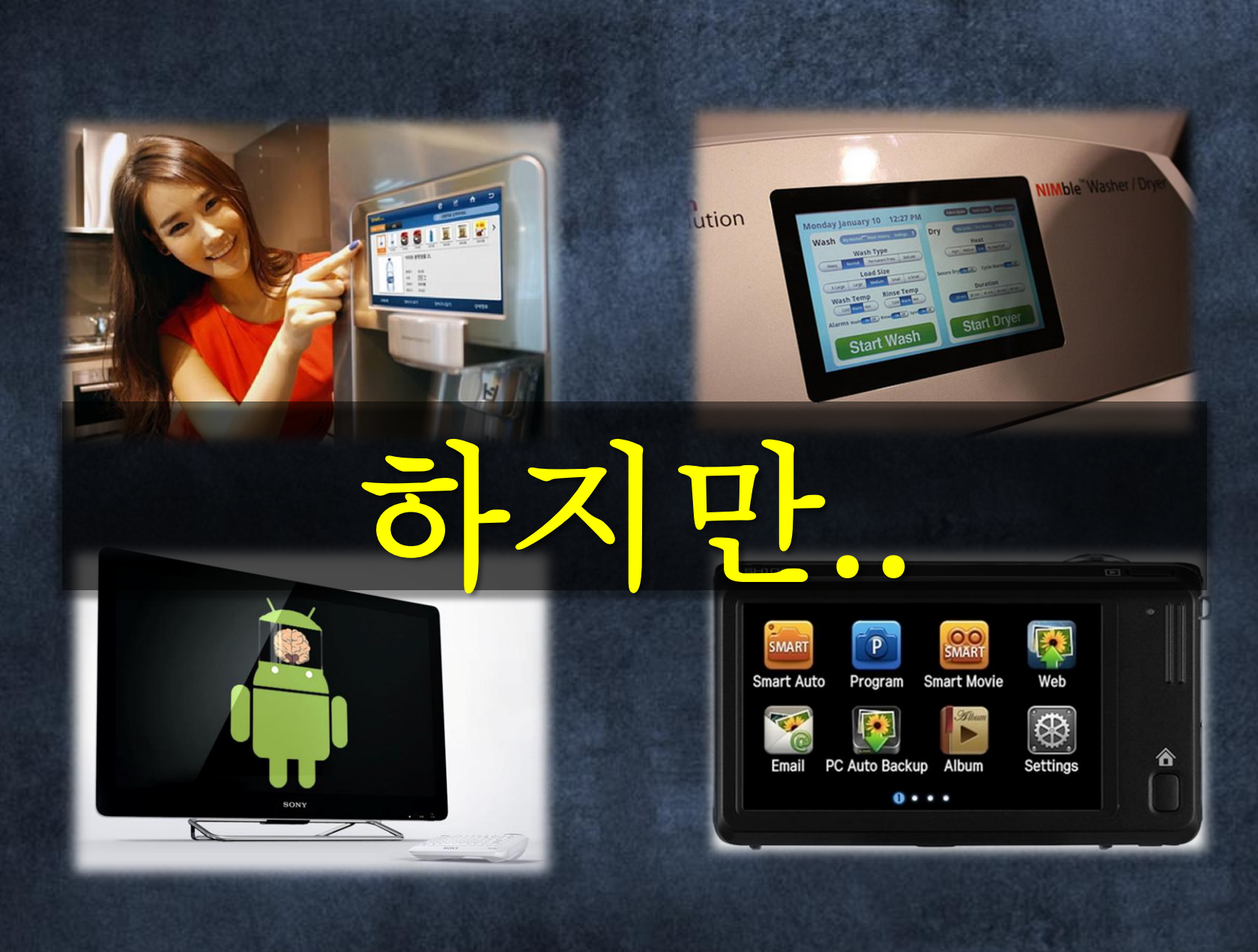

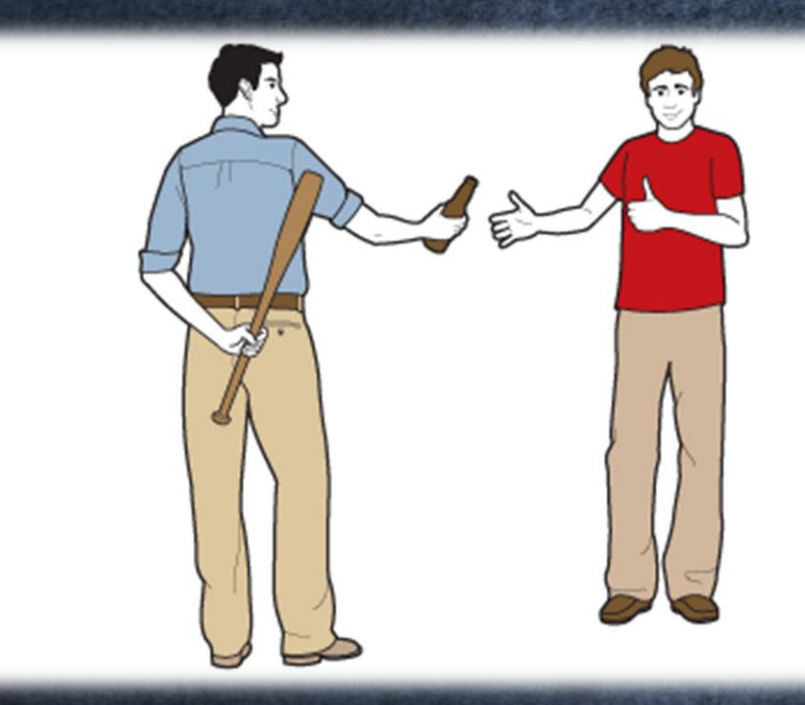

## 제조사 임장에서 Android 특이 든 성배..

## 안드로이드의 개방성

Android Qt Symbian Meego **Mozilla Webkit Linux Eclipse** 

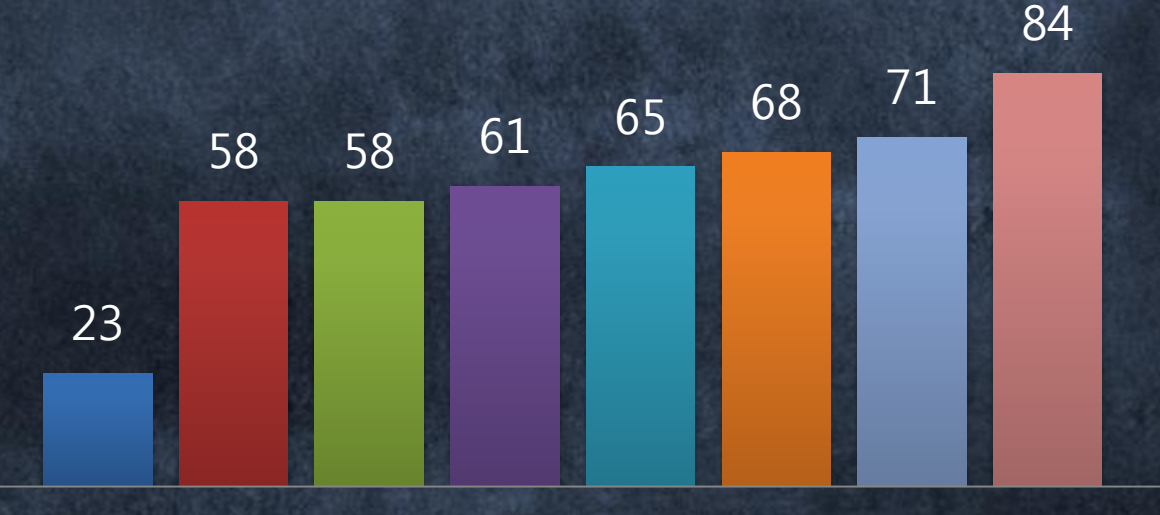

**Openness** 

Vision Mobile Report July, 2011 <http://bit.ly/oTmEmF>

### 으픈 소스 이긴 한데... 구글러가 아니면 할수 있는게 없다.

#### **Best practices**

Ease of source-code access via the Apache License

Ease of access to mailing lists, very good developer tools and forums

Simple code-contributions process for developers to follow

Clever targeting of developers via the Android Challenge, Summer of Code, etc.

**Practices to avoid** 

Unilateral Android project decision-making processes, as Google determines the roadmap, featureset and releases of Android

Closed code committer process, i.e., committers are exclusively Google personnel

Closed contributions process model

Opaque decision-making and control process around the Android Compliance Program

No project metrics around contributions, commits, contributors, top participants and bugs

No public information provided regarding meeting minutes or decisions.

No intention to move towards a more open governance model

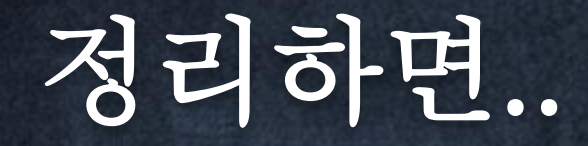

# 버그만잡아줘..

### 어플리케이션 블럭이란

#### Android Application Block

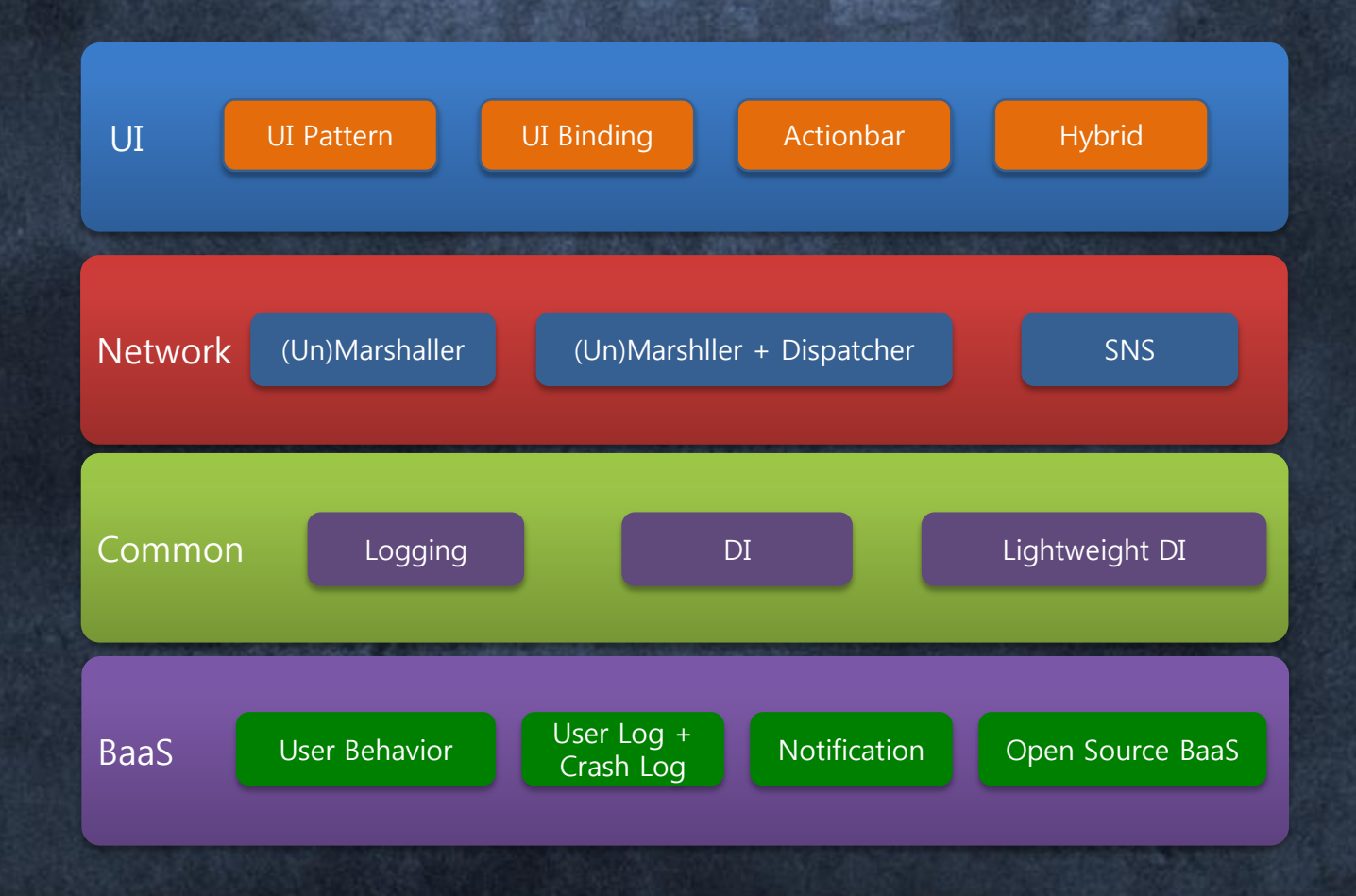

### Android의 단점을 극복할 대체제들을 잘써야 한다.

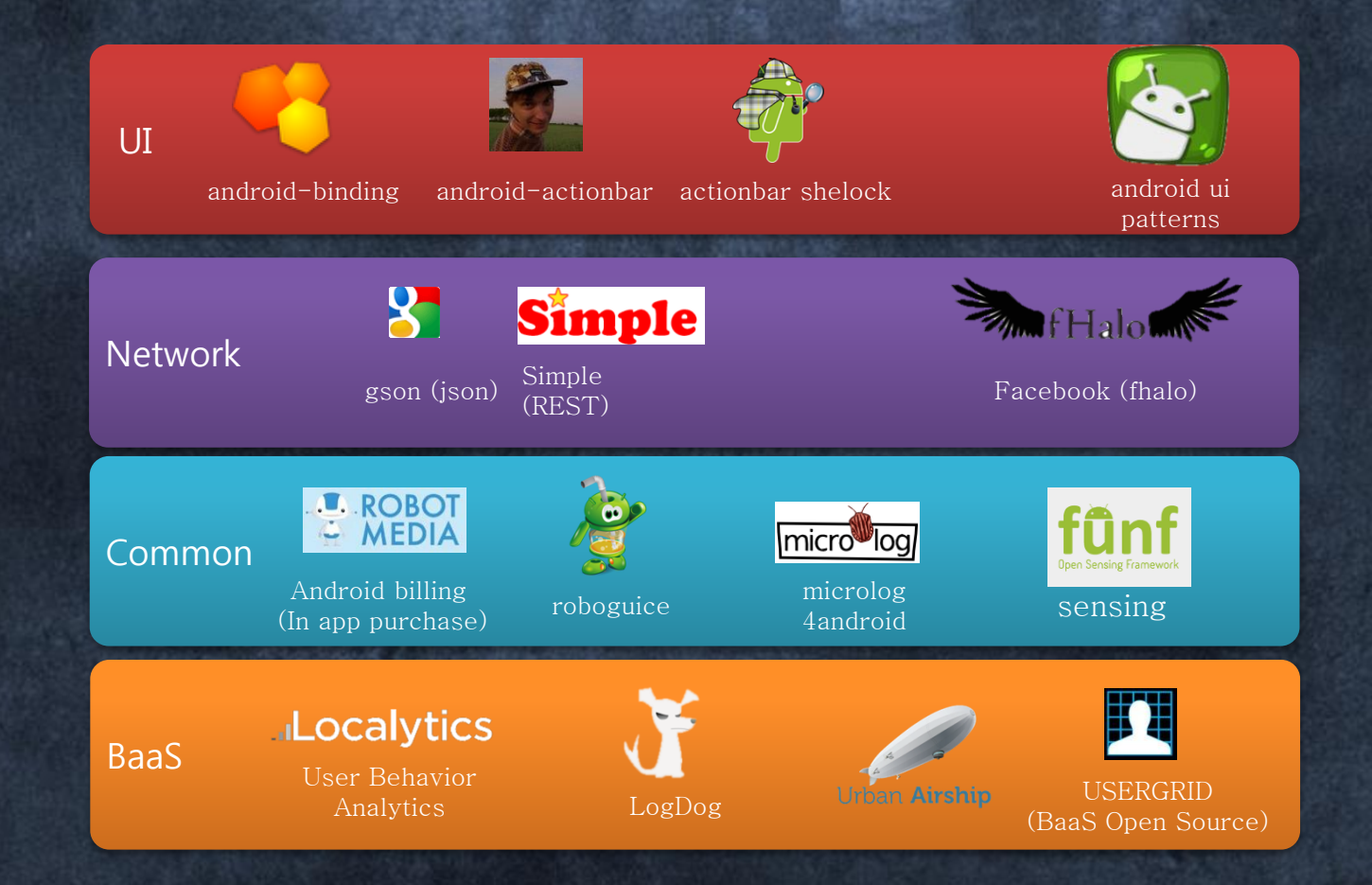

### Welcome to my Journey!

#### Part I. UI Layer

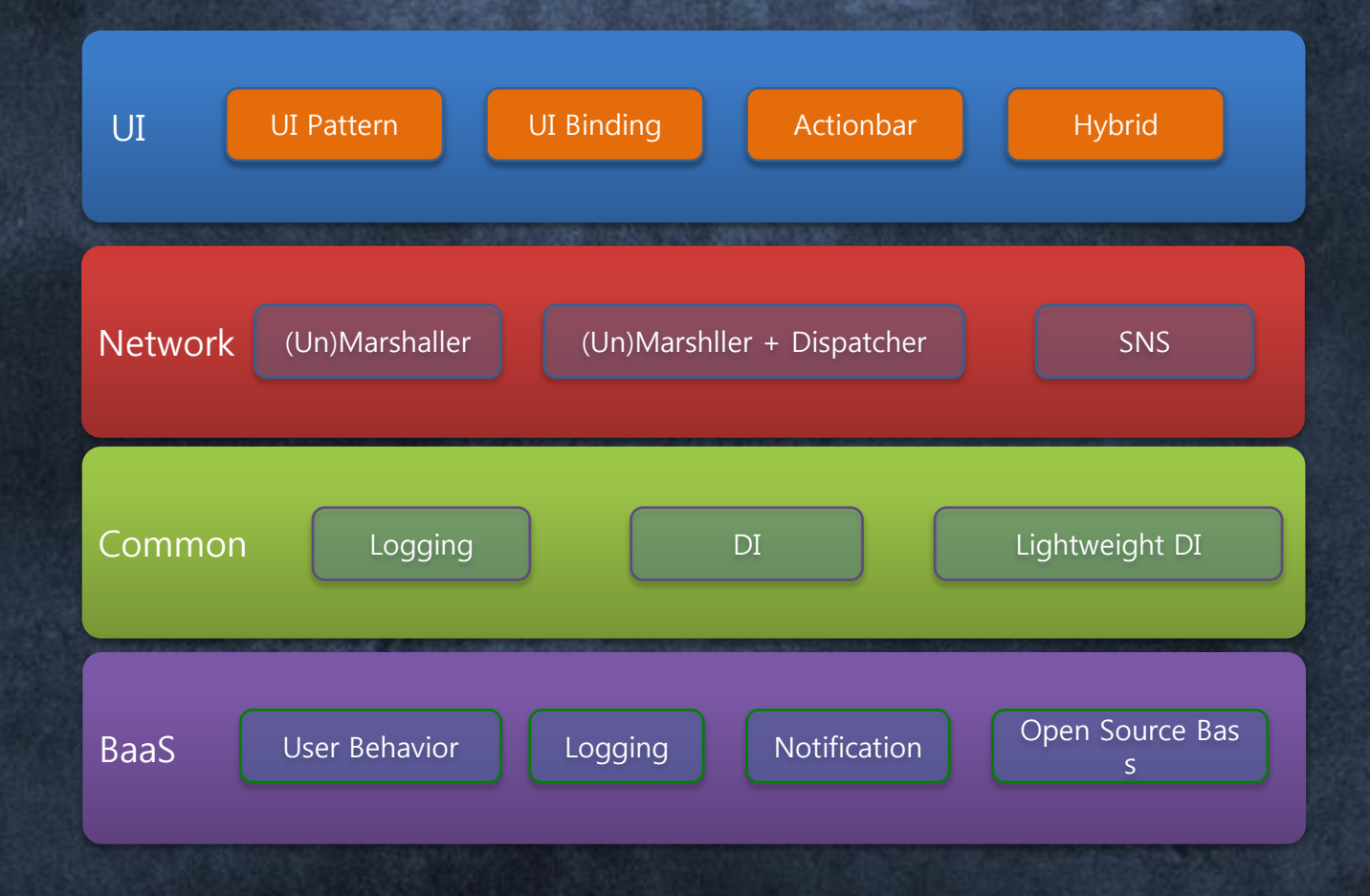

# Architecture Visualization

### 높이 (30000 feet)봐야 할까?

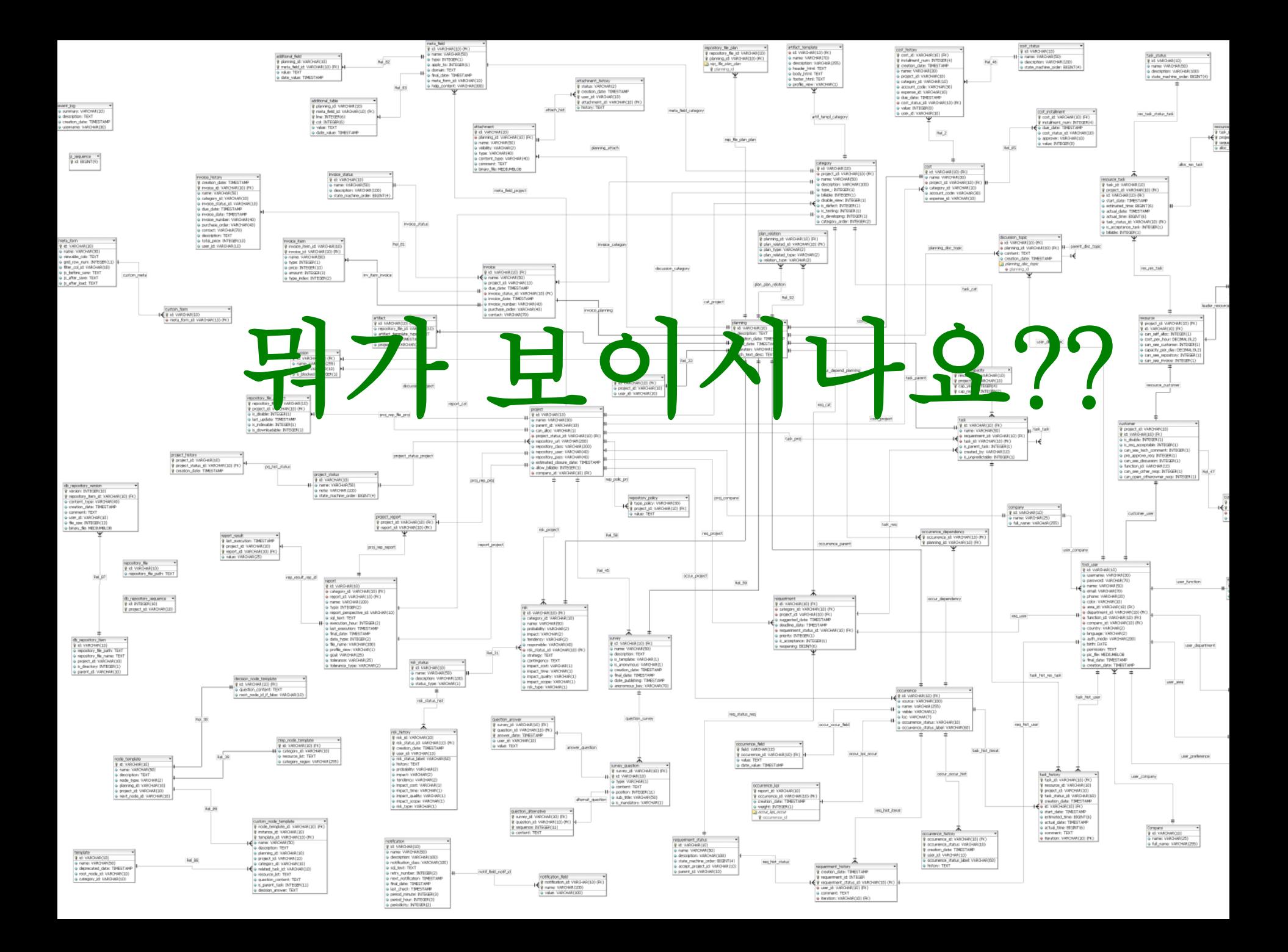

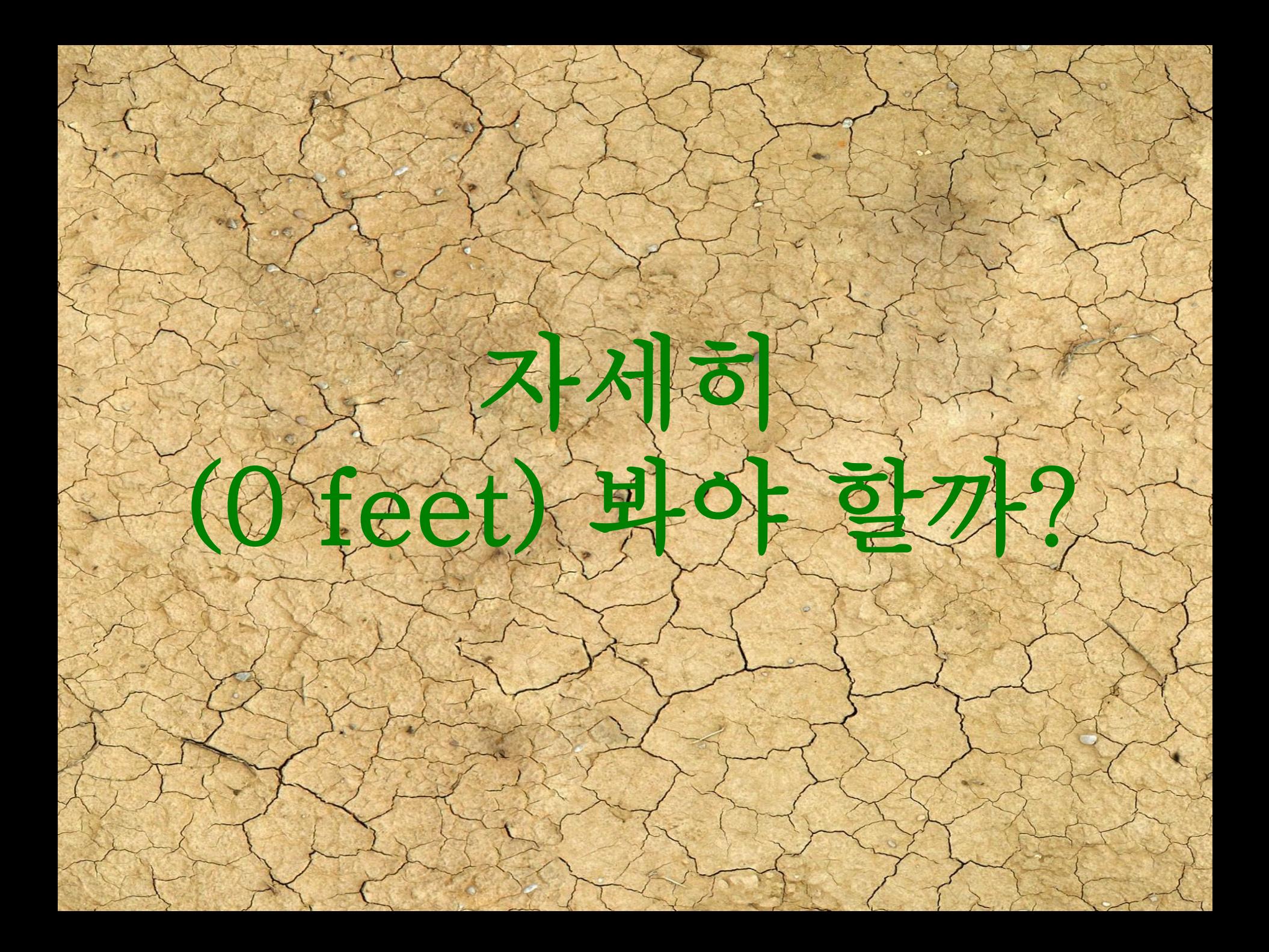

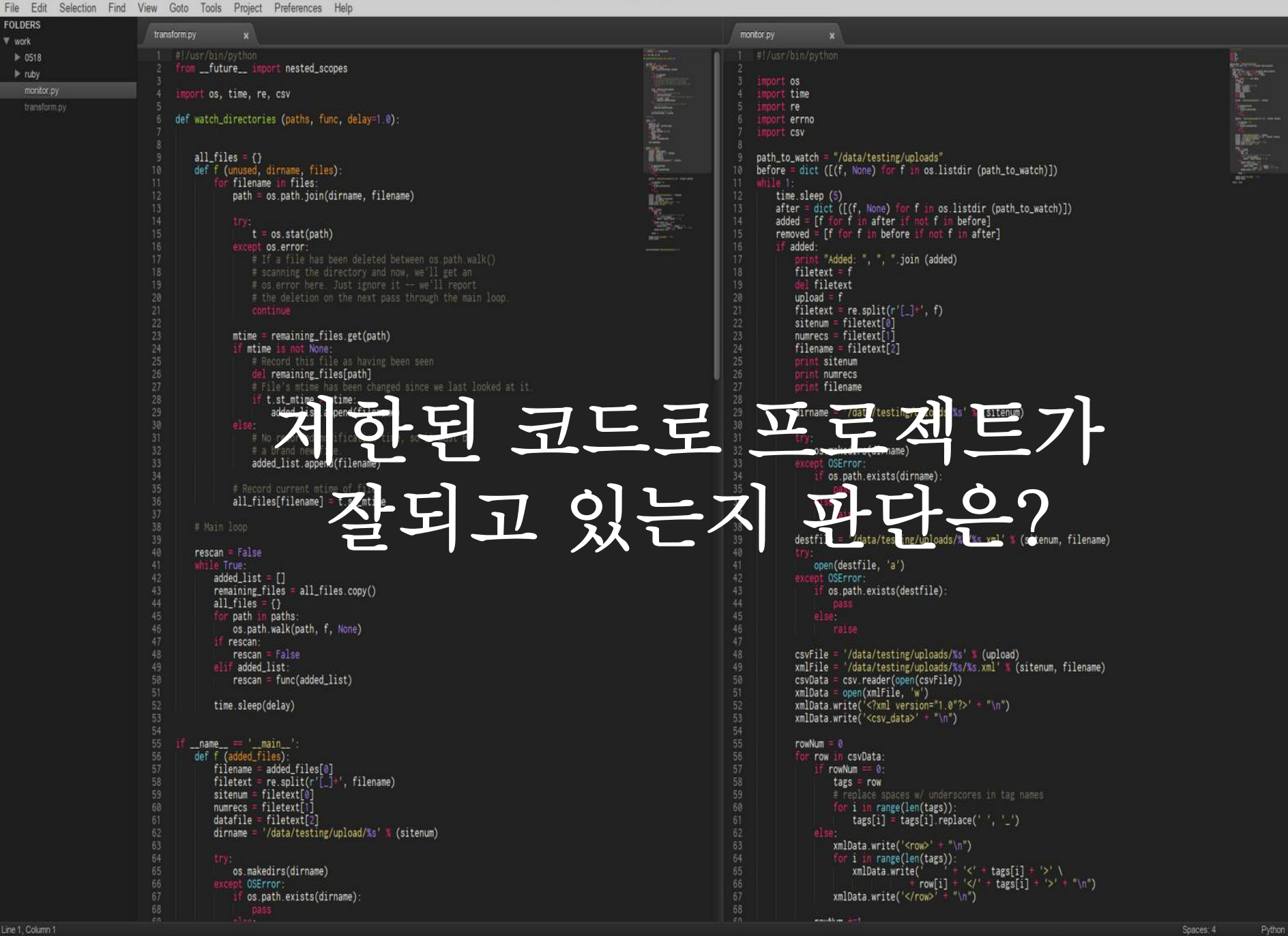

f Applications **F** | F | © ● F | E | P | E → Dropbox/work/monitor.py

### 3만 피트 vs 0 피트의 뷰. 3만 피트

• 버스와 같은 공유자원? 0 피트 • 너무 상세한 정보임.

• 전체적인 구조를 보지 못함.

• 다이어그램의 Line의 의미는? • 의존성? • 데이터 흐름?

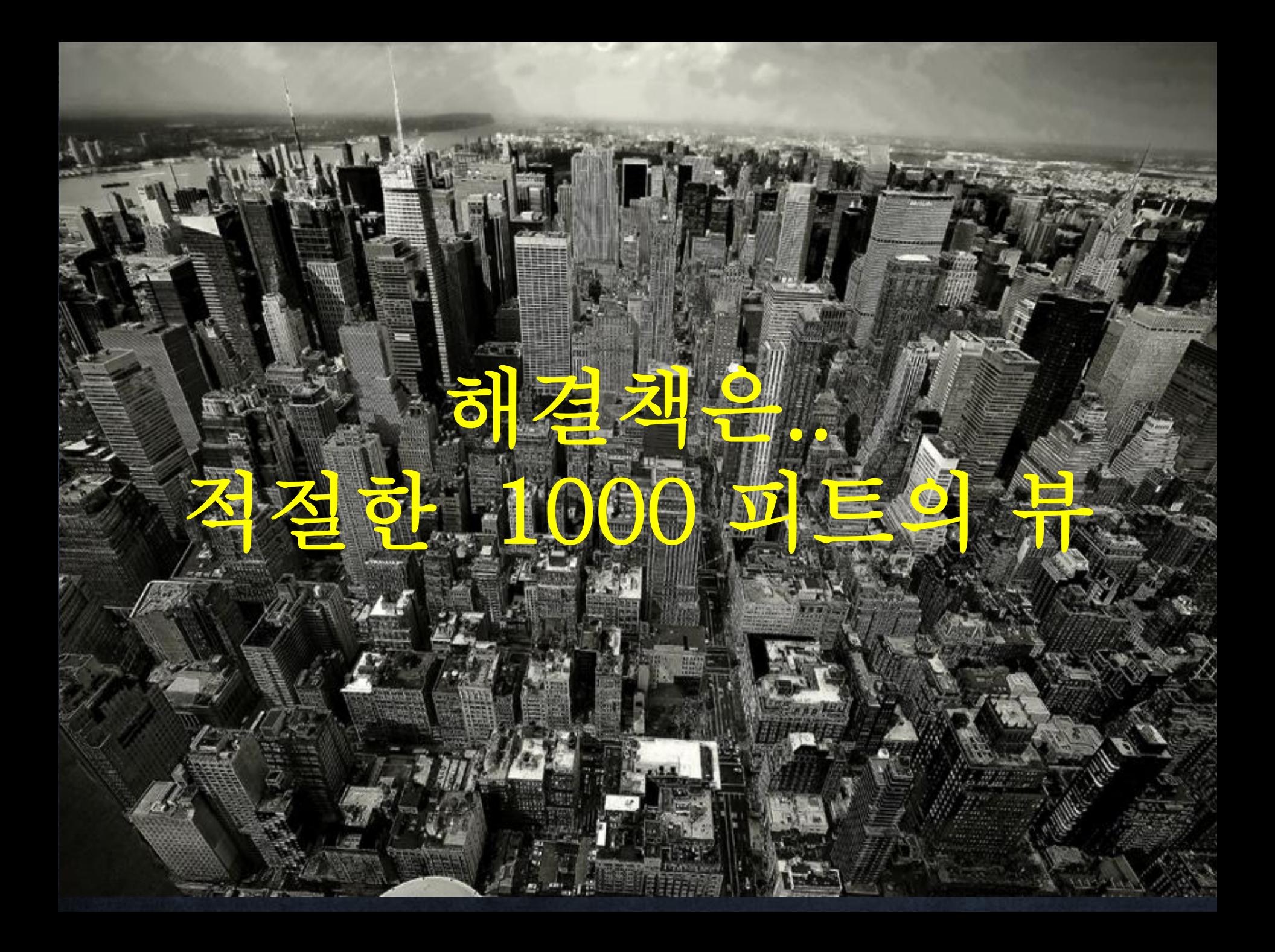

#### STAN (Structure Analysis for Java)

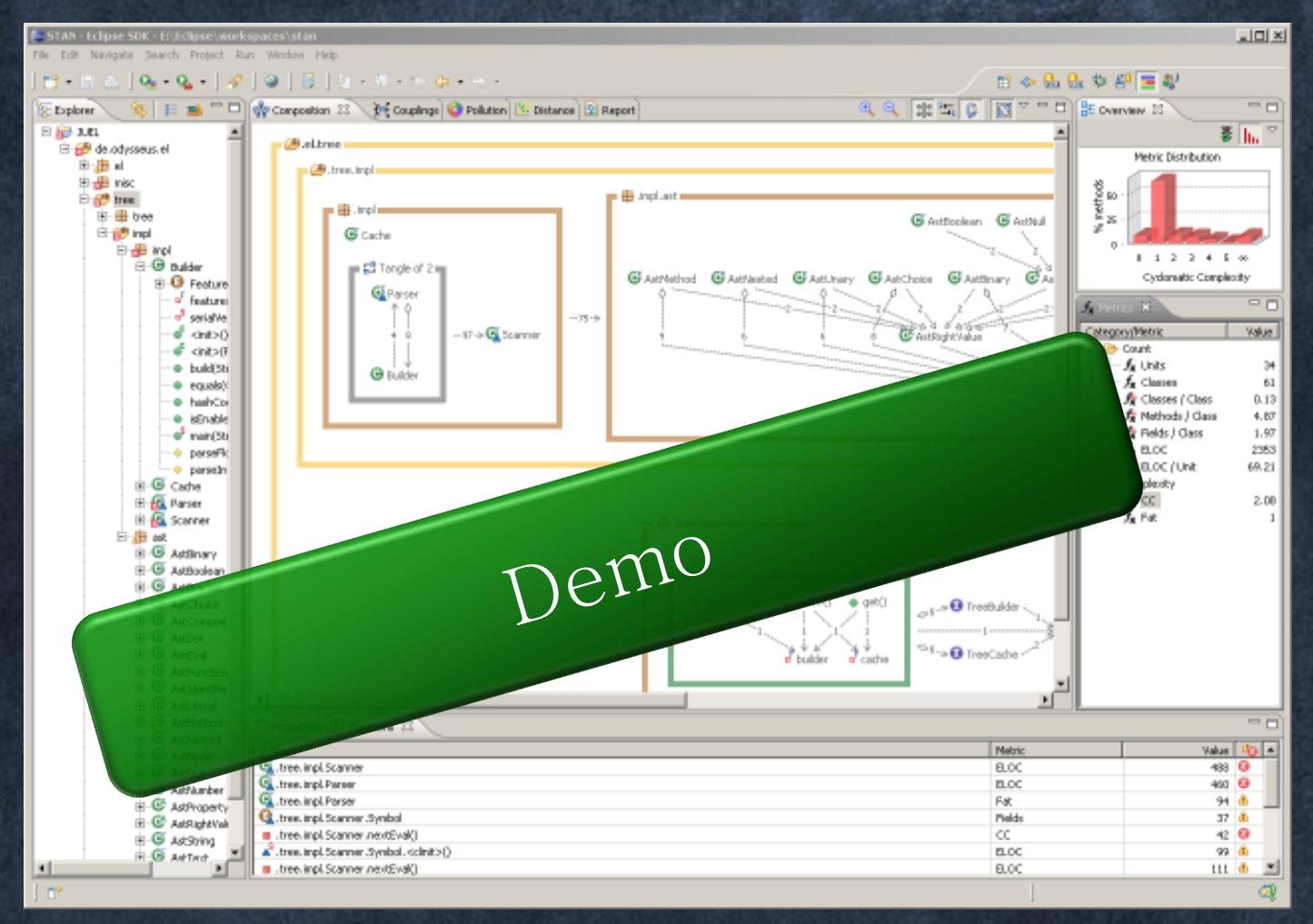

 $STAN - http://stan4j.com/eclipse/eclipse$ 

#### Robert C. Martin의 그래프

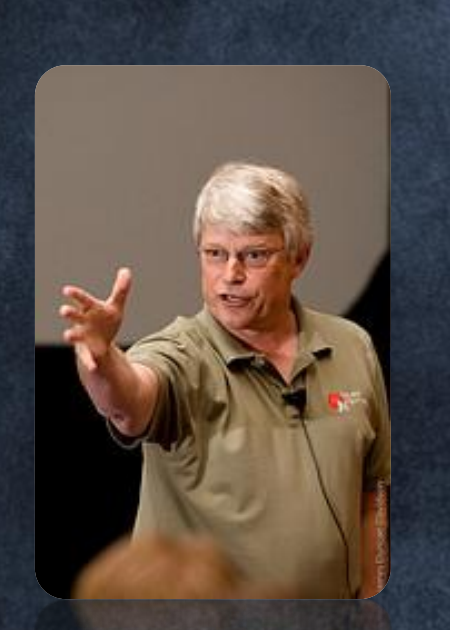

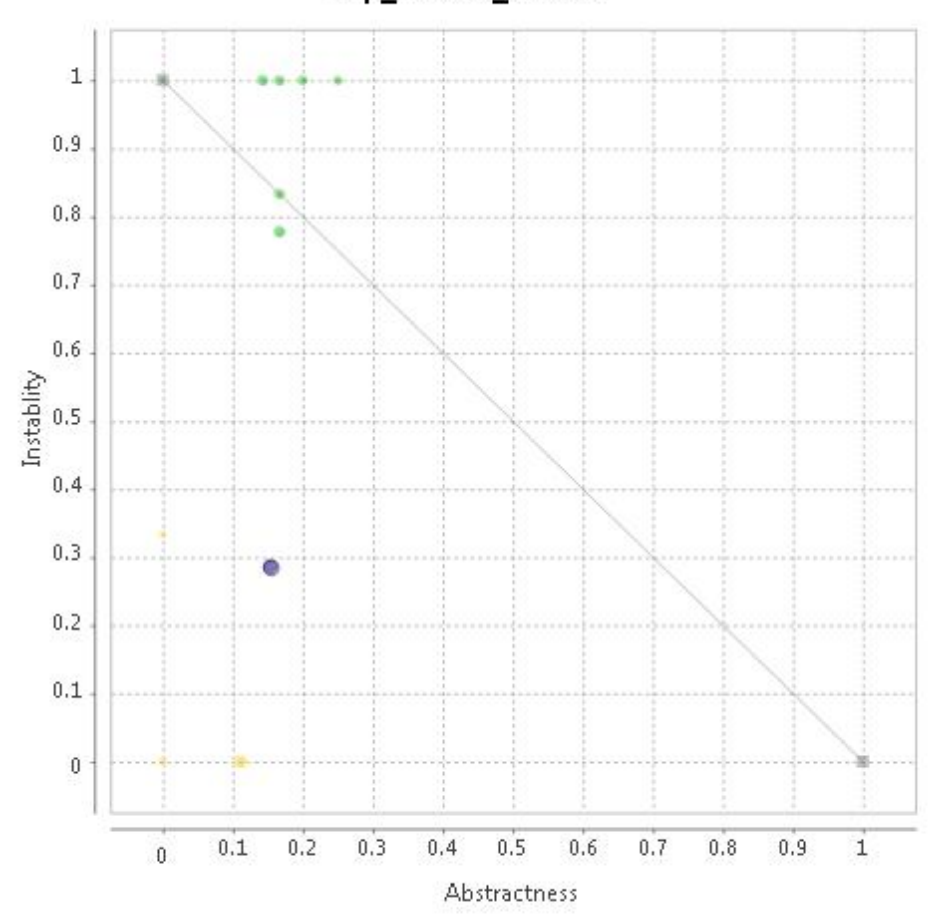

Tmp\_110929\_012420

#### Instability

•패키지의 운직일 수 있는 여력을 판단하는 지표

•다른 패키지에 영향을 미치지 않고, 해당 패키지를 쉽게 변경 할 수 있는가?

 $\overline{\text{J}n}$ stability I = Ce / (Ca+Ce)

•Ce = Efferent Coupling (Ingoing Dependencies)  $\bullet$ Ca = Afferent Coupling (Outgoing Dependencies )

#### Instability

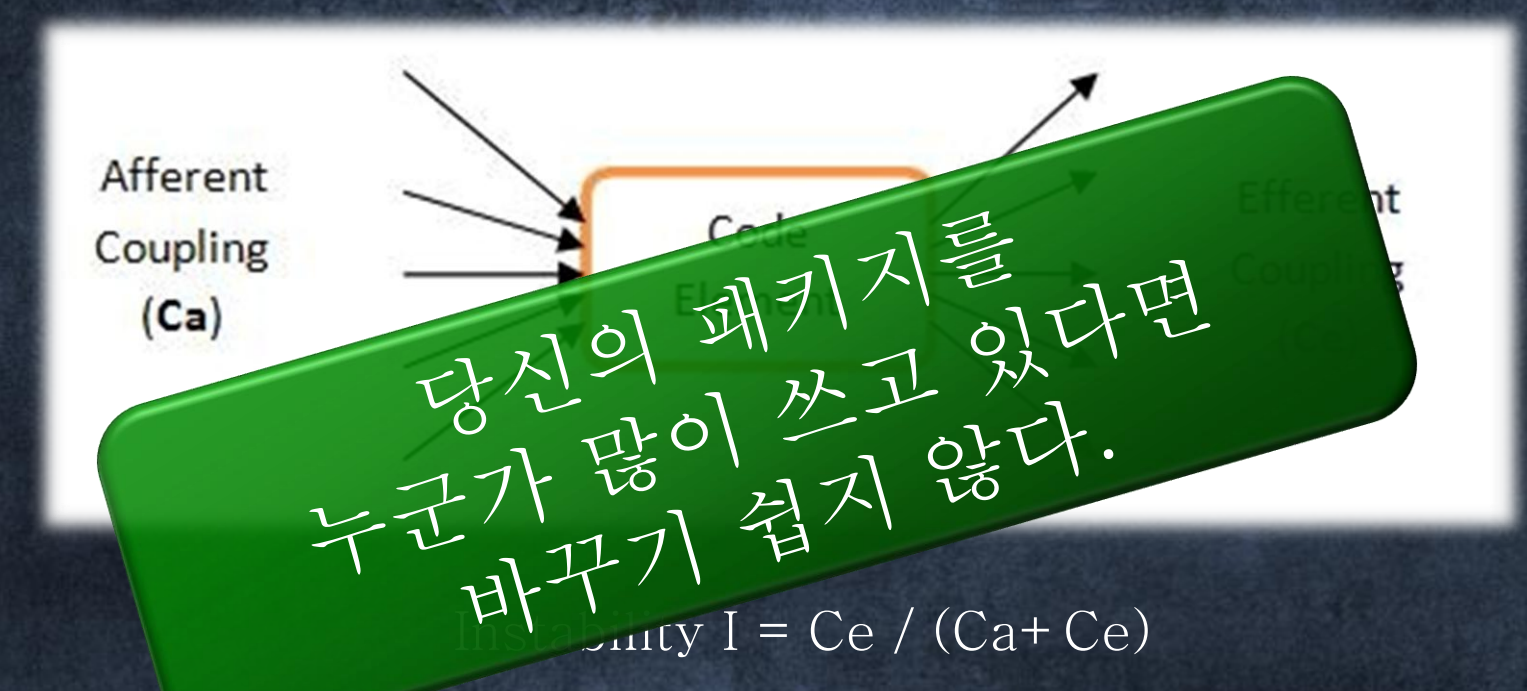

당신의 패키지가 다른 사람이 많이 쓴다면, 즉 Outgoing, Ca가 많다면, 여러분의 패키지는 변경하기 어렵다.

반대로 Outgoing하는 Ca가 적고, Ingoing(다른 패키지만 사용만 하는) Ce, 여러분의 패키지는 쉽게 변경해도 된다.

즉 0.0에서 0.3이면 안정적인 버전, 0.7에서 1.0이면 불안정적인 상태다

#### Abstractness Interface(Abstract) 와 Concrete Class를 비교

 $A = (Habstract \text{ classes} / \text{total} \# \text{ of})$ classes)

•Abstract class = interface, abstract다 포함  $\cdot$ Total # class = abstract class + concrete class

•0 이면 concrete class만 있다. •1 이면 abstract class만 있다.
다시 보는 그래프

Tmp\_110929\_012420

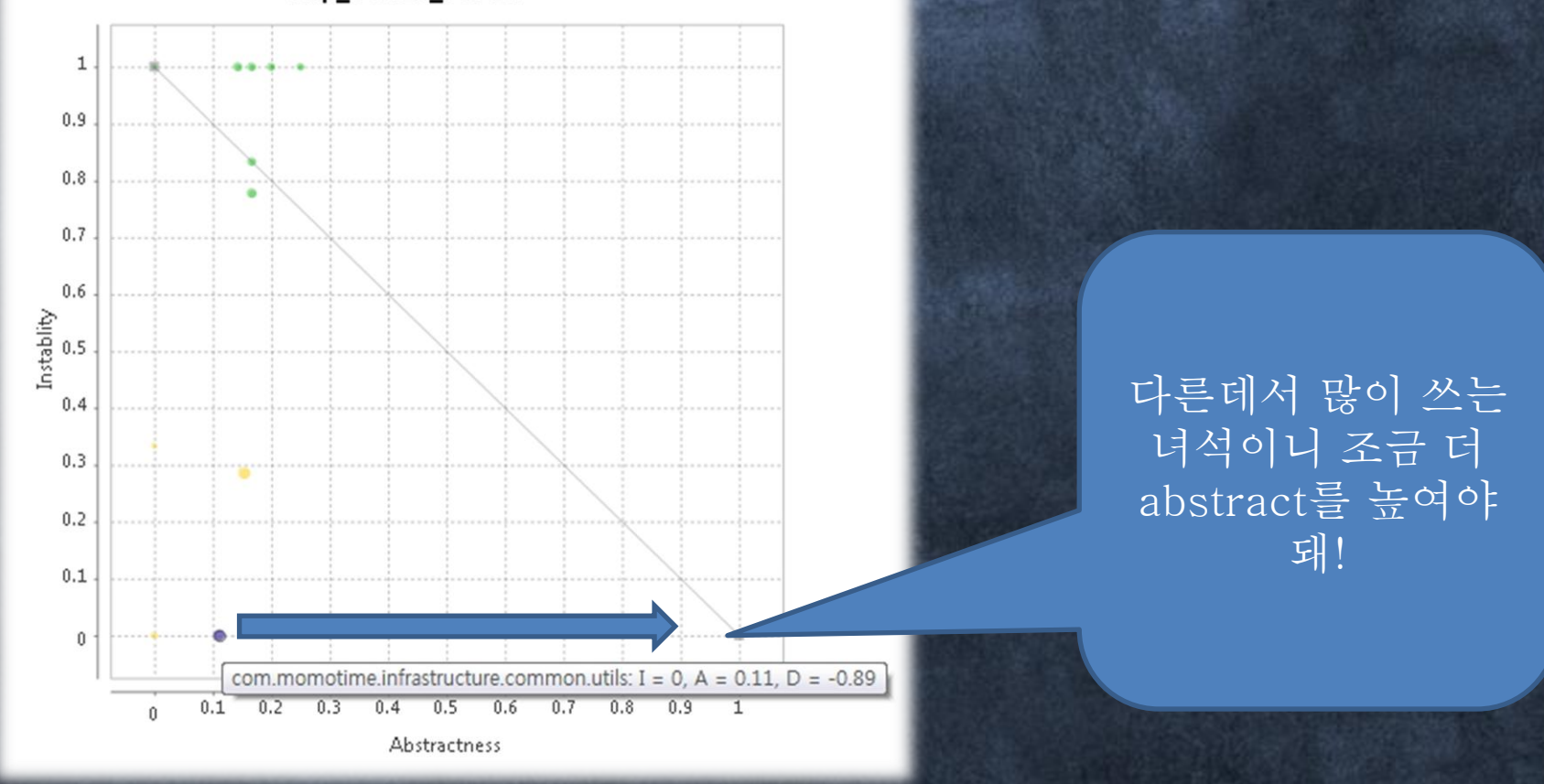

### 그 외 용어

### •Tangled Complexity •순환 참조가 있어 Boundary를 깰 때

•Cyclomatic Complexity •분기 문이 많아 hotspot이 될 가망성이 높은 곳

### 숫자에 의존하다가 오히려 문제가 보이지 않게 된다.

이러한 정보는 좋은 가이드일뿐!!

환자의 외부 증상만 고치는 의사가 되지 말자!!

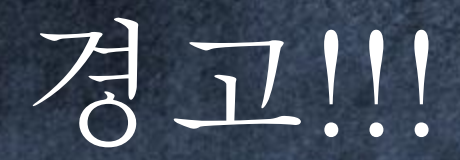

# 1장. UI Patterns

http://bit.ly/QyDjMV 다양한 안드로이드 UI 오픈소스들을 소 개

> http://bit.ly/cOzoD2 안드로이드 ScreenCast

# 단편화 고급적인 효과..

# Android UI Patterns App

Ø)

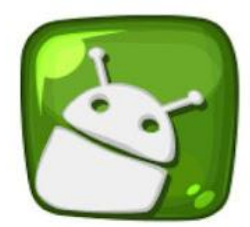

**注 di ■ ◎ 02:06** 

 $\otimes$   $\uparrow$ 

#### $\sqrt{9}$   $\sqrt{9}$ 8 191% 21:34

**Android UI Patterns** 

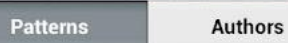

**Actionbar & Dashboard** Examples about actionbar and dashboard

**ViewPager & Tabbar** New control from Compatibility Package

Listview One of the most useful controls of Android

Map Advanced Google Maps sample

Popup Popup & Dialog sample

**Animation & Effect** Make app more attractive with animation

Picker Date, time, number, color picker

**Miccallangous** 

#### $\mathbb{R}$   $\psi$  $\otimes$  491% 21:36

#### **ViewPager & Tabbar**

ViewPager is most often used in conjunction with Fragment, which is a convenient way to supply and manage the lifecycle of each page.

android-viewflow Patrik Åkerfeldt org.taptwo.android.widget.viewflow

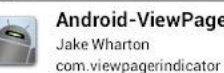

Android-ViewPagerIndicator

horizontalpager Yoni Samlan com.github.ysamlan.horizontalpager

uk.co.jasonfry.android.tools Jason Fry uk.co.jasonfry.android.tools

**ViewPagerExtensions** Andreas Stütz com.astuetz.viewpager.extensions

android-segmentedradiobutton Makeramen com.makeramen.segmented

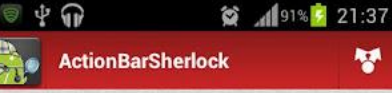

 $\rightarrow$ 

 $\rightarrow$ 

**ActionBarSherlock - Demos** The demo sample is a showcase of the functionality of the library and its action bar

**ActionBarSherlock - Fragments** 

This sample is simply the 'API Demos' sample from the Android support library ported to use SherlockFragmentActivity and SherlockFragment

**ActionBarSherlock - Styled** Demo of styled ActionBarSherlock

#### Introdution

ActionBarSherlock is an standalone library designed to facilitate the use of the action bar design pattern across all versions of Android through a single API.

The library will automatically use the native ActionBar implementation on Android 4.0 or later. For previous versions which do not include ActionBar, a custom action bar implementation based on the sources of Ice Cream Sandwich will automatically be wrapped around the layout. This allows you to easily develop an application with

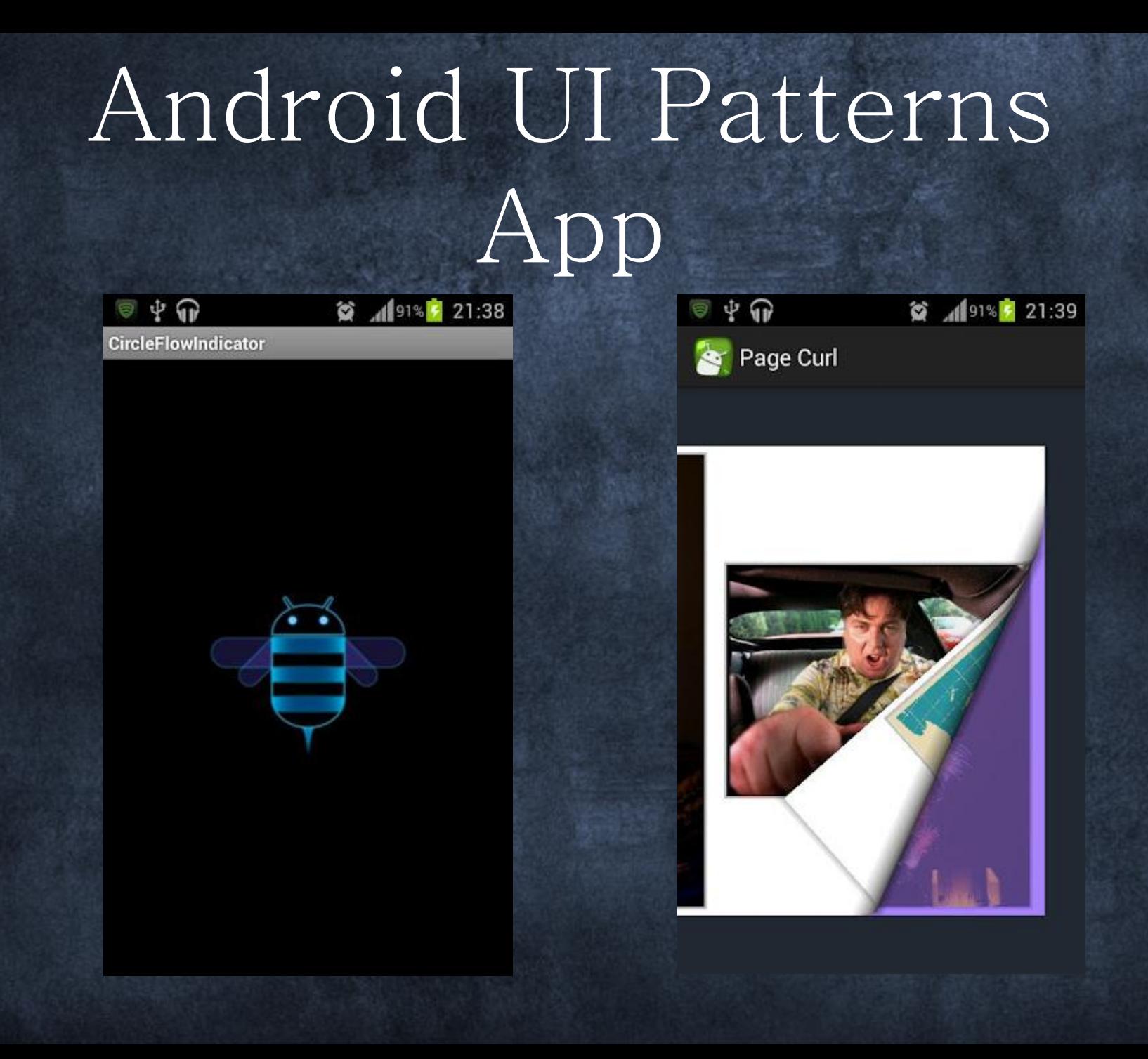

# 2장. Actionbar

Ranger

Calimos

Q0000000

Auctioneer Lympkin

25.5.73.8

G

*<u>Auctioner</u>* 

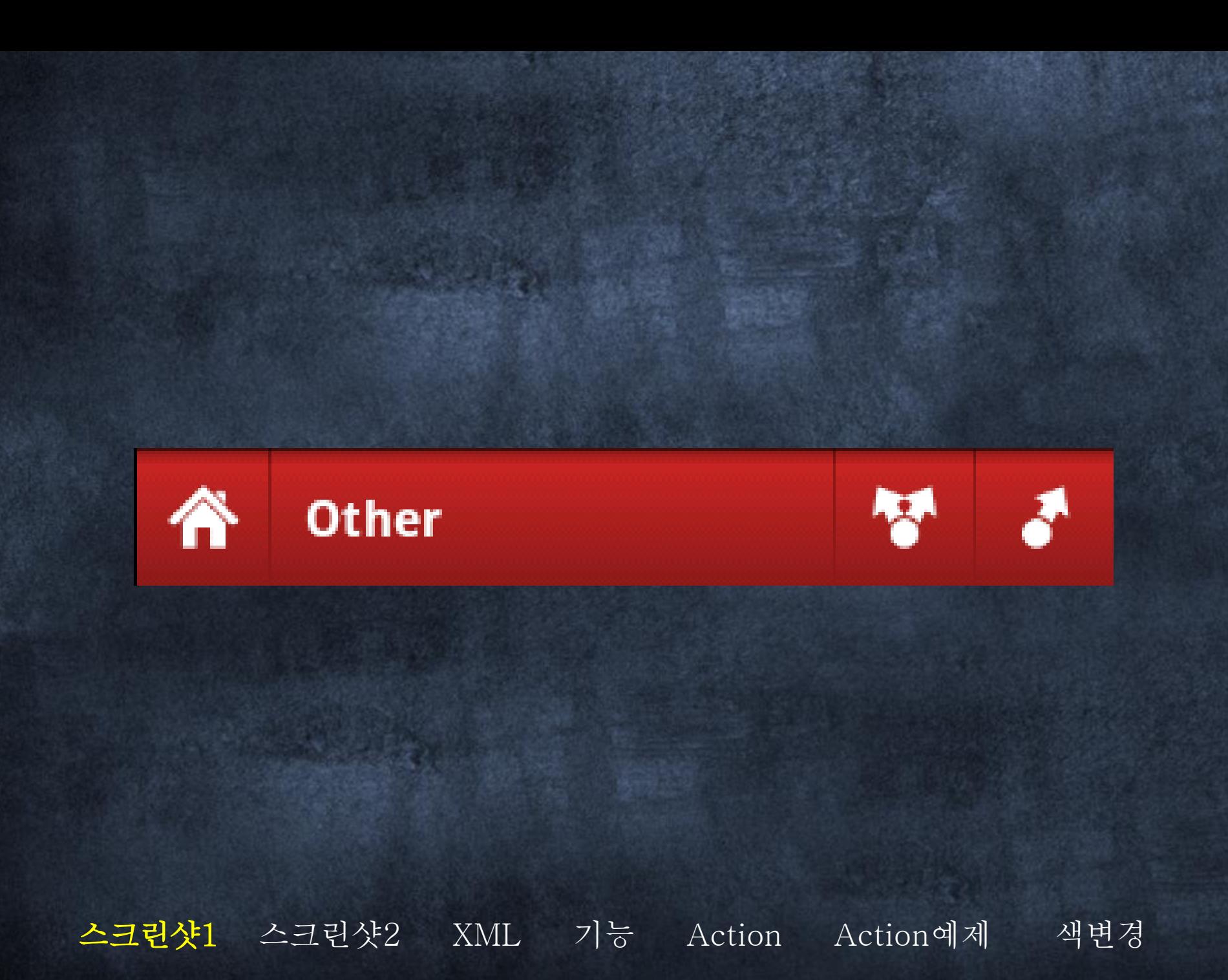

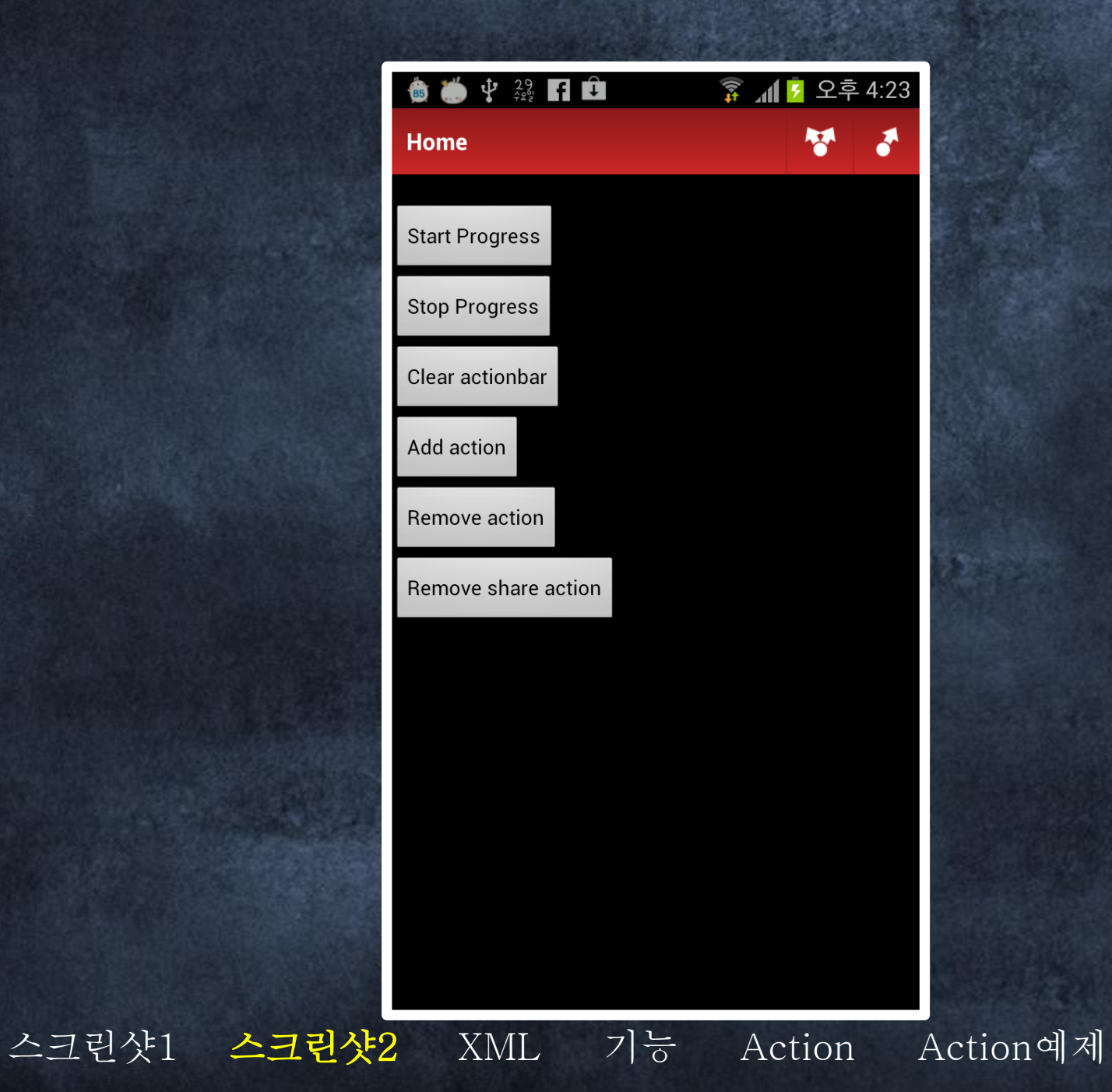

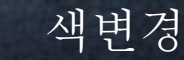

<com.markupartist.android.widget.ActionBar android:id="@+id/actionbar" app:title="@string/some\_title" style="@style/ActionBar"  $\rightarrow$ 

# Action예제 스크린샷1 스크린샷2 기능 Action **XML**

Other

색변경

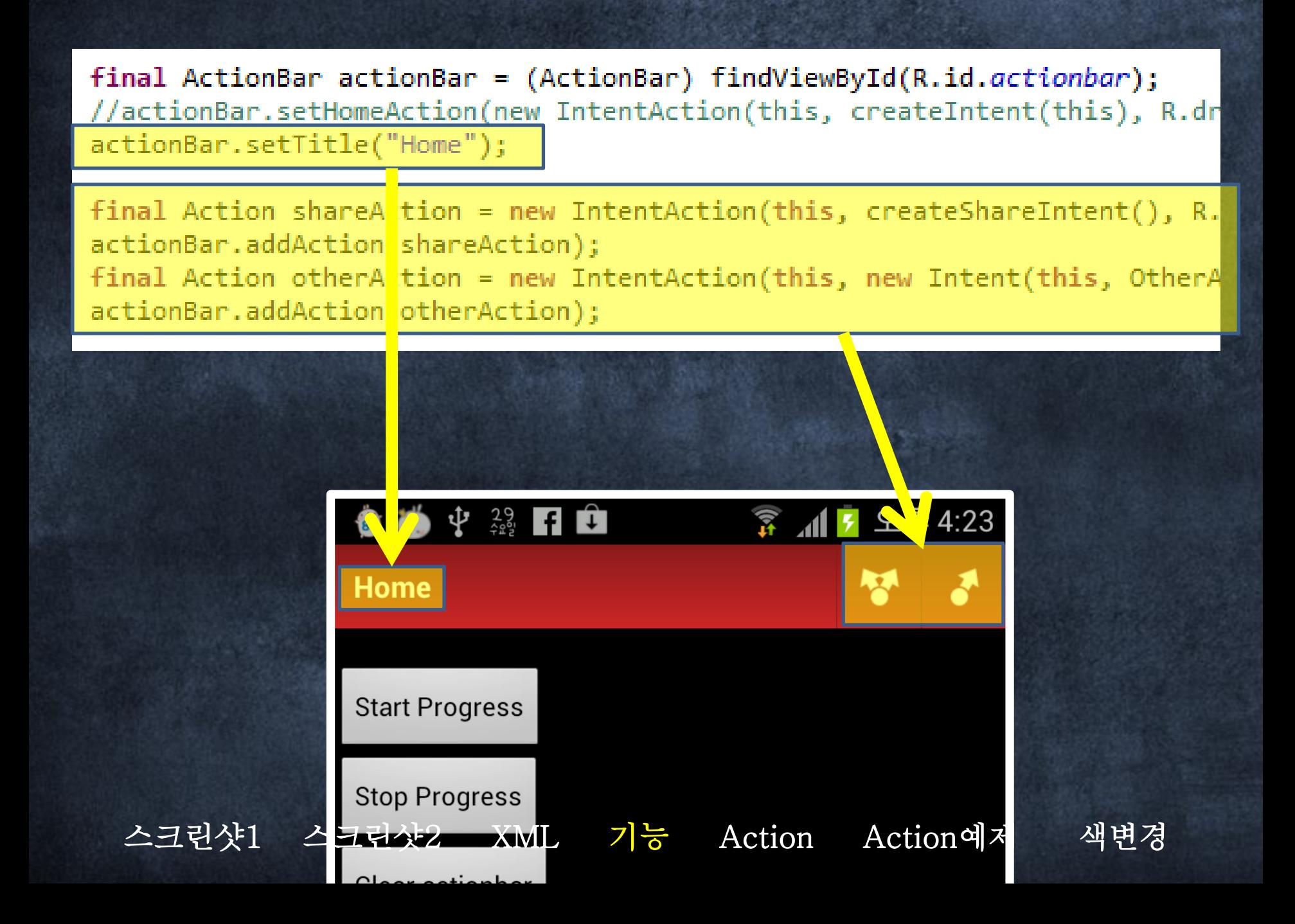

### final <u>Action</u> shareAction = new IntentAction(this, createShareIntent(), R.drawable.ic ti

#### public interface Action { public int getDrawable(); public void performAction(View view);

ł

스크린샷1 스크린샷2 **XML** 기능 Action예제 색변경 Action

private class ToastAction implements Action {

```
@Override
public int getDrawable() {
    return R.drawable.ic_title_export_default;
ŀ
@Override
public void performAction(View view) {
    Toast.makeText(OtherActivity.this,
            "Example action", Toast.LENGTH_SHORT).show();
ł
```
색변경

스크린샷1 스크린샷2 기능 Action Action예제 XML

### colors.xml

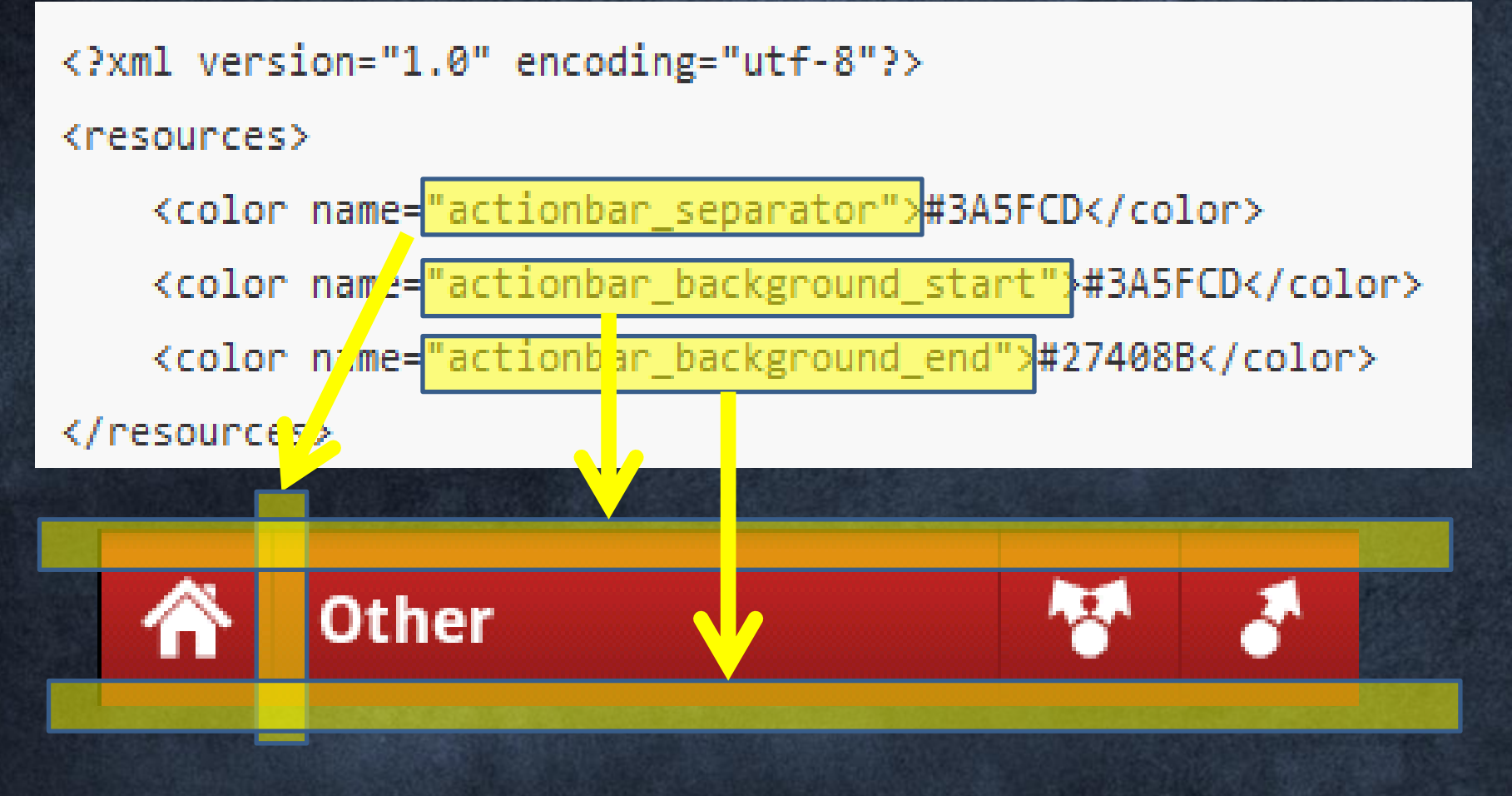

스크린샷1 스크린샷2 XML 기능 Action Action예제 색변경

# 3장. Binding Framework

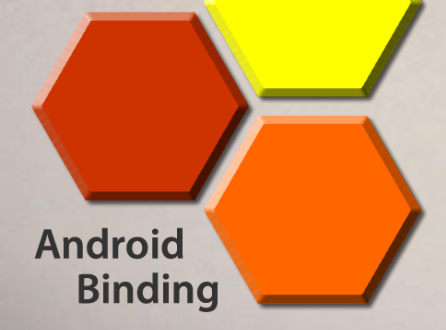

<http://code.google.com/p/android-binding/>

<http://bit.ly/cxxwCF>

### MVVM

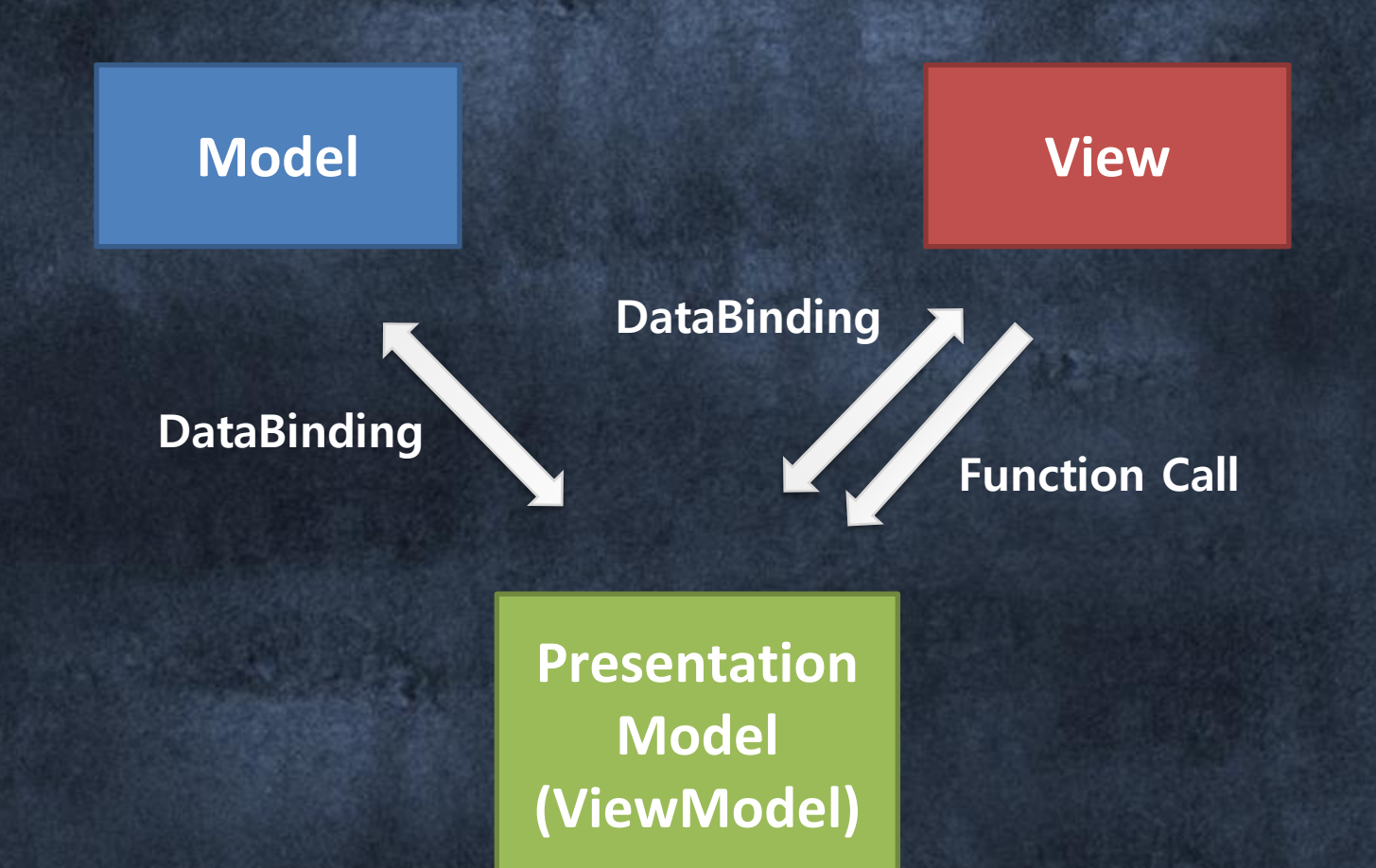

# MVVM in Android Binding

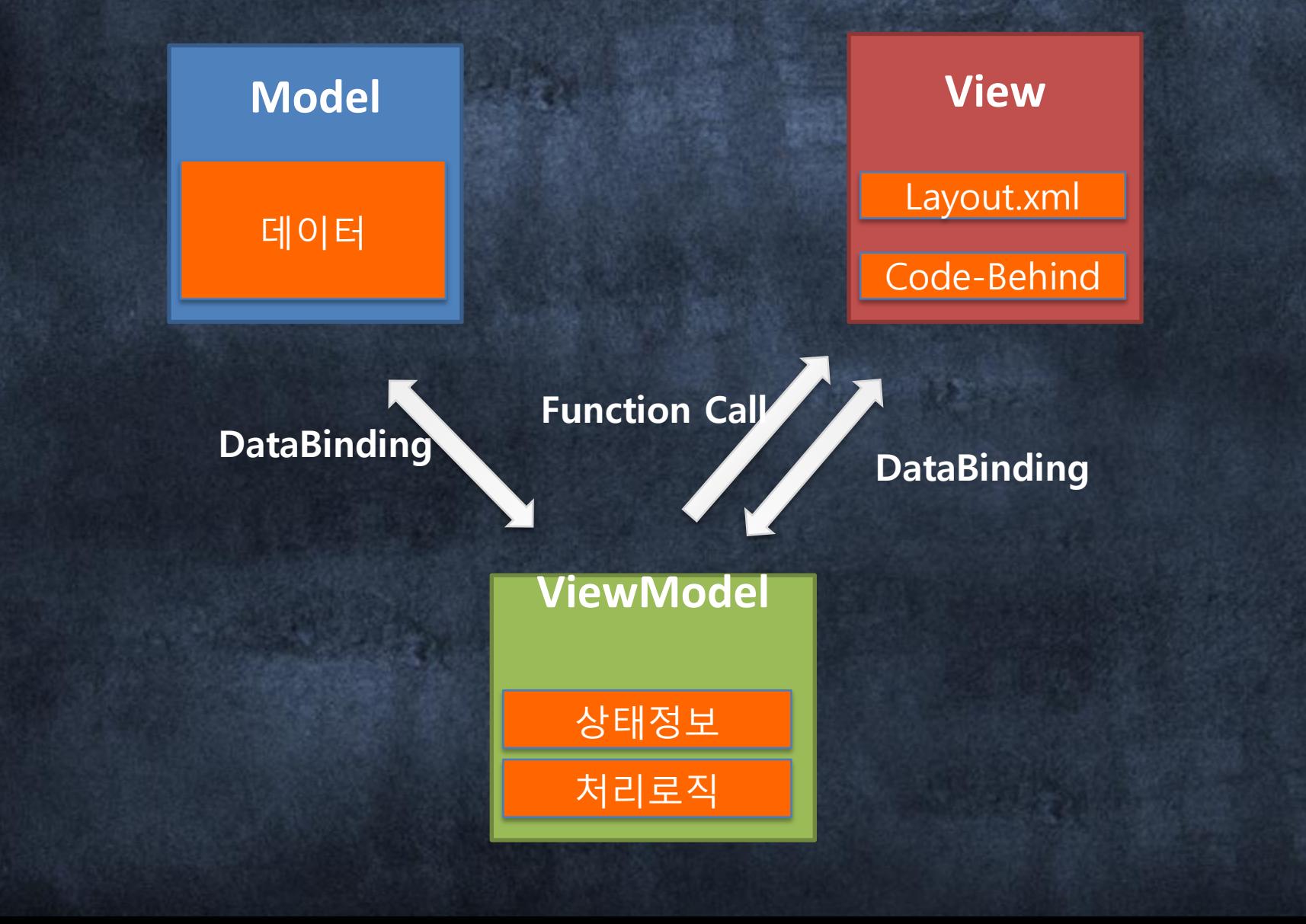

### Event에 대한 Binding

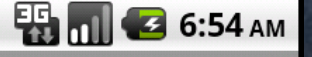

**Calculator** 

#### 다음과 같이 버튼에 대한 이벤트 Method OnClick()

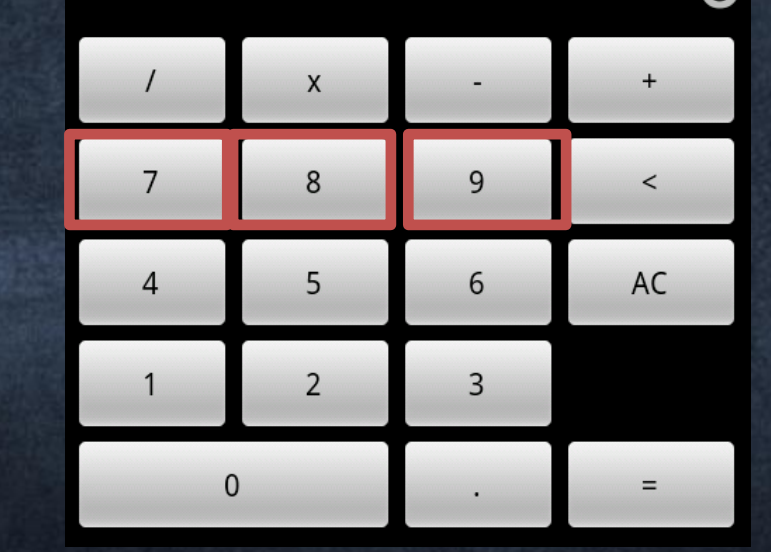

#### Main.xml

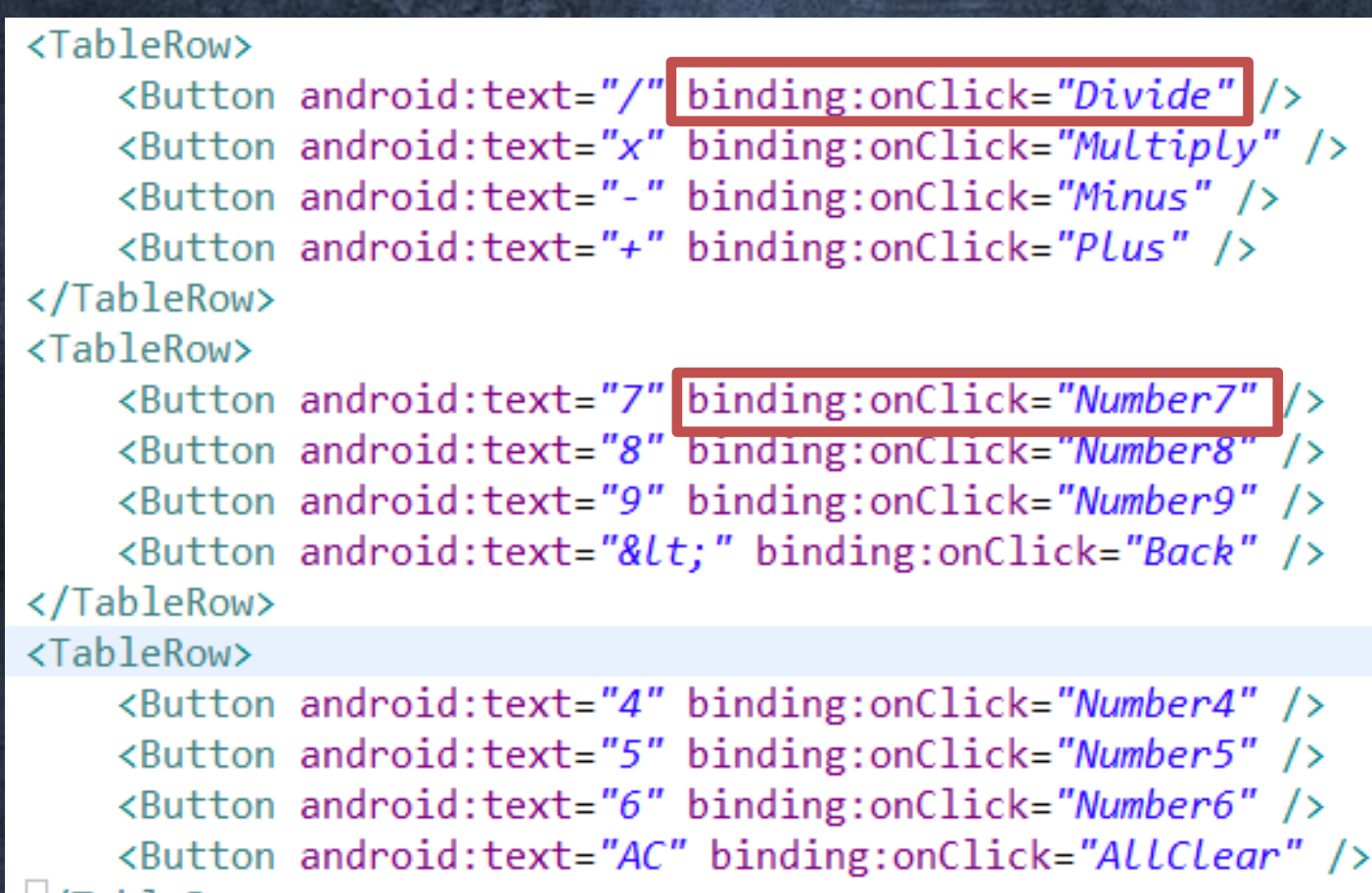

</TableRow>

#### CalculateViewModel.java

```
private class NumberCommand extends Command{
    private int mNumber;
    public NumberCommand(int number){
        mNumber = number;ł
    public void Invoke View arg0, Object... arg1) {
        addNumber(mNumber);
    ł
ł
```

```
public NumberCommand Number9 = new NumberCommand(9);public NumberCommand Number8 = new NumberCommand(8);public NumberCommand \text{Number7} = new NumberCommand(7);
public NumberCommand \overline{\text{Number6}} = \text{new NumberCommand}(6);
public NumberCommand Number5 = new NumberCommand(5);public NumberCommand Number4 = new NumberCommand(4);
public NumberCommand Number3 = new NumberCommand(3);public NumberCommand Number2 = new NumberCommand(2);public NumberCommand Number1 = new NumberCommand(1);public NumberCommand Number@ = new NumberCommand(0);
```
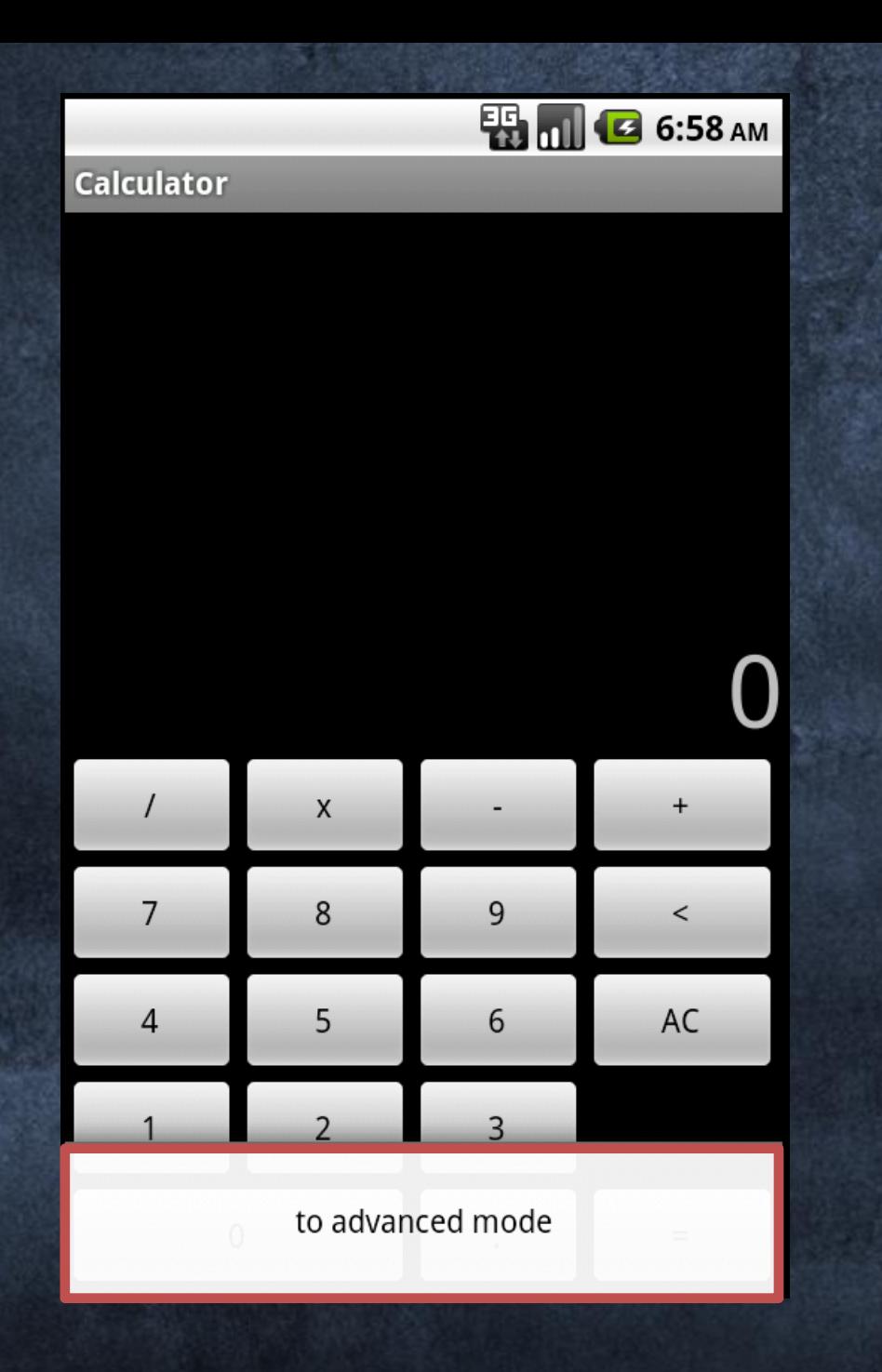

#### Option.xml

```
<?xml version="1.0" encoding="utf-8"?>
<menu xmlns:android="http://schemas.android.com/apk/res/android"
   xmlns:binding="http://www.gueei.com/android-binding/"
⋗
    <item
        android: id="@+id/ontions1"binding:title="IF(AdvancedMode,
                                        'switch to simple mode', 'to advanced mode')"
       binding:onClick="ToggLeMode"/>
</menu
```
#### Main Activity

ł

```
public void onCreate(Bundle savedInstanceState) {
    super.onCreate(savedInstanceState);
    if (getIntent().getBooleanExtra(MODE, false)){
        AdvancedMode.set(true);
    ł
   ViewModel = new CalculatorViewModel();// unwrap the view model if exists
    Bundle parcel model = getInternet() .getBundleExtra(MODEL);if (pared model!=null){ }ViewModelParceler.restoreViewModel(parcel model, ViewModel);
    Y
      Bind the Root View with the Calculator view model
   if (AdvancedMode.get())
        setAndBindRootView(R.layout.advanced, ViewModel);
    else
        setAndBindRootView(R.layout.main, ViewModel);
    // Bind the options menu with activity
    this.setAndBindOptionsMenu(R.menu.options, this);
```
public final BooleanObservable AdvancedMode = new BooleanObservable(false);

#### Main Activity

ł

};

```
public final Command ToggleMode = new Command(){
   @Override
    public void Invoke(View arg0, Object... arg1) {
        // Recreate the Activity
        Intent intent = new Intent(Calculator.this, Calculator.class);
        intent.putExtra(MODE, !AdvancedMode.get());
```
// Also package the view model state to the future self intent.putExtra(MODEL, ViewModelParceler.parcelViewModel(ViewModel));

```
Calculator.this.finish();
Calculator.this.startActivity(intent);
```
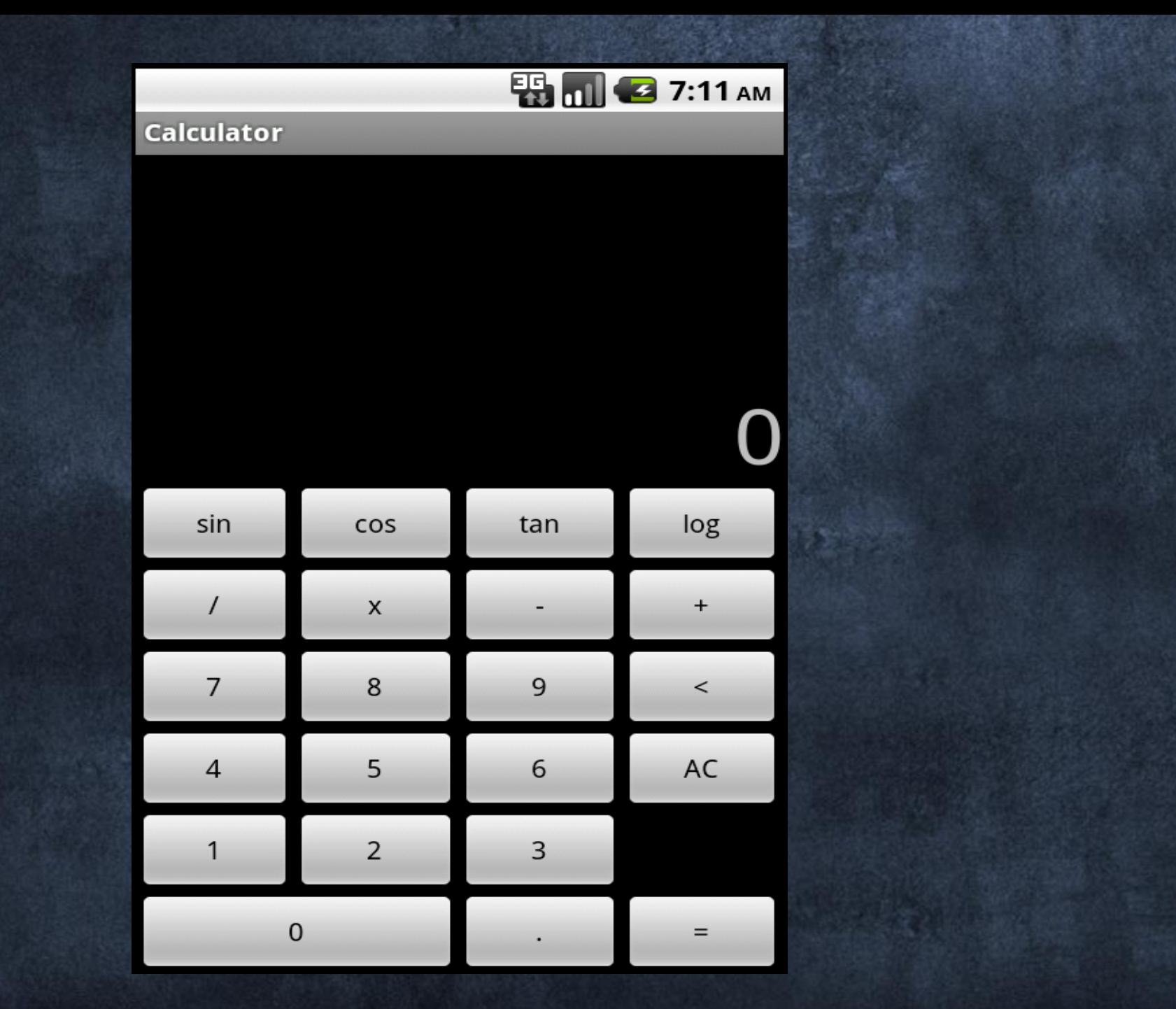

# Hybrid Framework

4장.

## Native

# ???

Web

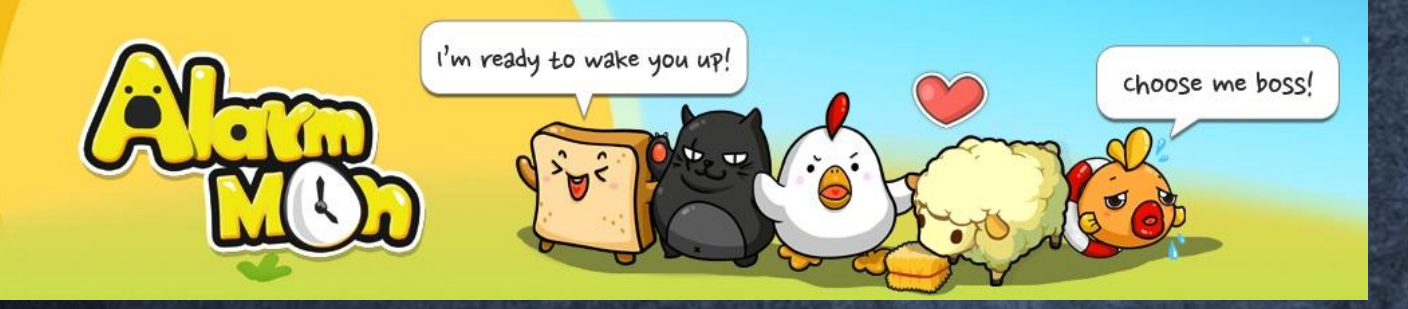

**130**만 명의 아침을 깨운 **'**알람몬**'** 

- 다양한 알람몬들과 Game으로 시작하는 즐거운 아침!
- 모든 해상도 대응
- 한국어, 일본어, 영어, 중국어 지원

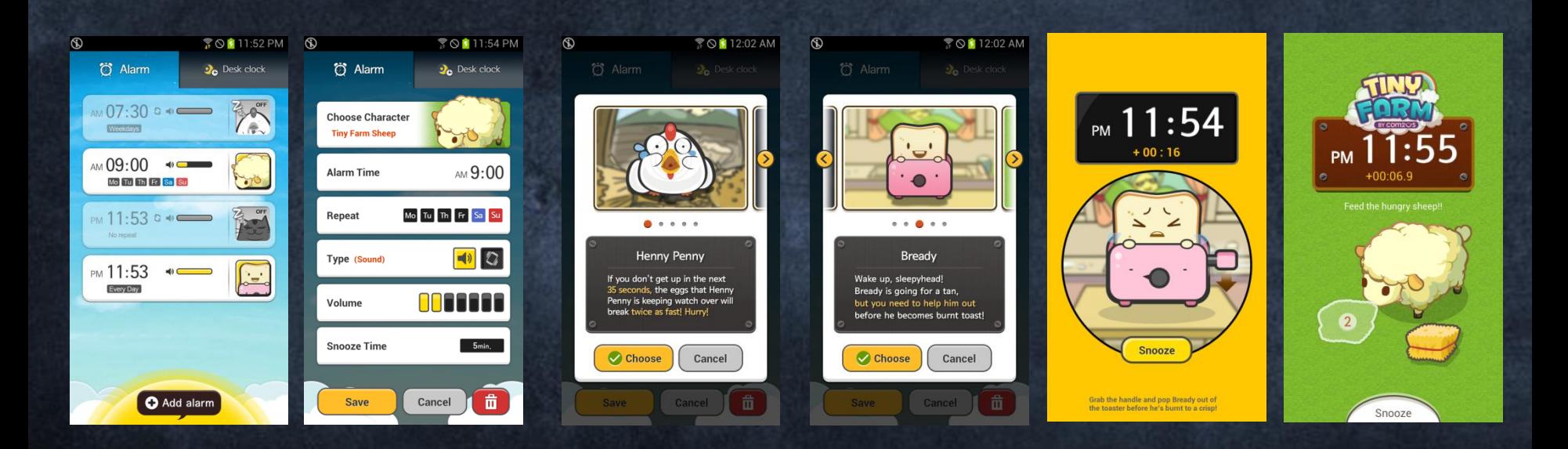

### 해상도 파편화 문제!!

# 320x480, 480x800, 540x960,768x1024 720x1280, 800x1280 1600x2560 Resolution

## Cocos2D적용 전

#### **Xml** 레이아웃 **3**종류 만들기

- layout-hdpi : 갤럭시 S2
- layout-xhdpi : 갤럭시 S3, 갤럭시 노트
- layout-xlarge-mdpi : 갤럭시 노트 10.1

#### **Drawable** 폴더 **2**종류 만들기

- drawable-hdpi :  $800*480\frac{8}{6}$  이미지
- drawable-xhdpi : 1280\*800, 1280\*720용 이미지

#### 통신사별 안드로이드 단말기 점유율표(알람몬, 사용자 기준)

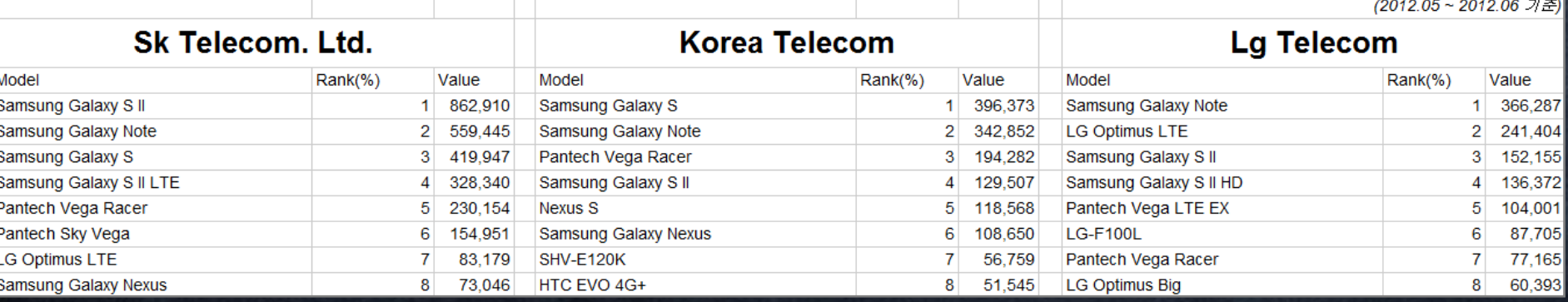

# 1. 기기 화면 크기에 따른 문제!!

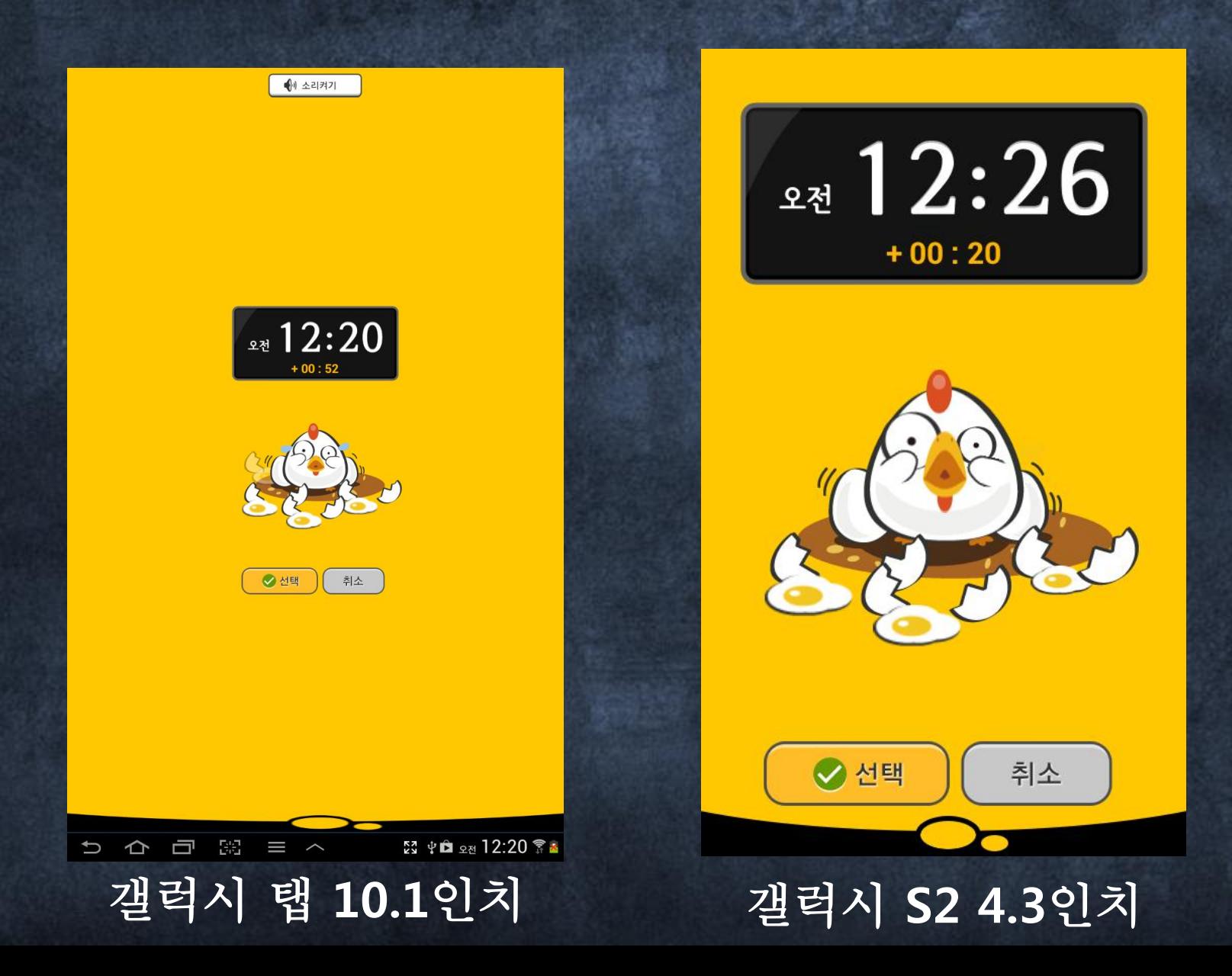

### COCOS 2D 엔진으로 자동 스케일링

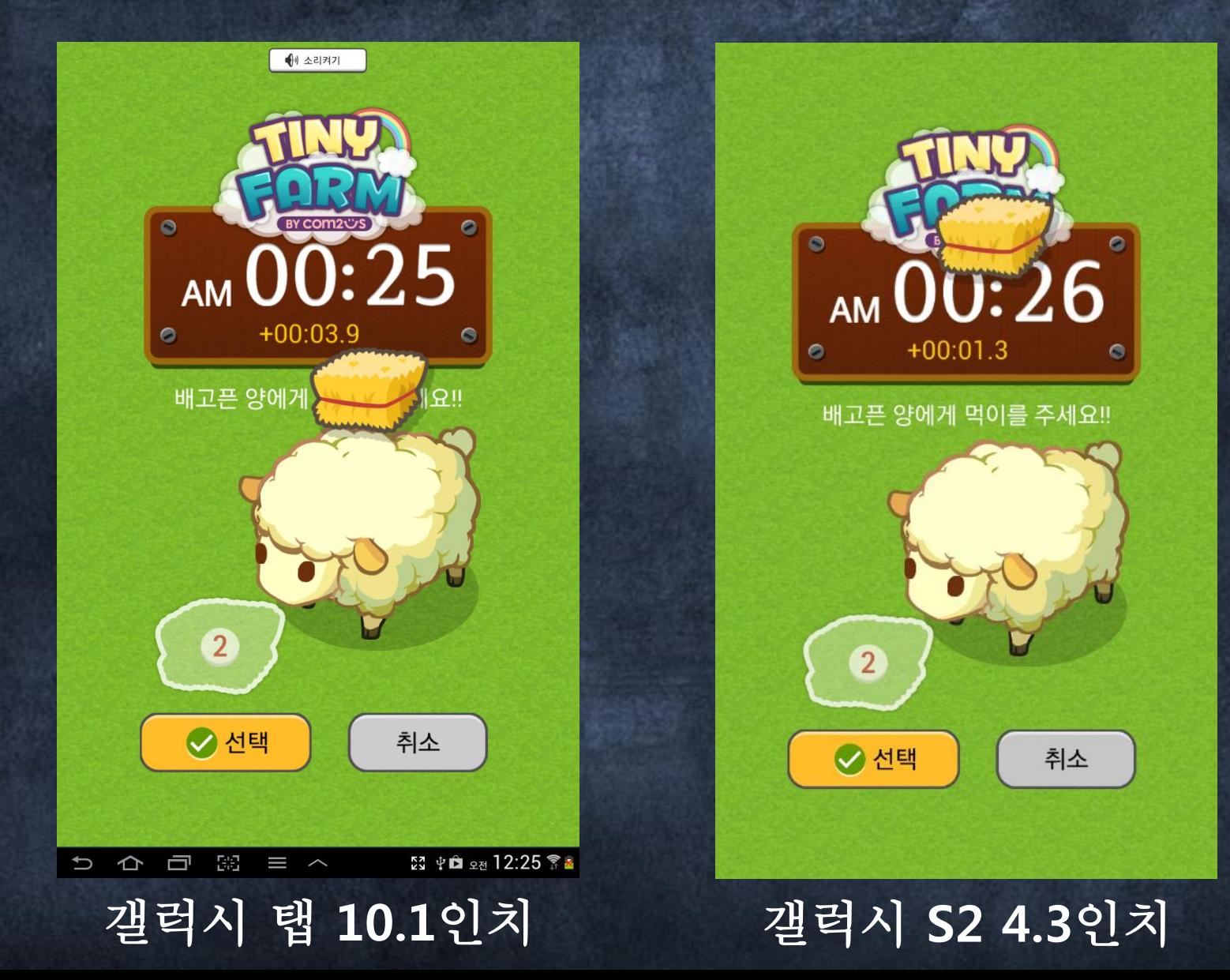

### COCOS2D 게임 엔진을 이용하여 자동 스케일링 후 나머지 부분 Crop 2. 기기 해상도에 따른 문제!!

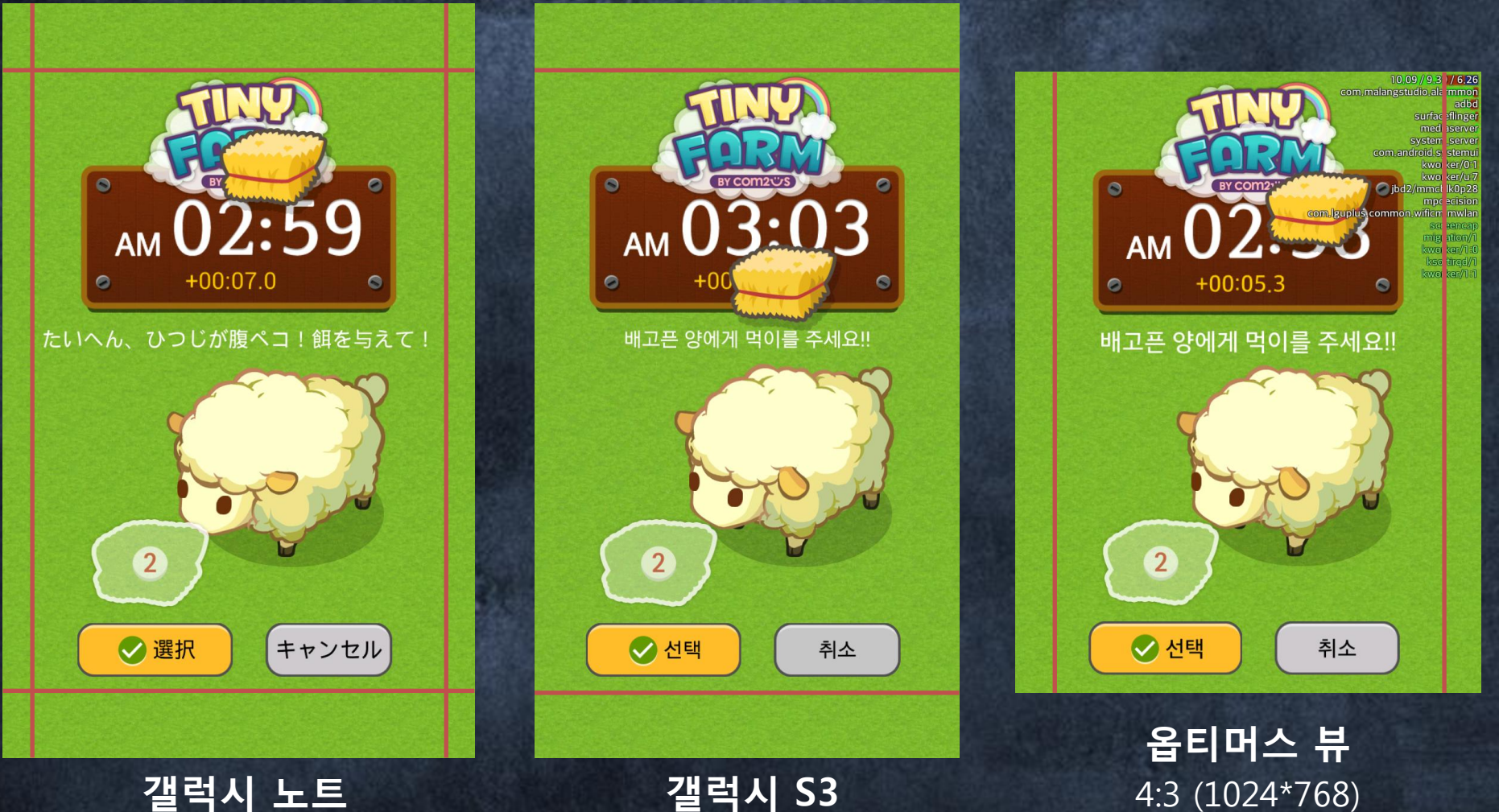

갤럭시 노트 16:10 (1280\*800)

갤럭시 S3 16:9 (1280\*720)

# Cocos2D 사용 시... - Cocos2D로 UI를 나타낼 View 설정 - Handler 객체 전달하여 Activity와 통신 - **Activity Context** 전달 - String Resurce 가져오기 - 진동, 전화 등과 같이 안드로이드 시스템 서비스 사용시

# 3. 언어별 글자 길이 문제

한국어 : 배고픈 양에게 먹이를 주세요! 중국어 : 主人,放飯的時間到了! 일본어 : たいへん、ひつじが腹ペコ! 餌を与えて 영어 : Feed the hungry sheep !

## **Custom TextView**

- 글자 길이가 지정된 길이를 초과한다면 지정된 길이를 초과하지 않 도록 폰트 사이즈 조젃
- 문자열에 개행(\n) 문자가 있다면 문자열들을 개행 문자 기준으로 나눈뒤 가장 긴 부분 기준으로 폰트 사이즈 조절
- 설정된 텍스트 뷰 길이 기준으로 원하는 비율이 문자열의 최대 길이 가 될수 있도록 폰트 사이즈 조젃

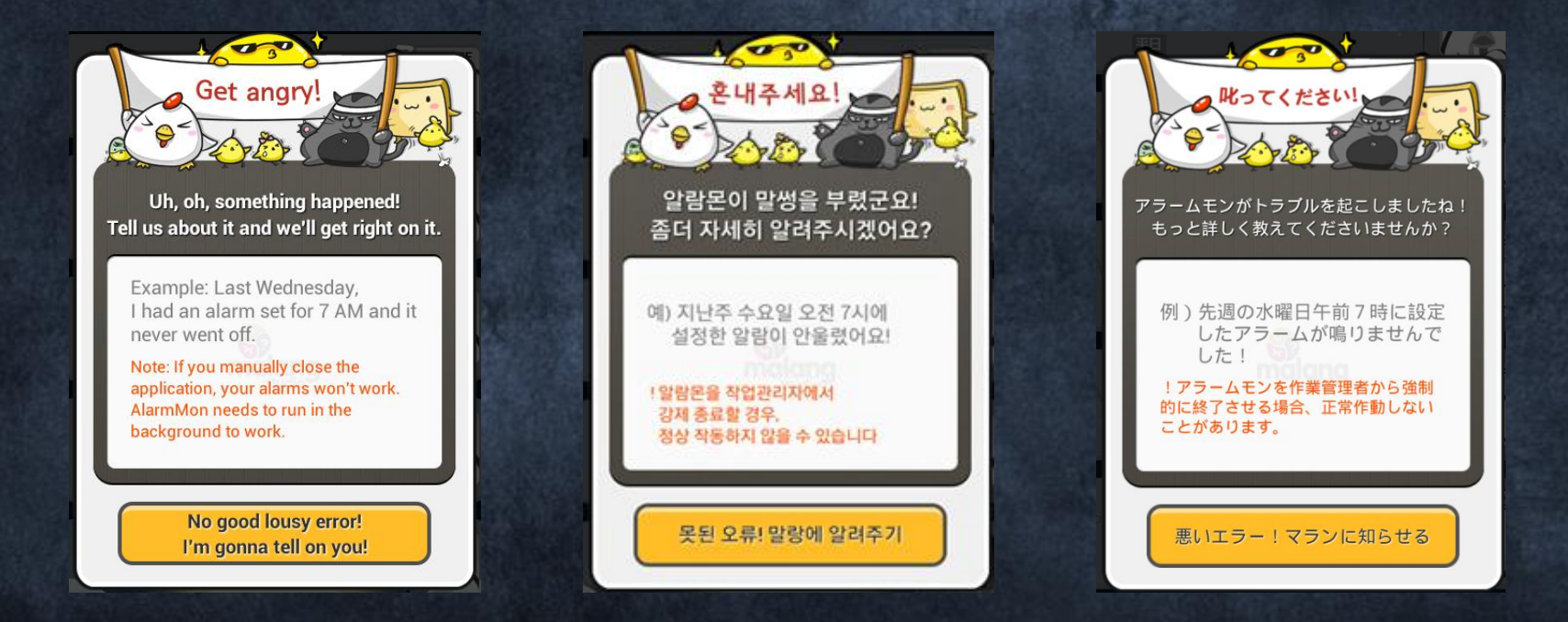
### **Custom TextView**

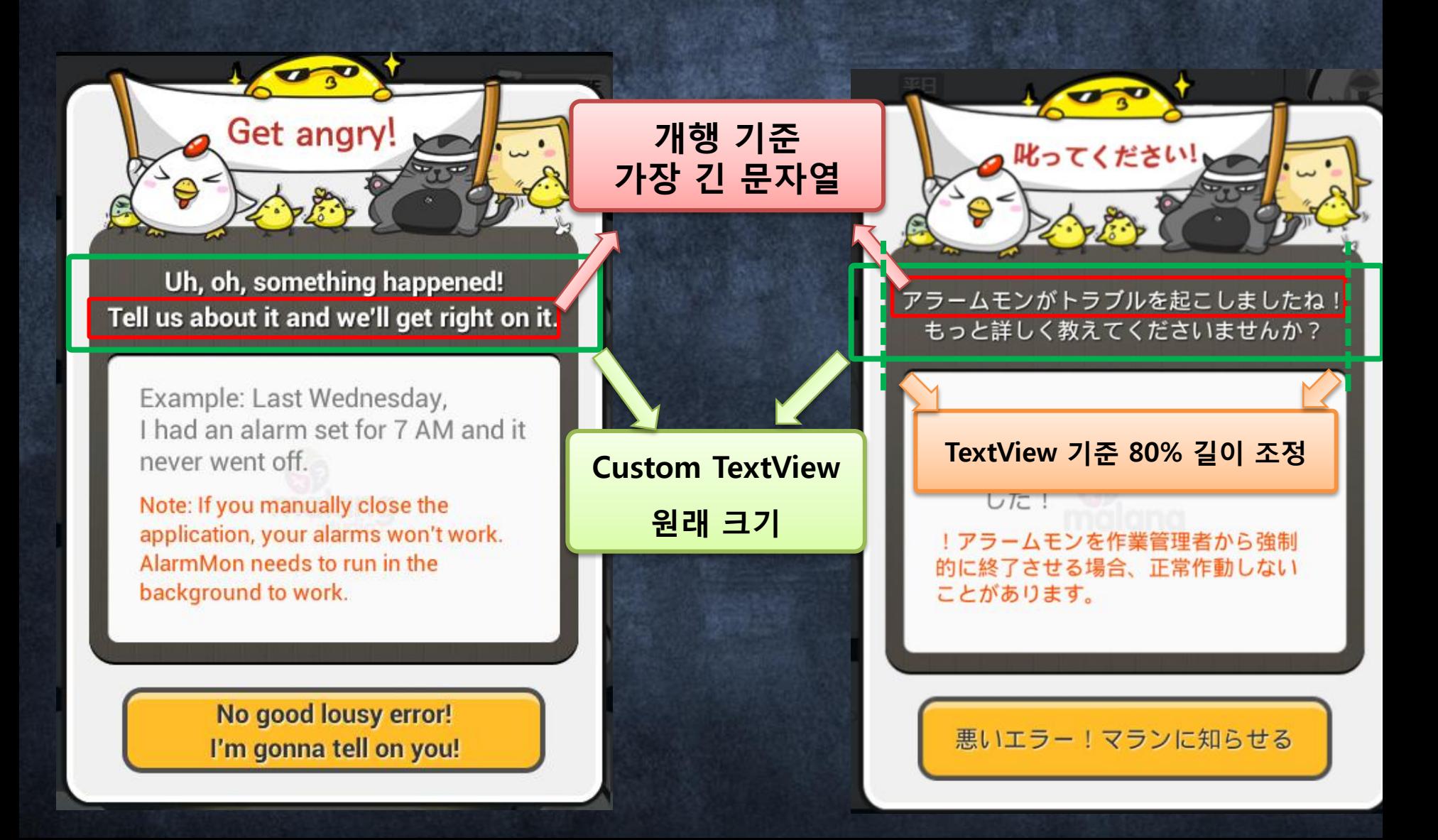

<RelativeLayout android:layout\_width=" wrap\_content" android:layout\_height="wrap\_content" > <ImageView android:id="@+id/imageView1" android:src="@drawable/ah\_send\_error2" android:layout\_width="wrap\_content" android:layout\_height="wrap\_content"/> <com.malangstudio.alarmmon.util.ResizeTextView android:layout\_width="match\_parent" android:layout\_height="match\_parent" android:gravity="center" android:layout\_alignBottom="@id/imageView1" android:layout\_alignLeft="@id/imageView1" android:layout\_alignRight="@id/imageView1" android:layout\_alignTop="@id/imageView1" minTextSize="10" android:textSize="15sp" widthPercent="80" android:text="@string/SendError\_Title"/> </RelativeLayout>

```
public class ResizeTextView extends TextView
    private Paint textPaint:
    private float preferredTextSize, minTextSize;
    private int widthPercent = 100;
    public ResizeTextView(Context context)
    ¥.
        this (context, null);
    Τ.
    public ResizeTextView(Context context, AttributeSet attrs)
    Ŧ.
        this (context, attrs, 0);
    ¥
    // xml로 정의
    public ResizeTextView(Context context, AttributeSet attrs, int defStyle)
    Ŧ.
        super(context, attrs, defStyle);
        this.textPaint = new Paint();
        this.widthPercent = Integer.parseInt(attrs.getAttributeValue(null, "widthPercent"));
        this minTextSize = Float.parseFloat(attrs.getAttributeValue(null. "minTextSize"));
        this.preferredTextSize = this.qetTextSize();
    Ą.
    @Override
    protected void onTextChanged(final CharSequence text, final int start, final int before, final int after)
    €
        this.refitText(text.toString(), this.getWidth());
    Τ.
    @Override
    protected void onSizeChanged(int width, int height, int oldwidth, int oldheight)
    €
        if (width != oldwidth)
            this.refitText(this.getText().toString(), this.getWidth());
```
H.

Y

```
private void refitText(String text, int textWidth){
                                                                         원하는 가로 비율만큼만
    if (widthPercent != 100)textWidth = this.getWidth() * widthPercent / 100;
                                                                              문자열 배치
    this.textPaint.set(this.qetPaint());
   float max = 0;
   String[] array;
    array = text.split("\\n");개행문자 기준으로
   for (int i = 0; i < \text{array length}; i++){
        if (max < this. textPaint. measureText(array[i])) {
                                                                           가장 긴 문자열 찾기
           text = \arctan[i];
           max = this textPoint measureText(array[i]);ł.
    }
    if (textWidth \leq 0 || text == null || text.length() == 0)
        return.
    int targetWidth = textWidth - this.getPaddingLeft() - this.getPaddingRight();
   final float threshold = 0.5f; // 한계값
   while ((this preferredTextSize - this minTextSize) > threshold) {
        float size = (this preferred Text Size + this min Text Size) / 2;
        this textPaint setTextSize(size);
        if (this textPaint measureText(text) >= targetWidth)
                                                                             이진 탐색을 통해서
            this preferred TextSize = size; // too big
                                                                           최적의 Font Size 계산else
           this minTextSize = size; // too small
    γ
    this setTextSize(TypedValue.COMPLEX UNIT PX, this minTextSize);
ł
```
}

### Part 2. Network

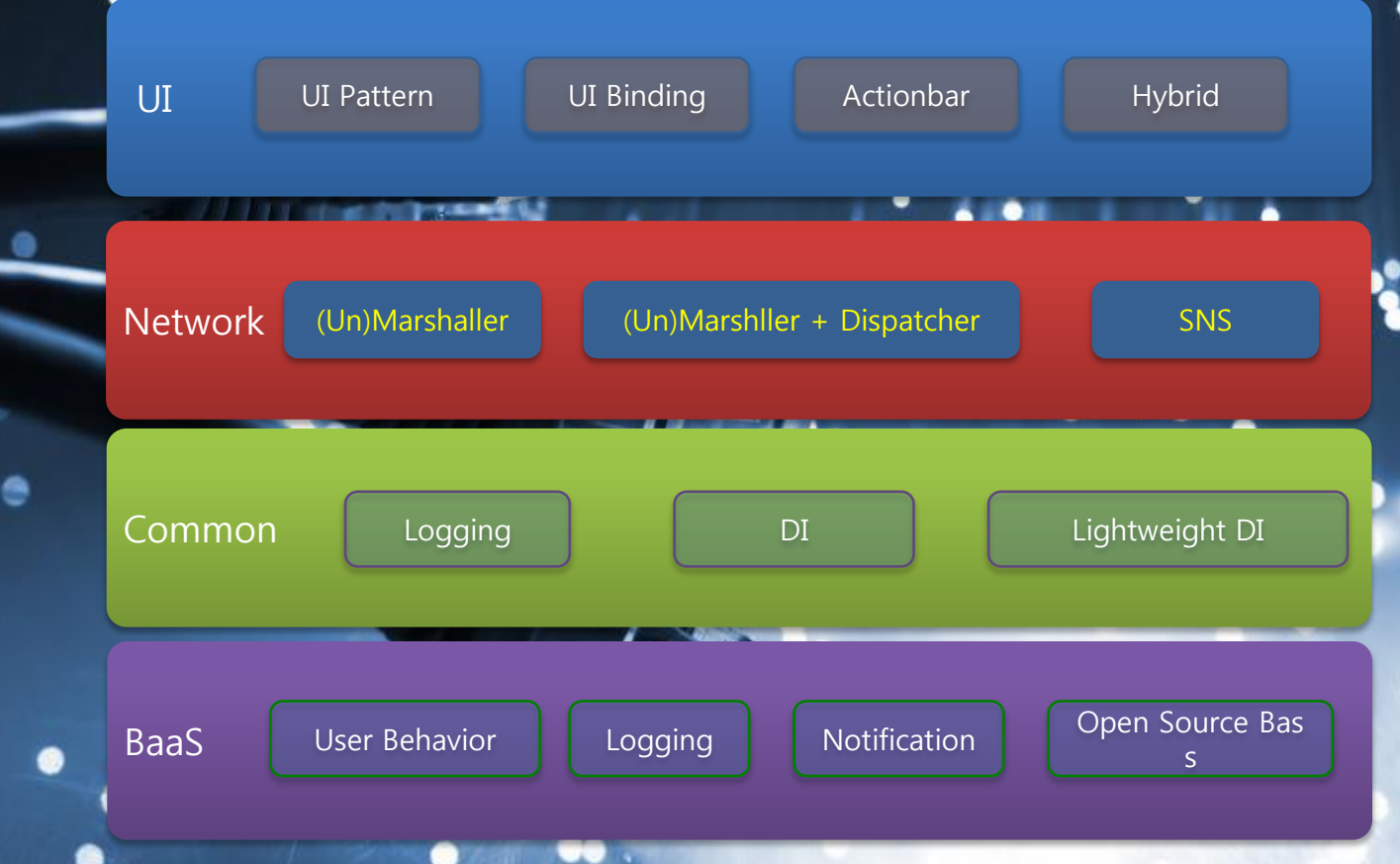

# Standalone

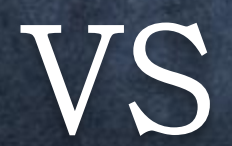

Online

# 앱으로 돈을 벌기 위해서는...

# $72\%$

OF REVENUE **COMES FROM APPS FEATURING IN-APP PURCHASES** 

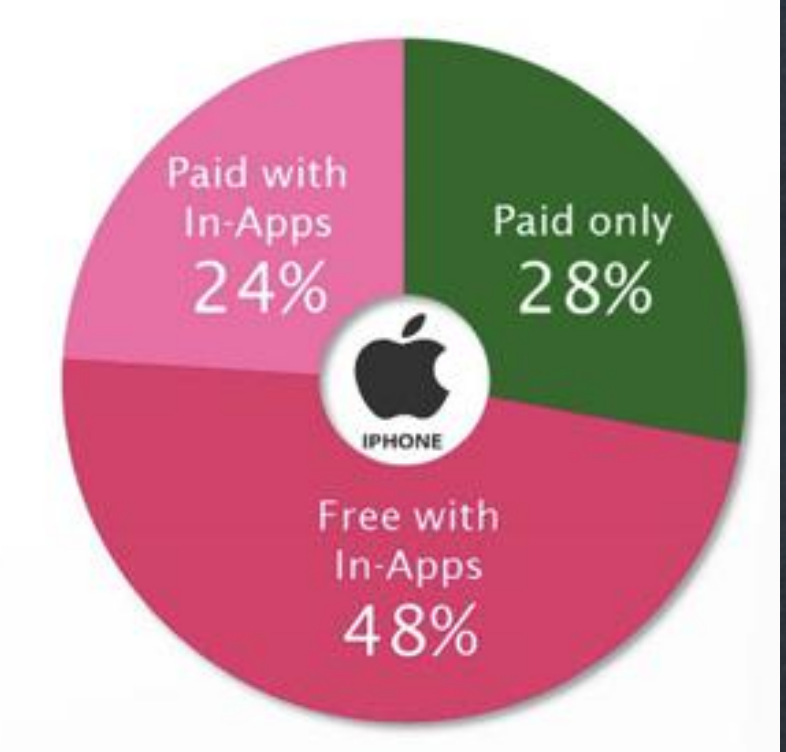

source : Distimo

## 네트워크 통신은 필수!!!

### 일반적인 네트워크 통신 1. 다운로드 1. 네트워크 통신 2. 데이터를 객체로 언마샬링 2. 업로드 1. 객체를 데이터로 마샬링 2. 네트워크 통신

# 그래서, 코드는?

```
HttpClient client = new DefaultHttpClient();
HttpGet get = new HttpGet();
get.setURI(new URI("http://www.google.com/"));
HttpResponse resp = client.execute(get);
BufferedReader br = new BufferedReader(new
InputStreamReader(resp.getEntity().getContent()));
String str = null;
StringBuffer sb = new StringBuffer();
while ((str = br.readLine()) != null) {
  sb.append(str).append(" ");
}
br.close();
```
### 그래서, 코드는?

<categoryList> <categorys> <category>  $\langle id \rangle$  >1</id> <name>AA</name> <date>2011-11-01</date> </category> <category>  $<$ id>2 $<$ /id> <name>BB</name> <date>2011-12-10</date> </category> </categorys> </categoryList>

# 그래서, 코드는?

while(true) { int eventType =  $xpp.nextTag()$ ; if(eventType ==  $XmlPullParser.START_TAG$ ) { String tag = xpp.getName(); if("id".equals(tag)) { category.setId(Integer.parseInt(xpp.nextText())); }else if ("name".equals(tag)) { category.setName(xpp.nextText()); }else if ("date".equals(tag)) { category.setDate(xpp.nextText()); }else{ if(XmlPullParser.TEXT == xpp.next())

xpp.nextTag();

# 네트워크 작업은!

### 불편한 데이터 마샬링/얶마샬링

### 반복적인 네트워크 통신

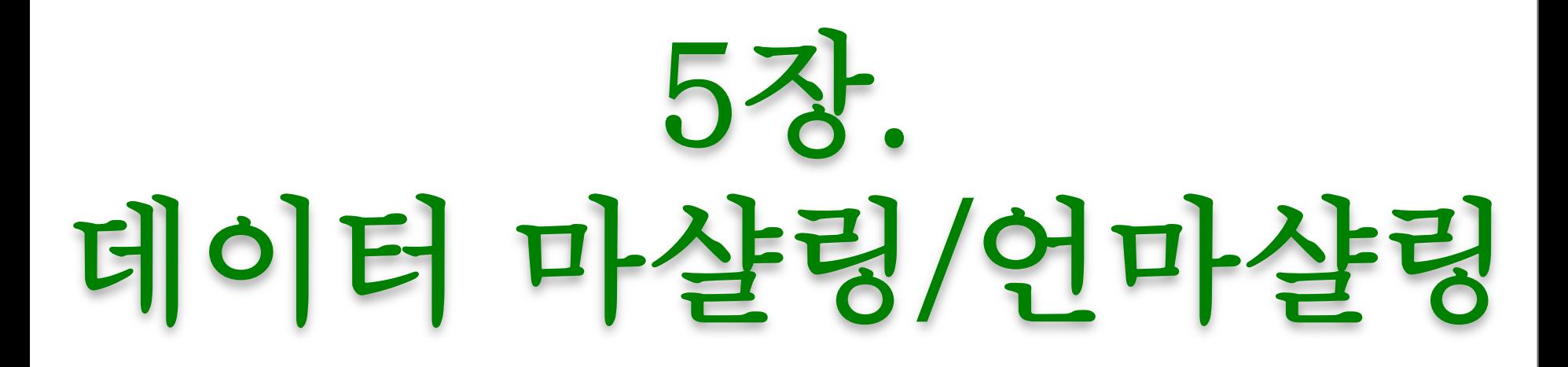

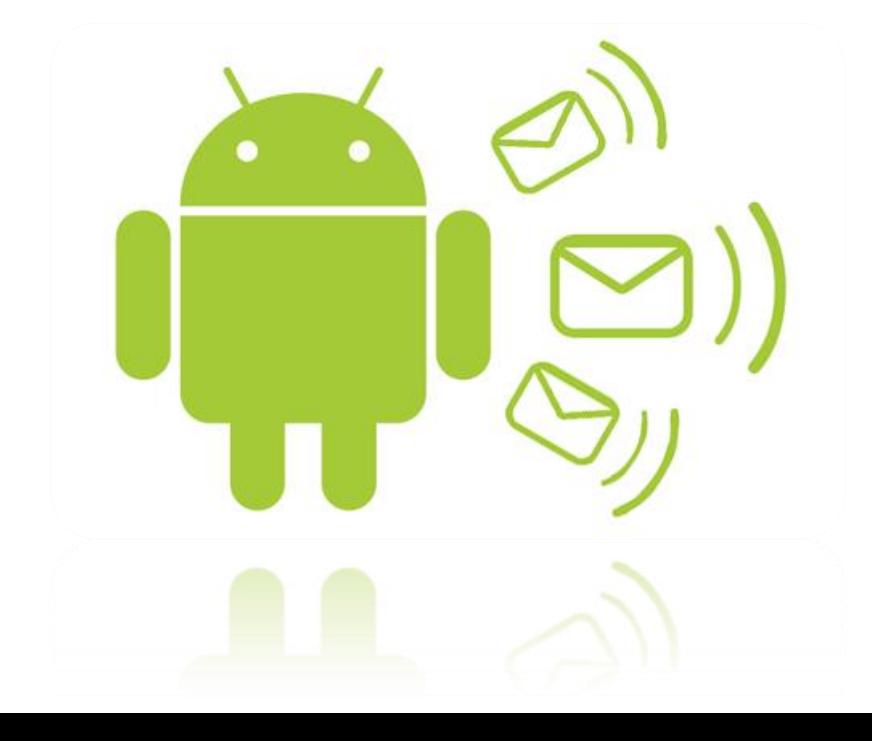

# 같이 뭉쳐 다니는 파라메터는 ParameterObject로 묶어라!

#### **BeforeReactoringCustomer**

+AmountInvoicedIn(start: Date, end: Date) +AmountRecievedIn(start: Date, end: Date) +AmountOverDueIn(Start: Date, end: Date)

#### **AfterRefactoringCustomer**

+AmountInvoicedIn(Period: DateRange) +AmountRecievedIr((Period: DateRange) +AmountOverDueIn(Period: DateRapge)

# Simple Framework를 이용하세요.

http://simple.sourceforge.net/

# 이렇게 됩니다**.**

{

}

}

```
<categoryList>
  <categorys>
     <category>
        <id>1</id><name>fruit</name>
        <date>201110051200</date>
      </category>
     <category>
        <id>2</id><name>animal</name>
         <date>201110051200</date>
      </category>
     <category>
        <id>3</id>
        <name>food</name>
        <date>201110051200</date>
      </category>
   </categorys> 
</categoryList>
                                     }
```
@Root public class CategoryList {

```
@ElementList
```
private ArrayList<Category> categorys;

public void setCategorys(ArrayList<Category> categorys)

```
this.categorys = categorys;
```

```
public ArrayList<Category> getCategorys() {
     return categorys;
```
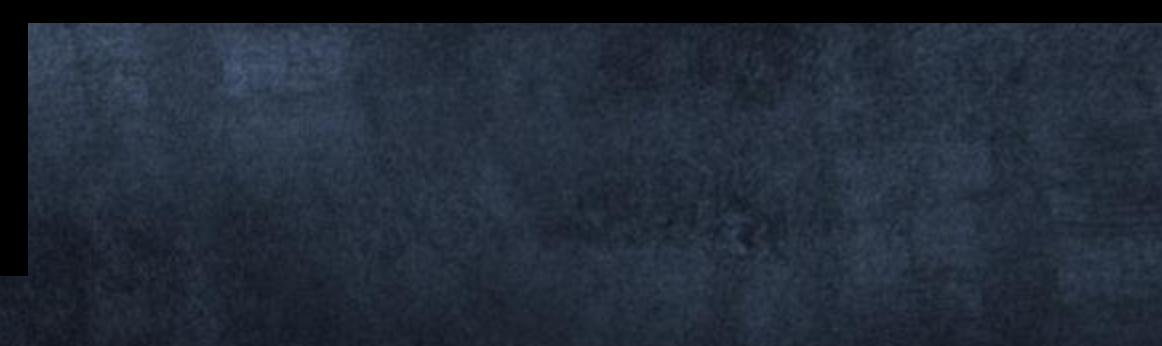

# 이렇게 됩니다**.**

```
while(true) {
           int eventType = xpp.nextTag();
           if(eventType == XmlPullParser.START_TAG) {
                 String tag = xpp.getName();
                    if("id".equals(tag)) {
                   category.cetId(Integer.parceInt(vnp.nevtTevt()));
Serializer serializer = new Persister();
Reader reader = new StringReader(xmlData);
                    \frac{d}{dt}else if ("date".
                    category.setDate(xpp.nextText());
                    }else{
                           if(XmlPullParser.TEXT == xpp.next())
                           xpp.nextTag();
                    }
            }
            else
                 break;
            }
CategoryList categoryList = 
serializer.read(CategoryList.class, reader, false);
```
# Gson를 이용하세요.

### http://code.google.com/p/goog le-gson/

# 이렇게 됩니다**.**

"firstName": "John", "lastName": "Smith", "addr

{

]

}

try { Object obj = JSONValue.parseWithException(s); JSONArray array = (JSONArray)obj;

#### "streetAddress" $\blacksquare$ "ci you we "st $\sim$   $\sim$ "p $\bigcup$  both  $\bigcup$ }, "phone  $\left\{S\right\}$  "  $\mathbf{m}_1$ "646 123-4567"  $\blacksquare$ Data data = new  $S_{\text{S}}$  :  $\mathbf{S}_{\text{S}}$  :  $\mathbf{S}_{\text{S}}$  :  $\mathbf{S}_{\text{S}}$  :  $\mathbf{S}_{\text{S}}$  :  $\mathbf{S}_{\text{S}}$  :  $\mathbf{S}_{\text{S}}$  :  $\mathbf{S}_{\text{S}}$  :  $\mathbf{S}_{\text{S}}$  :  $\mathbf{S}_{\text{S}}$  :  $\mathbf{S}_{\text{S}}$  :  $\mathbf{S}_{\text{S}}$  :  $\mathbf{S}_{\text{S}}$  :  $\mathbf{S}_{\text{S}}$  : Gson().fromJson(json, Data.cla  $\overline{E}$  catch (Exception e)  $\overline{E}$ ss);

# 6장. + Dispatcher

# 반복적인 네트워크 통신

### retrofit

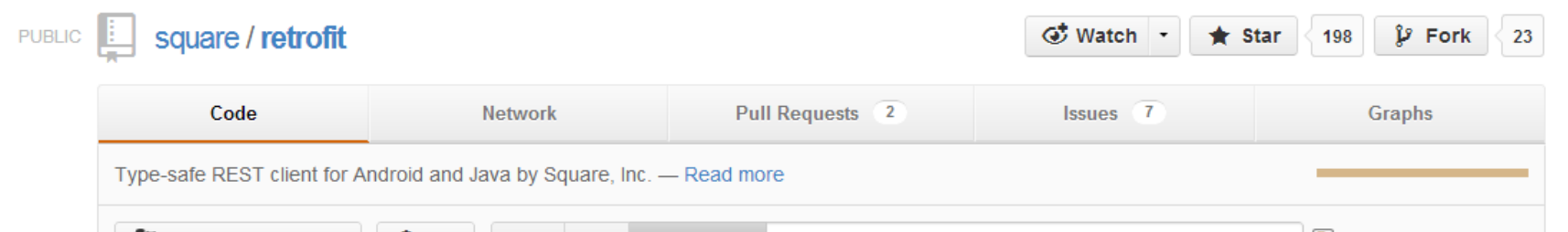

#### https://github.com/square/retrofit

#### retrofit / H

#### **D** 268 commits

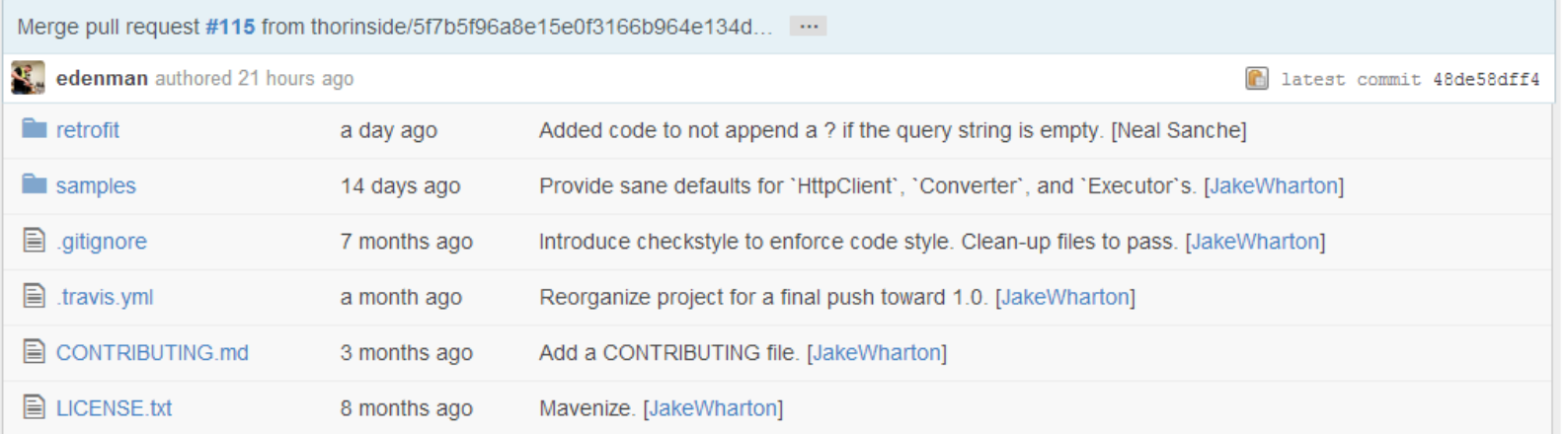

샘플 어플리케이션! Github user viewer! Github api 를 사용하여 정보를 출력 - 사용자 검색 - 사용자의 followers - 사용자의 following

#### github:developer

#### **Users API**

- Get a single user
- Get the authenticated user
- Update the authenticated user
- Get all users

Many of the resources on the users API provide a shortcut for getting information about the currently authenticated user. If a request URL does not include a suser parameter then the

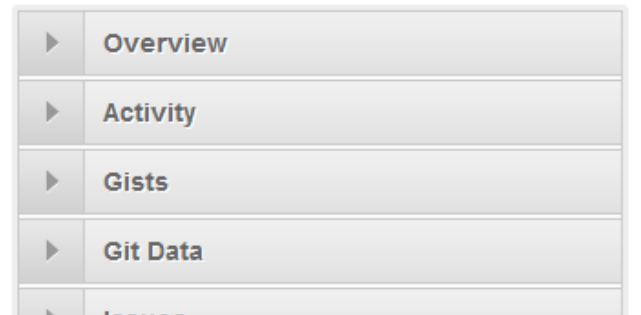

#### http://developer.github.com/v3/users

GET /users/:user

#### Response

Status: 200 OK X-RateLimit-Limit: 5000 X-RateLimit-Remaining: 4999

"login" "octocat", "id" 1. "avatar\_url" "https://github.com/images/error/octocat\_happy.gif", "gravatar\_id" "somehexcode", "url" "https://api.github.com/users/octocat", "name" = "monalisa octocat", "company" "GitHub", "blog" "https://github.com/blog", "location": "San Francisco", "email" "octocat@github.com"

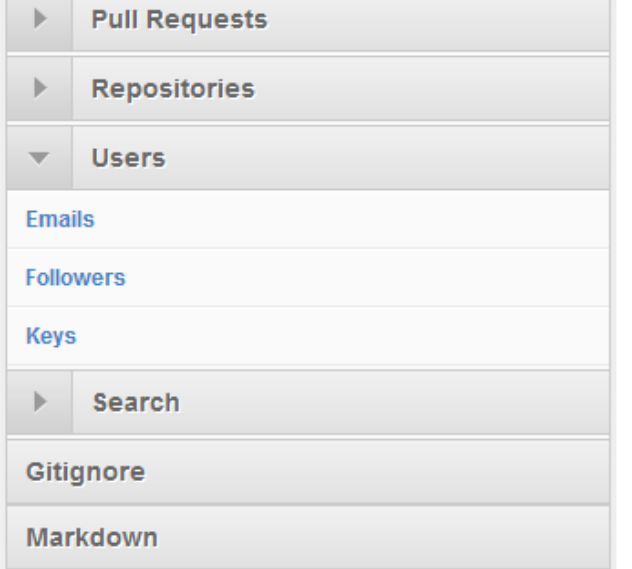

#### 사용자 정보 조회 API https://api.github.com/users/{user\_id}

 $4 - 1$ 

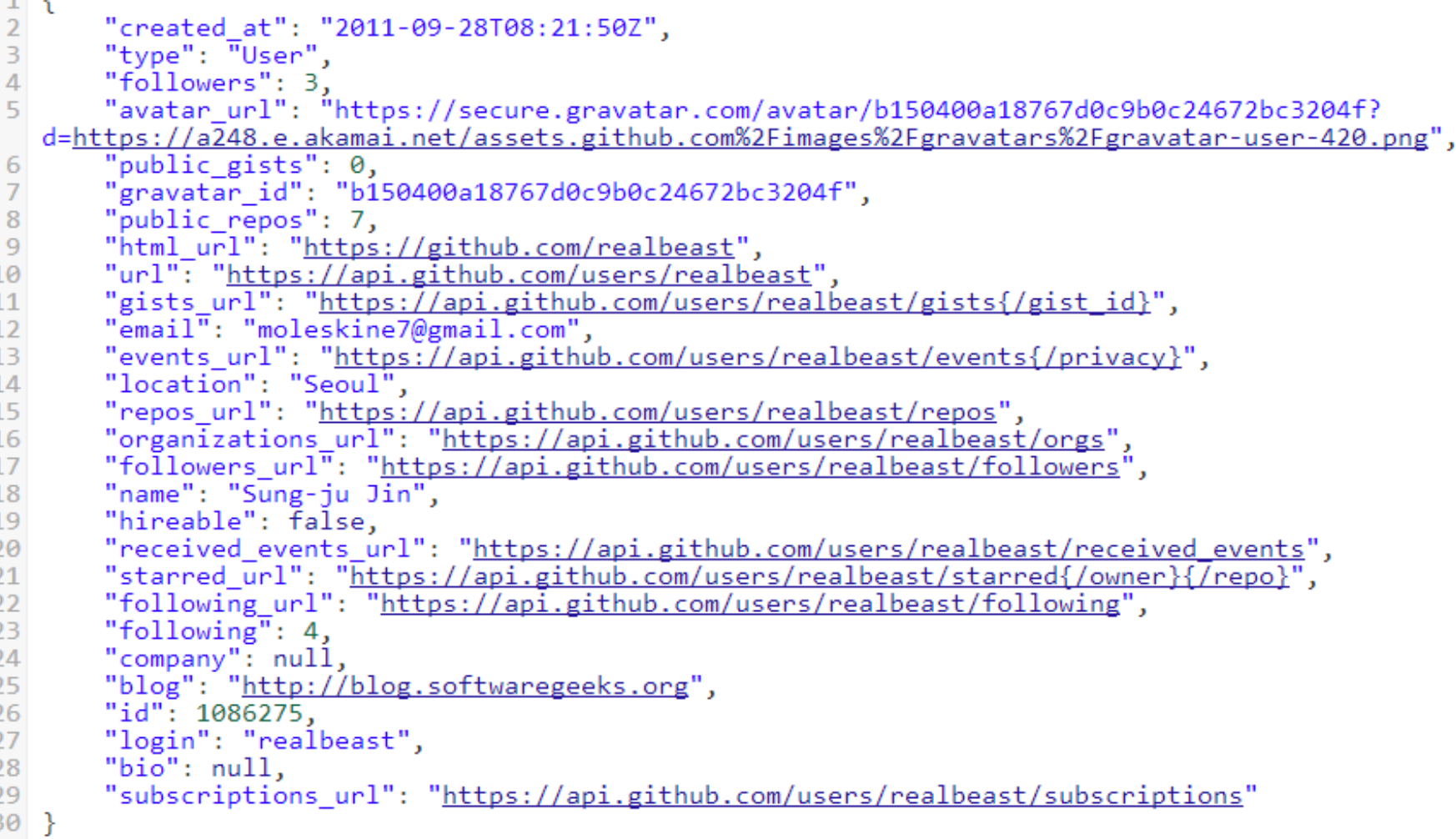

# 사용자 클래스

**class User {** String id; String login; String name; String blog; String avatar url;

}

**interface GitHub {** @GET("users/{id}") User **getUser(@Named("id") String id);** } 통신할 인터페이스 정의

### 실제 통신

RestAdapter restAdapter = new RestAdapter.Builder()

- .setServer(new Server("https://api.github.com/"))
- .setClient(new DefaultHttpClient())
- .setConverter(new GsonConverter(new Gson())) .build();

**GitHub github =**

**restAdapter.create(GitHub.class);**

**User me =**

**github.getUser("realbeast");**

# 통신할 인터페이스 추가!!!

interface GitHub {  $@GET("users/{}$  $id)"$ User getUser(@Named("id") String id);

@GET("users/{id}/followers") List<User> **getFollowers(@Named("id") String id);**

@GET("users/{id}/following") List<User> **getFollowing(@Named("id") String id);**

}

### 추가한 인터페이스 통신

RestAdapter restAdapter = new RestAdapter.Builder()

- .setServer(new Server("https://api.github.com/"))
- .setClient(new DefaultHttpClient())

.setConverter(new GsonConverter(new Gson())) .build();

```
List<User> followers =
github.getFollowers("realbeast");
for(User user : followers) {
  System.out.println(user.login);
}
```

```
List<User> following =
github.getFollowing("realbeast");
for(User user : following) {
  System.out.println(user.login);
```
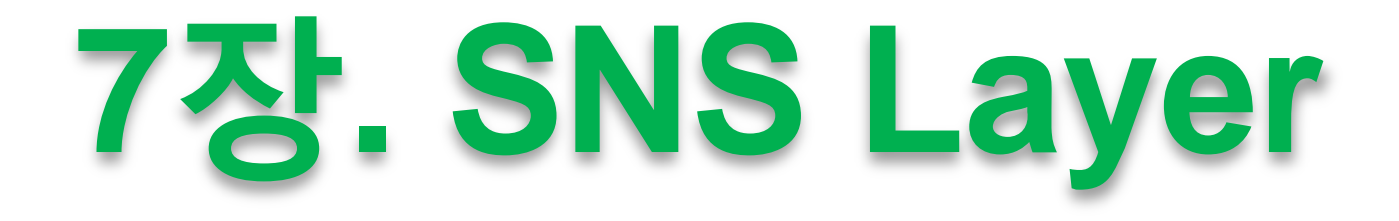

# **facebook** framework

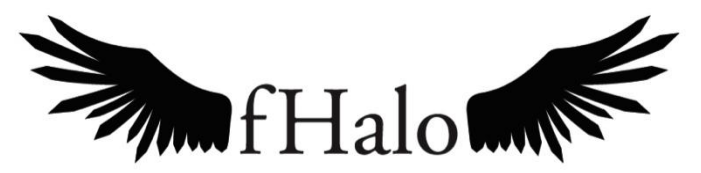

facebook framework Project

#### **facebook** 세계에서 가장 큰 서비스

#### Worldwide Facebook Users 854,750,780 (약 8억5천만)

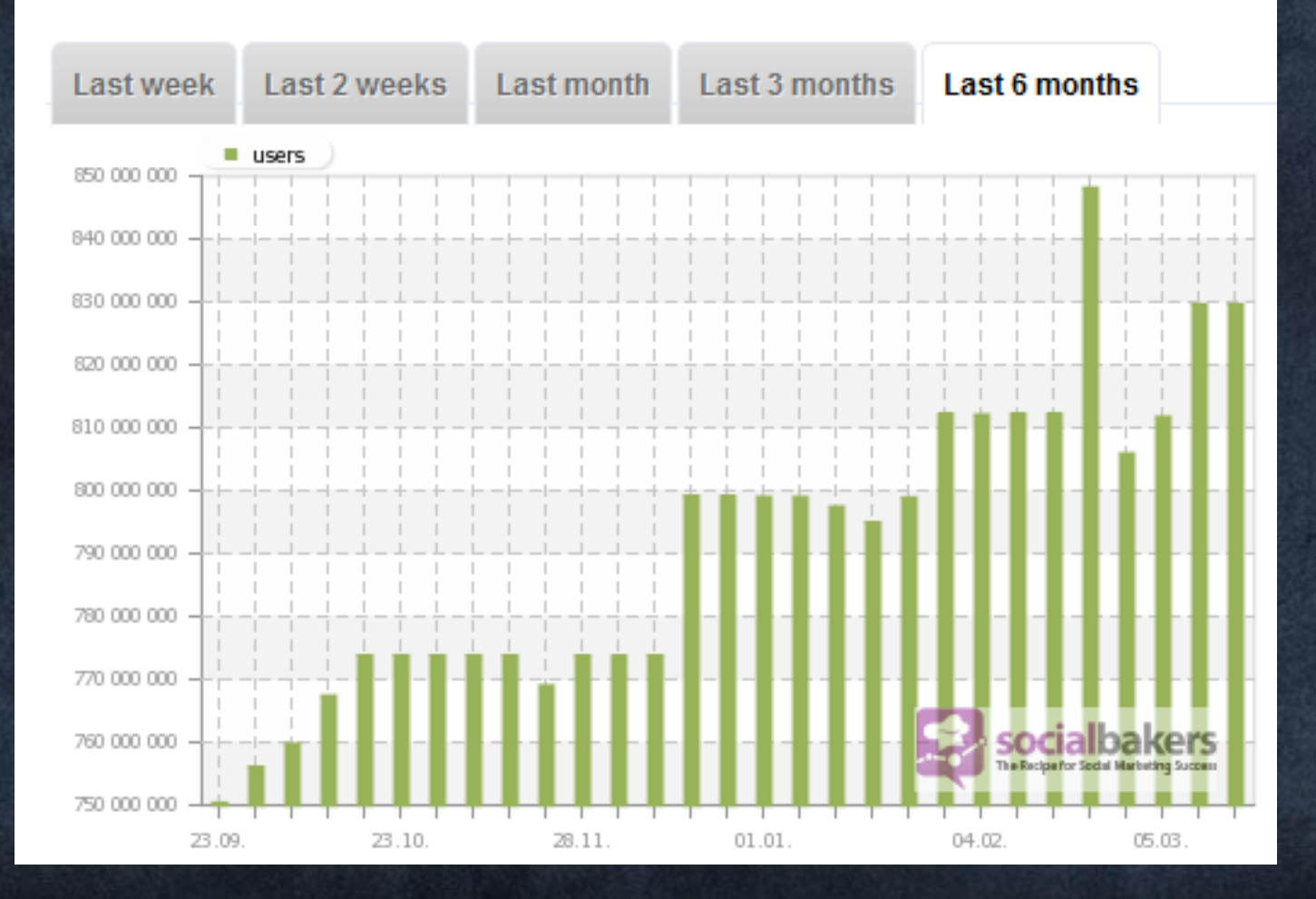

#### 가장 오랜시간 이용하는 서비스facebook

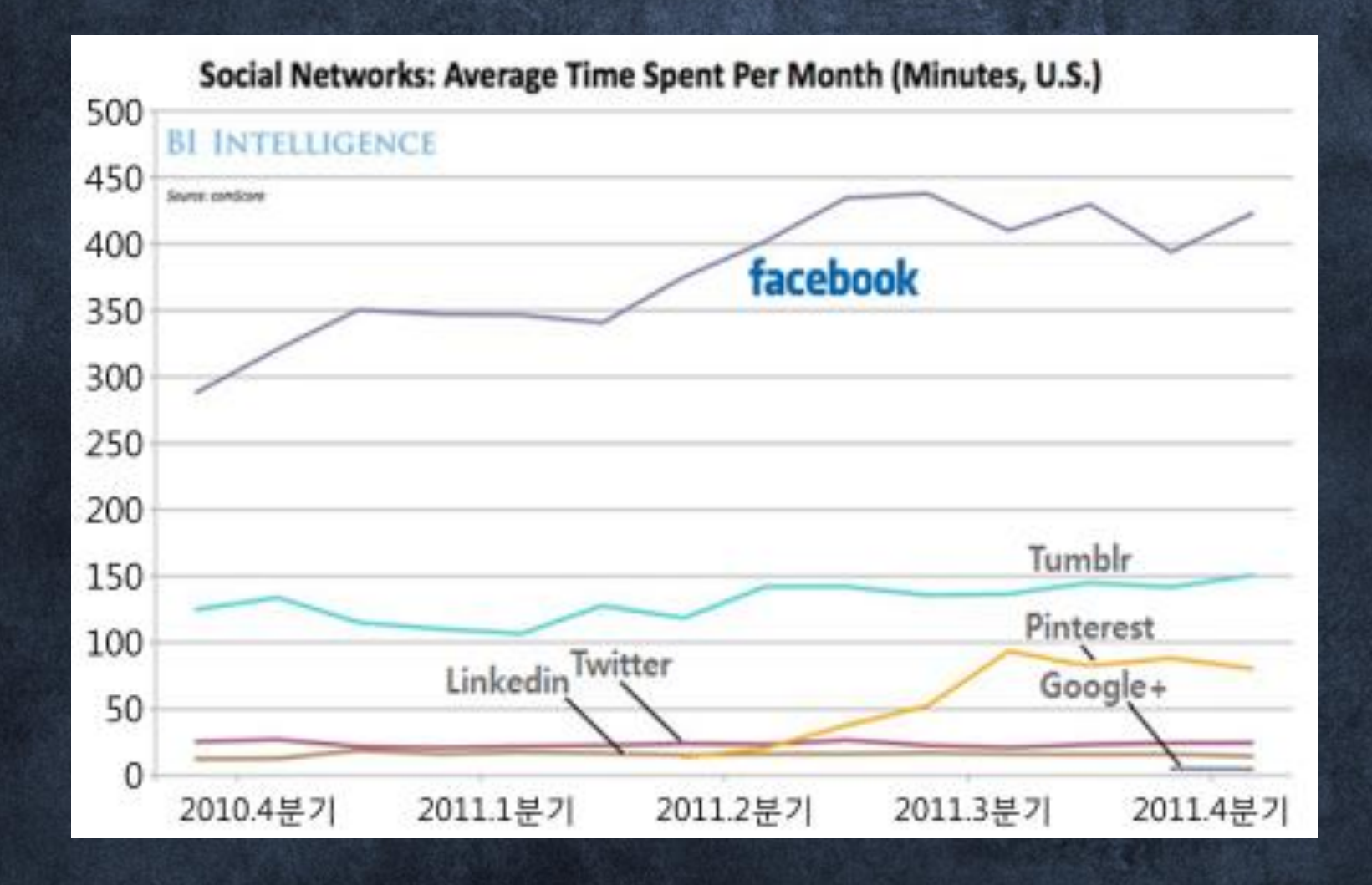

### facebook 을 개발하려면... 너무 많은 것을 알아야 한다.

#### Getting Started **Core Concepts** Social Design Social Plugins Open Graph Social Channels Authentication

Graph API

facebook DEVELOPERS

Social Plugin ? Open Graph ? Social Channels ? Authentication ? Graph API ?

#### 그래서 우리는..

# **facebook** framework

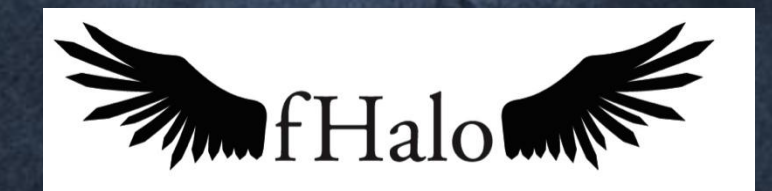

facebook framework Project

를 시작했습니다.
## Facebook 기본 개념 - 소셜 그래프

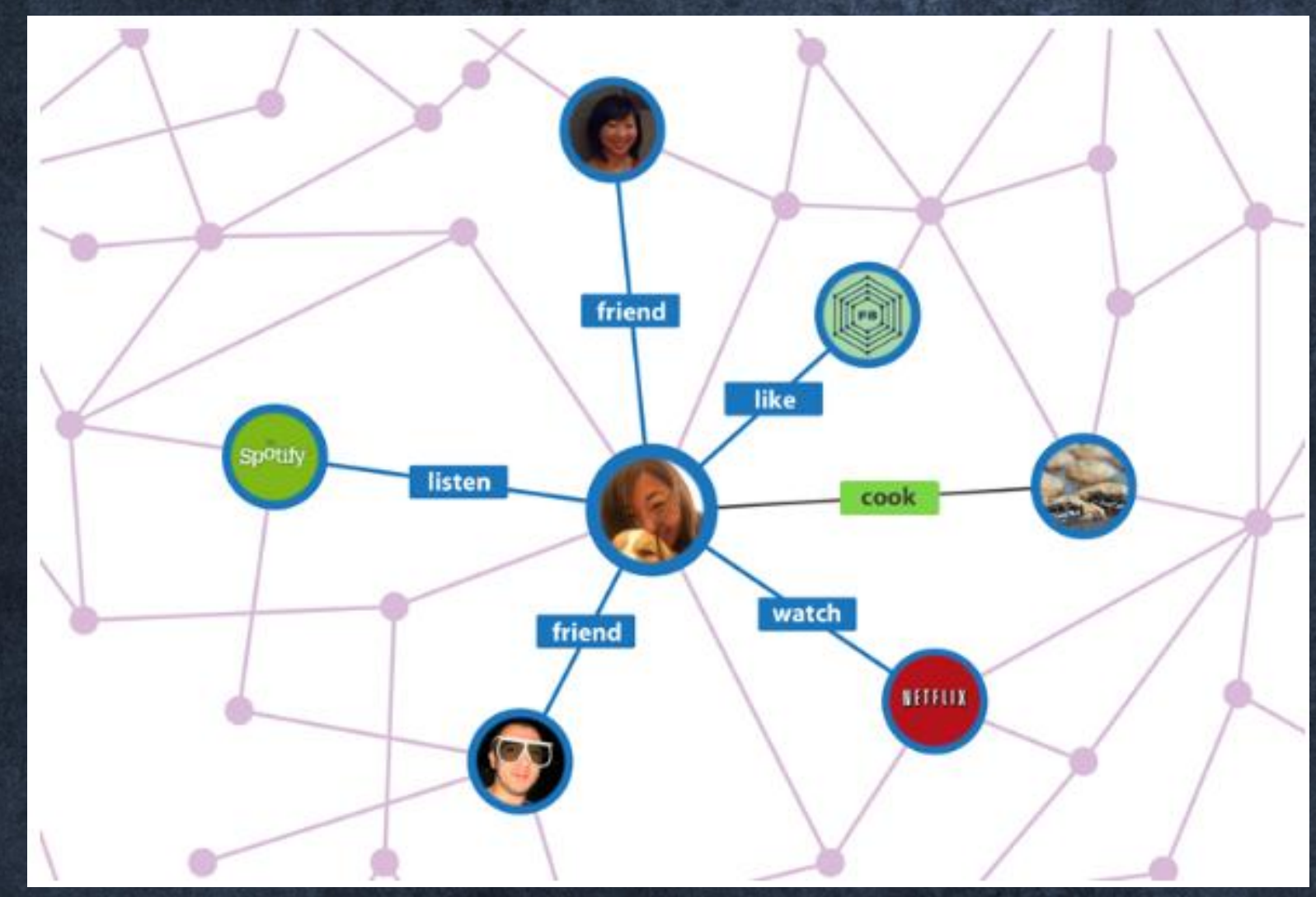

### About Graph API

- Graph API – 소셜 그래프의 Object(친구, 페이지, 사짂 등)를 다루는 API
- Graph API의 구조
	- https://graph.facebook.com/OBJECT\_ID/CONNECTION\_TYPE
- ID는 사용자, 페이지, 이벤트, 사진 등의 Object ID – 약 20개의 Object를 지웎 – 모든 Object의 ID는 unique하다
	- JSON 형태로 응답을 받는다

## Graph API Example

#### • https://graph.facebook.com/100001066448386/

```
<u>"id": "100001066448386",</u>
"name": "\uc2e0\uc7ac\uba85",
"first_name": "\uc7ac\uba85",
"last_name": "\uc2e0",
"link": "https://www.facebook.com/JaemyungShin",
"username": "JaemyungShin",
"gender": "male",
"locale": "ko_KR"
```
#### 신재명 ID

#### • https://graph.facebook.com/40796308305/

```
<u>"id": "40796308305"</u>
```
ſ

```
"name": "Coca-Cola"."picture": "http://profile.ak.fbcdn.net/hprofile-ak-snc4/174560_4079|
                                               ID"link": "https://www.facebook.com/coca-cola",
"Tikes": 41747534.
"cover": {
   "cover_id": "10150682306963306",
   "source": "http://a7.sphotos.ak.fbcdn.net/hphotos-ak-snc7/s720x72|
   "offset_y": 0
```
### Graph API - Connection

#### • Graph API의 구조

– https://graph.facebook.com/OBJECT\_ID/CONNECTION\_TYPE

- Connection이란 ? – Object의 연관(관계) 개념
- User object의 Connection 종류
	- Family, friends, album, likes, posts …
	- User object 경우 약 25개의 Connection 을 제공

<u>ference/api/user/</u> 참고

## Connection - Example

• Graph API 예시 – https://graph.facebook.com/100001066448386/friends

```
"data": [
            "name": "Sungmoo Ban",
            "id": "000000000"
          \},
            "name": "Grace HyeYoun Yang",
            "id": "000000000"
          },
            "name": "Sanghyun Mark Kim"
그럼 보안문제는 ???
```
### Access Token

- 페이스북 API를 사용하기 위해 Access Token(인 증)이 필요하다.
- Graph API Explorer를 통하여 쉽게 Access Token 을 받아올 수 있음

## Ahout Graph ADI

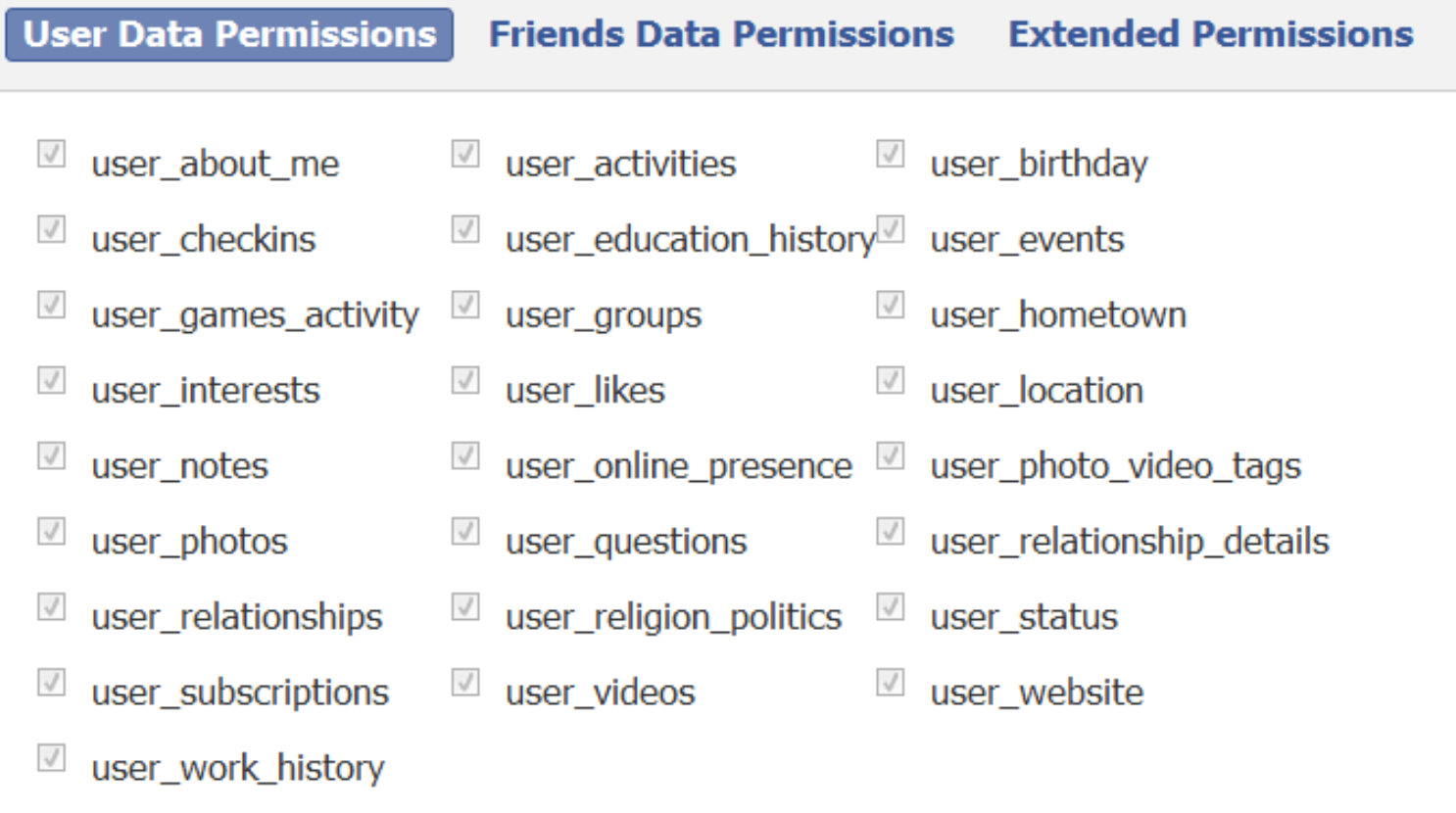

Basic Permissions already included by default

#### **Get Access Token**

[https://developers.facebook.com/tools/explorer#!/tools/explorer](https://developers.facebook.com/tools/explorer)

≏

## 사용법

#### Step1 Import fHalo.jar

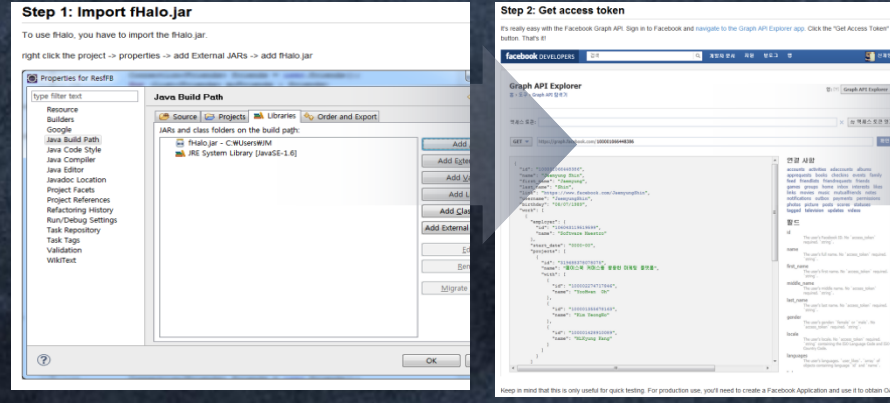

#### Get access token

. . . . . . . . . .

232, AST

accounts activity<br>appropriate for the final<br>parent groups<br>factorizes of<br>andfocutions out<br>papel television<br>tappel television<br>for papel television<br> $\mathbf{B}\subseteq$ 

 $1848$ 

 $\overline{\mathbb{Q}}\left(\mathbb{M}\right)$  . Graph API Explorer,  $\approx$ 

 $\frac{\partial \mathbf{1}}{\partial \mathbf{1}}$ activitis adactivats albums (holds) checks (holds) (holds) (holds) (holds) (holds) (holds) (holds) (holds) (holds) (holds) (holds) (holds) (holds) (holds) (holds) (holds) (holds) (holds) (holds) (holds

The case's locals. No "access."<br>"enting" containing the DO List<br>homes clocks

 $\times$  [# #44.52.97]

**List** 

Step<sup>2</sup>

#### Step3 Create instance

#### Step 3: Create instance

In Facebook Graph API, there are lots of objects(e.g., people, photohs, events, and pages) and the connection between them(e elationships, shared content, and photo tags).

ide object and connection type. To get specific object information n, you have to create instance. If you want to get particu eate user instance or page instance like below code.

information (get user's information) - "me" means my id new User(); createInstance("me");

cocacola page information(get page's informa<br>age = new Page();

- page.createInstance("cocacola");

#### Step4 Using API

#### Step 4: Using API

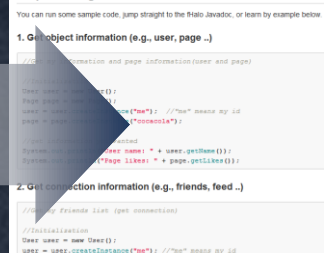

/get connection you vanted.<br>/fNelo provide primery connection type<br>onnection<<mark>Friends> friends = user.frie</mark>

//Connections support paging and are iterable<br>for(List<Friends> myFriends)<br>for (Friends users : myFriends)<br>for (Friends users : myFriends)<br>System.out.println("Ny friends: " + users.petName())

### Access Token

- 페이스북 API를 사용하기 위해 Access Token(인 증)이 필요하다.
- Graph API Explorer를 통하여 쉽게 Access Token 을 받아올 수 있음

## 친구 리스트 가져오기 (페이스북 API)

HttpsURLConnection connection = null; BufferedReader bufferedReader = null;

```
URL url = new URL("https://graph.facebook.com/me/friends?access token=ACCESS TOKEN");
connection = (HttpsURLConnection) url.openConnection();
```

```
connection.setRequestMethod("GET");
connection.setRequestProperty("Content-Type", "application/x-www-form-urlencoded");
connection.connect();
```

```
InputStreamReader reader = new InputStreamReader(connection.getInputStream());
bufferedReader = new BufferedReader(reader);
```

```
String temp = null;StringBuffer buffer = new StringBuffer();
while ((temp = bufferedReader.readLine()) != null) {
    buffer.append(temp);
JsonObject json = new JsonObject (buffer.toString());
JsonArray jsonArray = json.qetJsonArray("data");
for(int i=0; i < j sonArray. length(); i++){
    JsonObject jsonObject = jsonArray.getJsonObject(i);
    System.out.println("My friends: " + jsonObject.get("name"));
3
```

```
connection.disconnect();
```
## 친구 리스트 가져오기

#### - Rest FB

• Connection<User> myFriends = facebookClient.fetchConnection("me/friends", User.class);

 $-$ fHalo

• Connection<Friends> friends = user.friends();

## 피드 올리기(페이스북 API)

BufferedReader bufferedReader = null: HttpURLConnection connection = null;

```
URL url = new URL("https://graph.facebook.com/me/feed?access token=ACCESS TOKEN")
connection = (HttpURLConnection) url.openConnection();
```

```
connection.setDoOutput(true);
connection.setRequestMethod("POST");
```

```
String parameter = "";
```

```
parameter = URLEncoder.encode("message", "UTF-8") + "=" + URLEncoder.encode("Message Test", "UTF-8
parameter += "&" + URLEncoder.encode("description", "UTF-8") + "=" + URLEncoder.encode("Descript:
parameter += "&" + URLEncoder.encode("caption", "UTF-8") + "=" + URLEncoder.encode("Caption Test",
```

```
OutputStreamWriter outputStreamWriter = new OutputStreamWriter(connection.getOutputStream());
outputStreamWriter.write(parameter);
outputStreamWriter.flush();
```

```
bufferedReader = new BufferedReader (new InputStreamReader (connection.getInputStream (), "UTF-8"));
String line = null;
StringBuffer buffer = new StringBuffer();
while((line = bufferedReader.readLine()) != null {
    System.out.println(line);
   buffer.append(line);
ł
```

```
JSONObject json = new JSONObject (buffer.toString());
System.out.println("id: " + json.get("id"));
```
## 피드 올리기

#### – Rest FB

• FacebookType publishMessageResponse = facebookClient.publish("me/feed", FacebookType.class, Parameter.with("message", "RestFB test"), Parameter.with("caption", "caption test"), Parameter.with("description", "description test"),);

#### – fHalo

• Feed feed  $=$  new feed(); feed.setMessage("Message Test"); feed.setCaption("Caption Test"); feed.setDescription("Description Test"); user.publishFeed(me, feed);

## fHalo Architecture

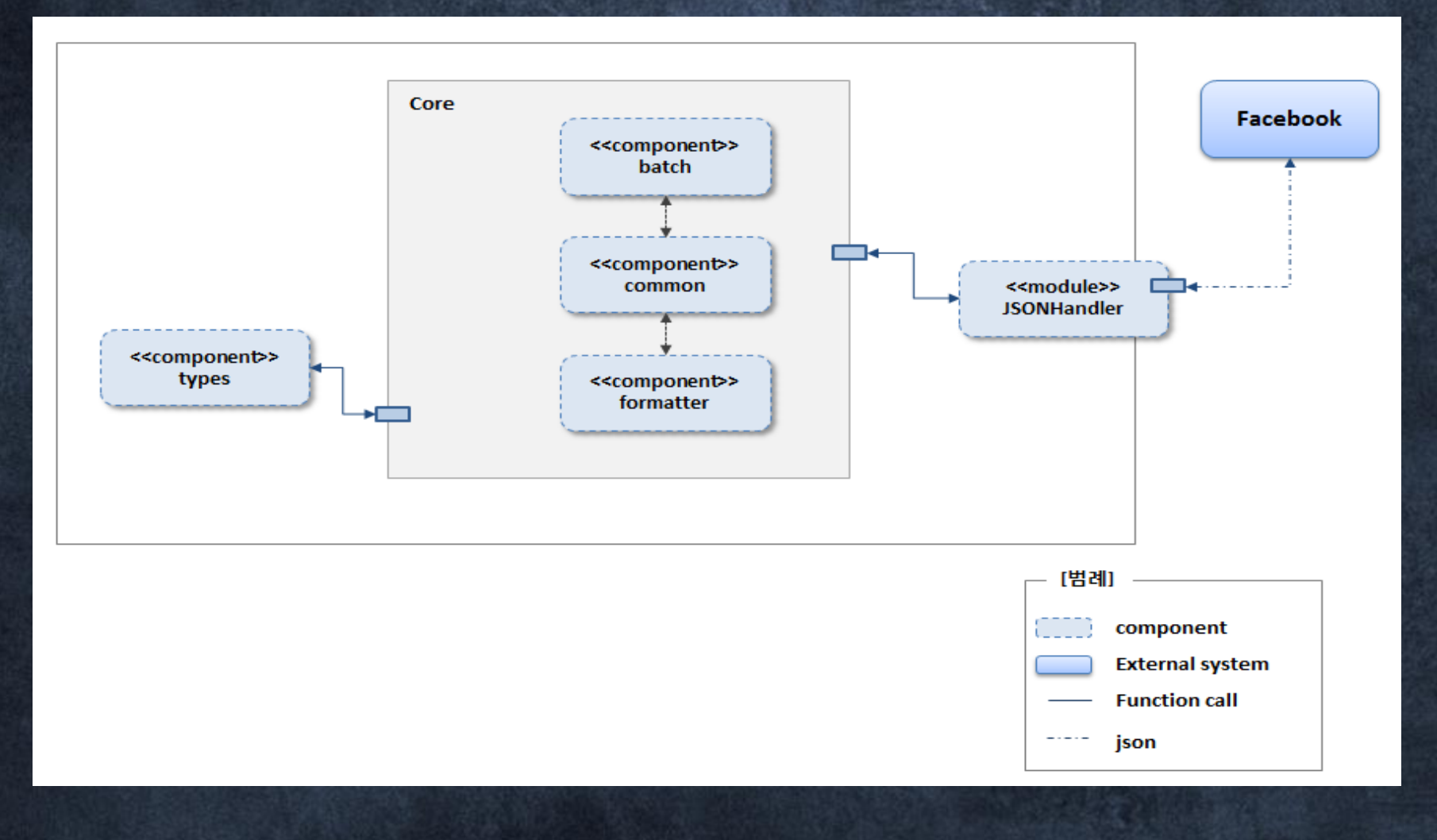

## Part 3. Common

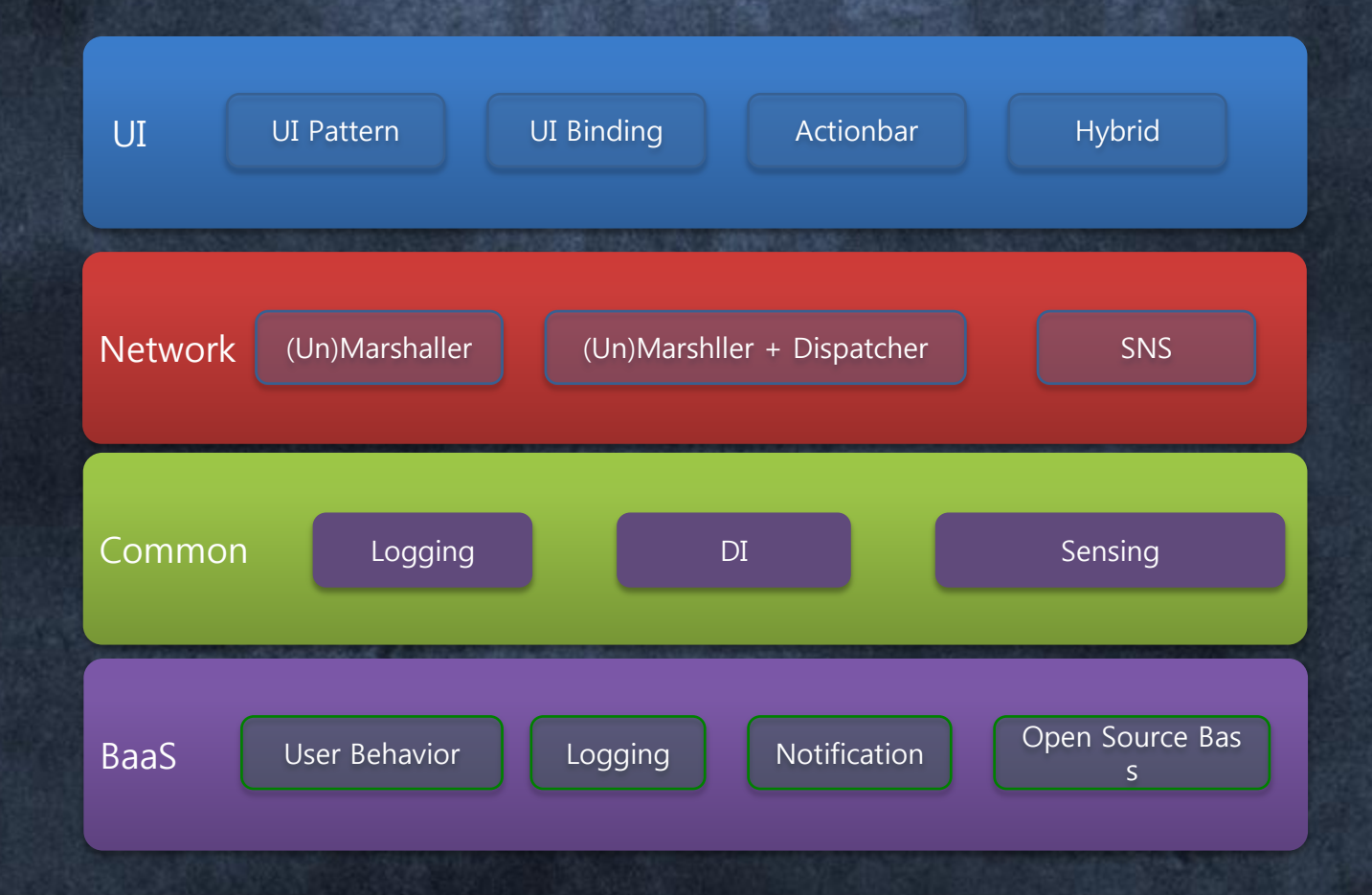

# Dependency Injection

8장.

짜증나는

1. UI 매핑 (findViewById) 2. 파라미터 처리 (getIntent().getExtras()…) 안드로이드 반복적인 작업

### 1. UI 매핑 (findViewById)

TextView subject = (TextView) findViewById(R.id.subject); TextView writer = (TextView) findViewById(R.id.writer); TextView date = (TextView) findViewById(R.id.date);  $TextView$  hit =  $(TextView)$  findViewById(R.id.hit); @ViewById TextView subject; @ViewById TextView write; @ViewById TextView date @ViewById TextView hit;

### 2. 파라미터 처리

String id = intent.getStringExtra("id");

```
String name = intent.getStringExtra("name");
```

```
String nickname = intent.getStringExtra("nickname");
```

```
int sex = intent.getIntExtra("sex",0);
```

```
Object object = intent.getExtras().get("object");
```

```
@Extra("id") String id;
@Extra("name") String name;
@Extra("nickname") String nickname;
@Extra("sex") int sex;
@Extra("object") Object object;
```
### 기술

# 3. (상태・속성 등의) 반영 클래스 모습을 자신이 볼 수 있고, 수정할 수 도 있는

1. (거울 등에 비친) 상 2. (빛・열・소리 등의) 반사, 반향

Reflection

## 이클립스 자동완성 (Ctrl+Space)

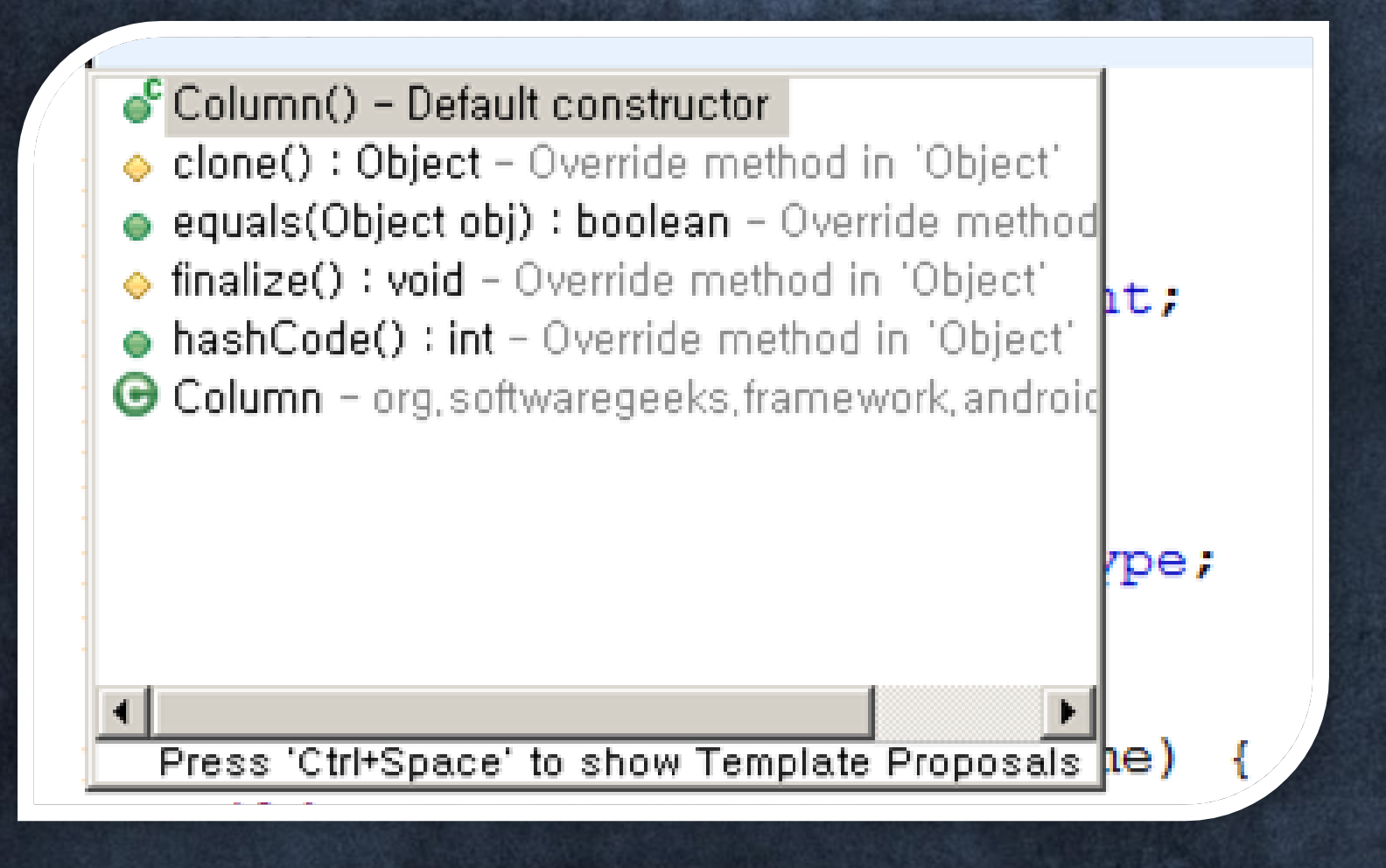

## Annotation 1. 주석(을 달기)

@Retention(RetentionPolicy.RUNTIME)

public @interface Description {

String value();

public class Person {

}

```
@Description(value="이름이예요.")
```
private String name;

@Description(value="나이예요.")

private int age;

### Reflection + Annotation

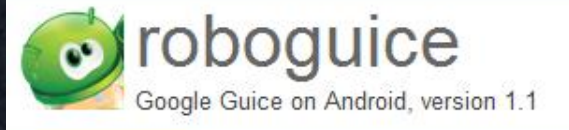

Search projects

#### Google Guice on Android Project!! http://code.google.com/p/roboguice/

#### **Project Information**

Starred by 430 users **Activity** all High Project feeds

**Code license** Apache License 2.0

Labels guice, android, ioc, spring, java, dependencyinjection

#### **A** Members

mbur...@gmail.com 6 contributors

#### **Featured**

**Wiki pages** Downloads Show all »

#### Links

**Groups** >> We have an active RoboGuice Forum! <<

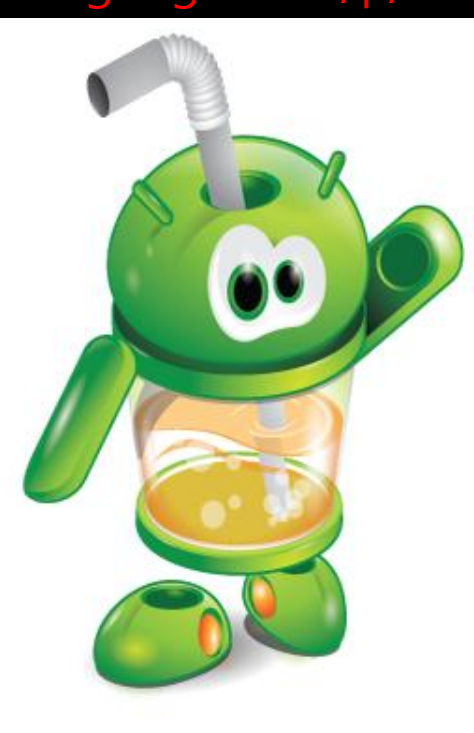

RoboGuice smoothes out some of the wrinkles in your Android development experience and makes things simple and fun. Do you always forget to check for null when you getIntent().getExtras()? RoboGuice will help you. Think casting findViewById() to a TextView shouldn't be necessary? RoboGuice is on it.

RoboGuice takes the guesswork out of development. Inject your View, Resource, System Service, or any other object, and let RoboGuice take care of the details.

RoboGuice slims down your application code. Less code means fewer opportunities for bugs. It also makes your code easier to follow -- no longer is your code littered with the mechanics of the Android platform, but now it can focus on the actual logic unique to your application.

There's no "magic". Everything you need is configured explicitly for you by RoboGuice or can be overridden by you.

RoboGuice applications have been Featured on the Android Market for months. It leverages the awardwinning and production-ready Google Guice library to bring you simple dependency injection lightweight enough to use in a mobile application.

It works, and people are using it. Why not give it a spin?

#### **Get Started!**

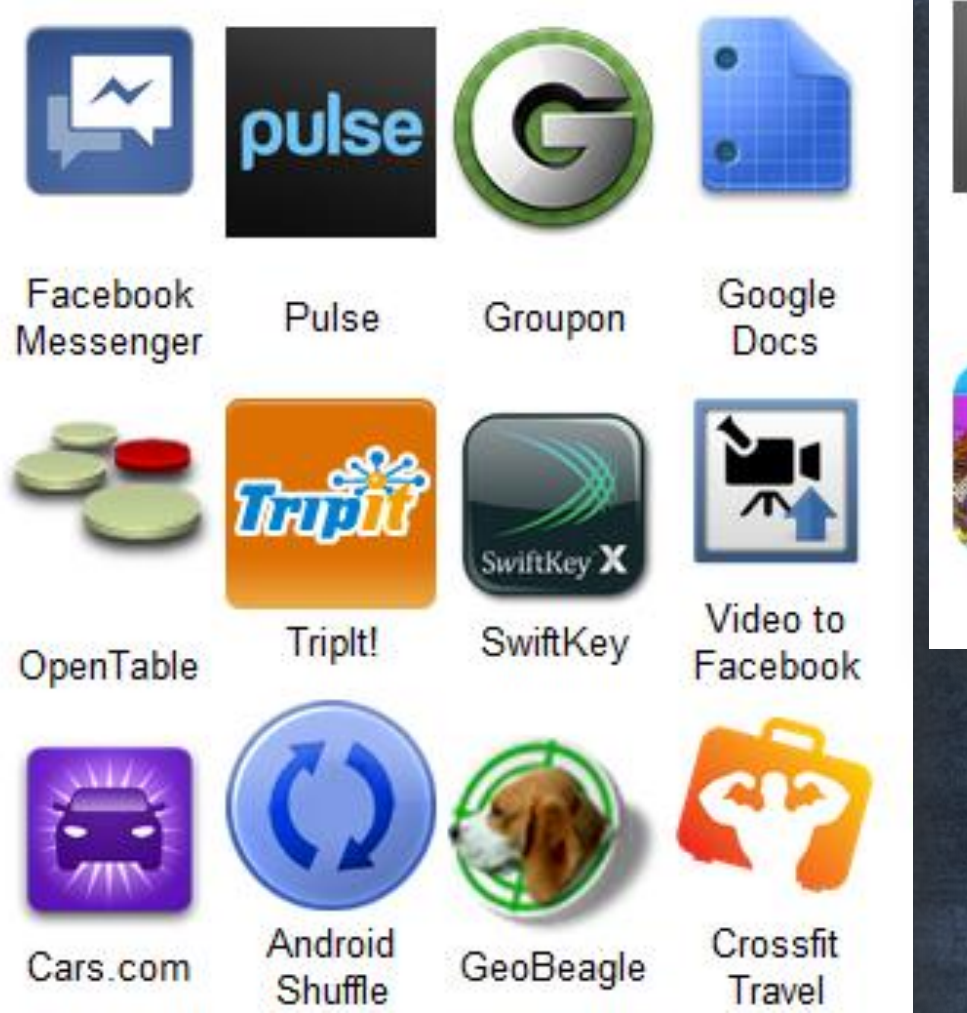

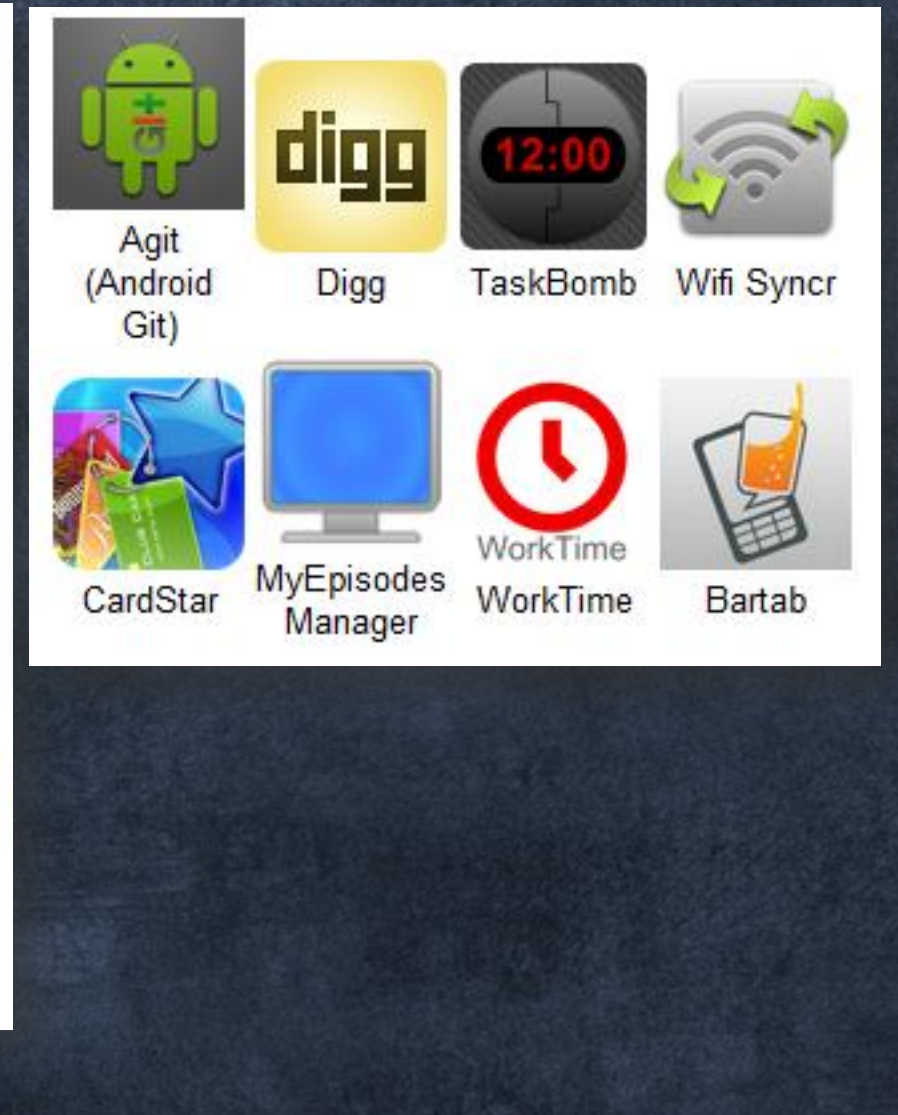

class AndroidWay extends Activity {

TextView name;

ImageView thumbnail;

LocationManager loc;

Drawable icon;

String myName;

public void onCreate(Bundle savedInstanceState) { super.onCreate(savedInstanceState);

setContentView(R.layout.main);

 $name = (TextView) findViewById(R.id.name);$ 

thumbnail = (ImageView) findViewById(R.id.thumbnail);

loc = (LocationManager) getSystemService(Activity.LOCATION

 $i$ con = getResources().getDrawable(R.drawable.icon);

class RoboWay extends RoboActivity { @InjectView(R.id.name) TextView name; @InjectView(R.id.thumbnail) ImageView thumbnail; @InjectResource(R.drawable.icon) Drawable icon; @InjectResource(R.string.app\_name) String myName; @Inject LocationManager loc;

}

}

public void onCreate(Bundle savedInstanceState) { super.onCreate(savedInstanceState); setContentView(R.layout.main); name.setText( "Hello, " + myName );

## RoboGuice 기능 • 기본 클래스 Inject 가능

#### Context

- **Context**
- **Application**
- **Activity**

#### **Android Services**

- **Shared Preferences**
- **Content Resolver**
- **Asset Manager**
- **Resources**
- **Location Manager**
- **Window Manager**
- **Layout Inflater**
- **Activity Manager**
- **Power Manager**
- **Alarm Manager**
- **Notification Manager**
- **Keyguard Manager**
- **Search Manager**
- **Vibrator Manager**
- **Connectivity Manager**
- **Wifi Manager**
- **Input Method Manager**
- **Sensor Manager**

### RoboGuice 기능

• RoboAsyncTask 기본적인 AsyncTask를 확장하고 onException(), onFinally() 통해서 에러처리 가능

• Event handlers

OnActivityResultEvent , OnConfigurationChangedEvent, OnCont entChangedEvent, OnContentViewAvailableEvent OnCreateEvent, OnDestroyEvent 등 많은 이벤트를 받을 수 있도록 어노테이션 지원

### RoboGuice 장단점 장점

- 1. Dependency Injection Framework 인 Google Guice를 Android 에서 사용할 수 있다.
- 2. 다양한 어노테이션과 기본 클래스들을 사용하여 코드를 줄일 수 있음

### 단점

1. 라이브러리 용량문제(guice-2.0-no\_aop + roboguice1.1.2 = 533KB)

Making Your App Smaller - http://code.google.com/p/roboguice/wiki/ProGuard

2. 런타임 리플렉션 사용으로 인한 성능저하

# Android

• 배터리문제 • GC(Gabage Collection) • 느린 Reflection (특히 예전 디 바이스) • Lifecycle 관리

### Reflection vs Code generation

APT(Annotation Process Tool) JSR 269(JSR 269 Pluggable Annotation Processing API) Annotation을 사용하여 소스 컴파일 전에 사용자가 원한는 작업을 할 수 있도록 하는 규격

Source Code Annotation Compiler Process Tool

Class file

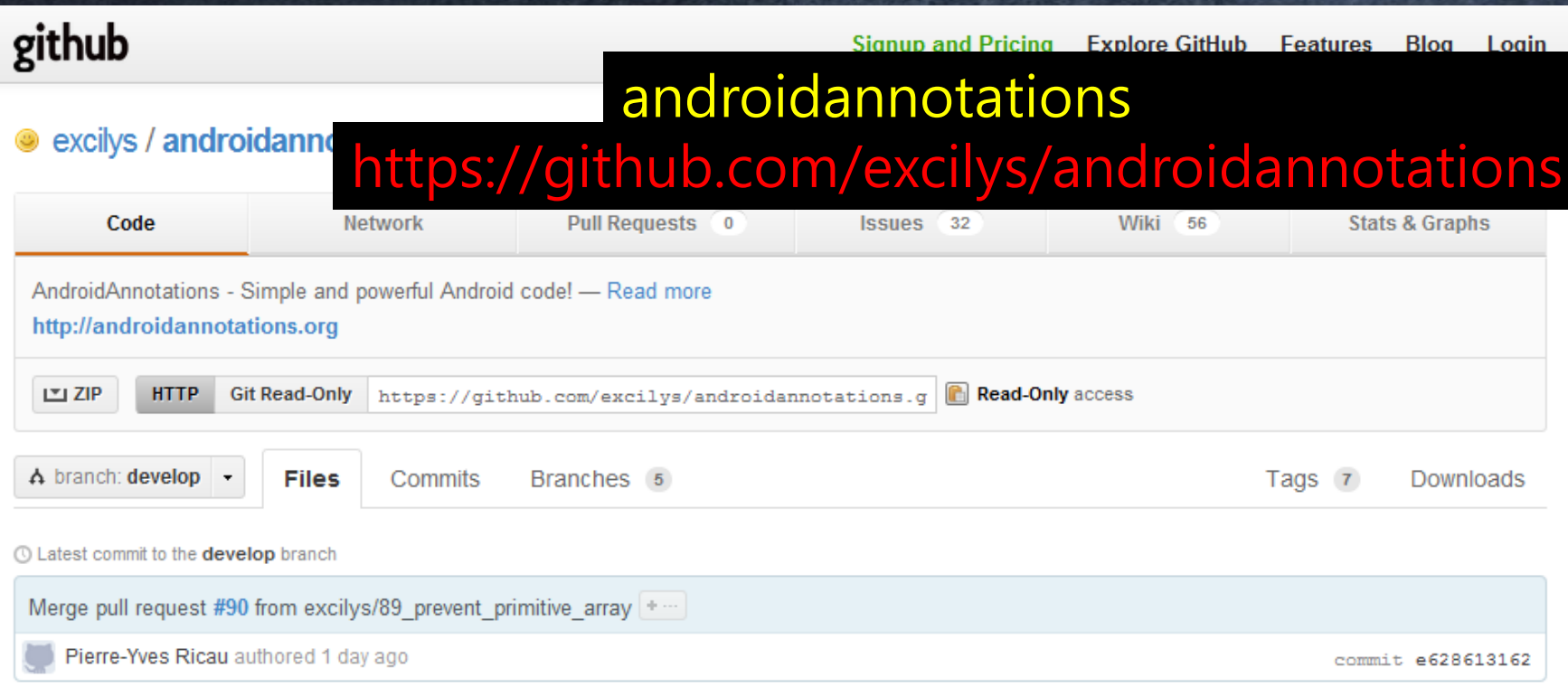

#### androidannotations /

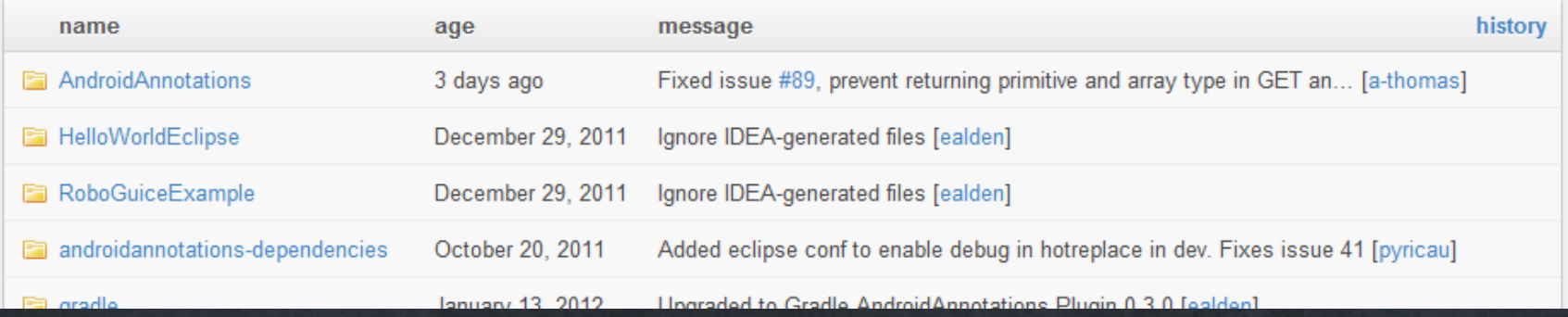

RoboGuice 와 다르게 AndroidAnnoations 런타임이 아니라 컴파일 시, 모든 소스를 자동으로 생성함. @EActivity(R.layout.translate) public class TranslateActivity extends Activity { @ViewById EditText textInput; @AnimationRes Animation faceIn;

> @Click void doTranslate() { translateInBackground(textInput.getText().toString()); }

#### @Background

}

void translateInBackground(String textToTranslate) { String translatedText = callGoogleTranslate(textToTranslate); showResult(translatedText);
#### // DO NOT EDIT THIS FILE, IT HAS BEEN GENERATED USING AndroidAnnotat

ions.

{

public final class **TranslateActivity** extends TranslateActivity

@Override public void onCreate(Bundle savedInstanceState) { beforeCreate (savedInstanceState); super.onCreate(savedInstanceState); setContentView(layout.main); } private void beforeCreate\_(Bundle savedInstanceState) { } private void afterSetContentView\_() { textView = ((TextView) findViewById(id.textView)); ……

AndroidAnnotations ClassA.java를 Annotation Process Tool API를 통해 ClassA\_.java 파일을 생성하여 처리한다.

1. AndroidManifest.xml 해당 액티비티명 + "\_" 추가

2. Intent를 사용시에 작성한 액티비티명 + "\_"를 추가하여야 함

### AndroidAnnoations 기능

Cookbook - https://github.com/excilys/androidannotations/wiki/Cookbook

- Activities : @EActivity
- Application : @App
- View: @ViewById, @AfterViews
	- Resource : @StringRes, @ColorRes, @AnimationRes

@BooleanRes @ColorStateListRes @DimensionRes @DimensionPixelOffsetRes @DimensionPixelSizeRes @DrawableRes @IntArrayRes @IntegerRes @LayoutRes @MovieRes @TextRes @TextArrayRes @StringArrayRes

### AndroidAnnoations 기능

- $E\tt{xtras} : @Extra$
- SystemServices : @SystemService
- Injecting html: @HtmlRes, @FromHtml
- WorkingWithThreads : @Background, @UiThread, @UiThr eadDelayed
- HandlingEvents: @Click, @LongClick, @Touch, @ItemCli ck, @LongItemClick, @ItemSelect
- Handling options menu: @OptionsMenu, @OptionsItem
- REST API(With SpringAndroid) : @Rest, @RestService, @ Get, @Put, @Post, @Delete, @Options, @Head, @ Accept • Trace Method Execution : @Trace

### AndroidAnnoations 장단점

### • 장점

1. Annotation Process Tool 이용하여 컴파일 시에 모든 코드가 생성되어 성능상 이점이 있다. (런타임 시 리플 렉션을 사용하지 않음) 2. 다양한 커스텀 어노테이션이 제공됨

### • 단점

1. 인텐트를 사용시 "\_" 문자열 처리

## Funf

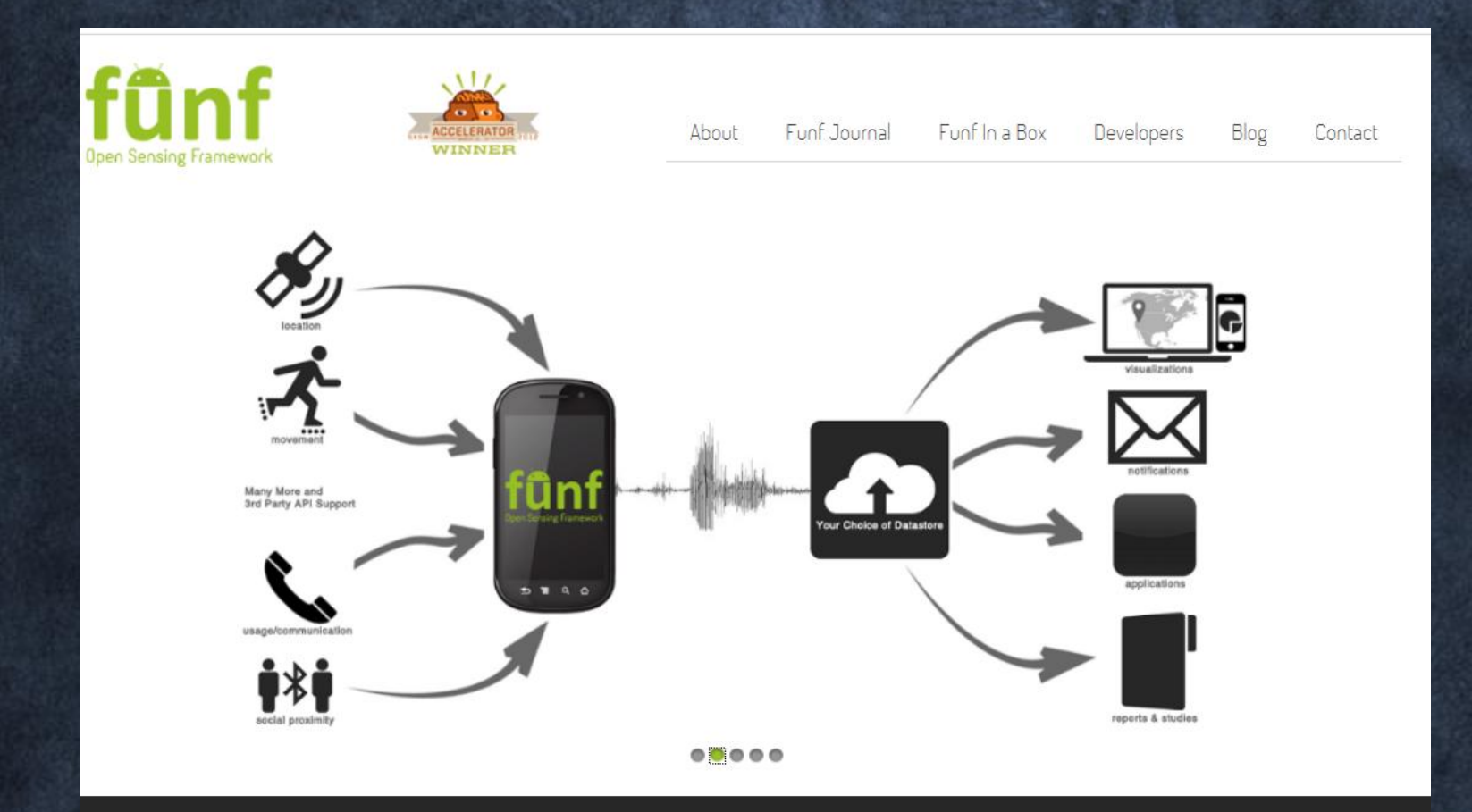

### Build a Funf app in 5 minutes. No coding required with Funf In A Box!

Get Started >

### About

### • 안드로이드폰의 각종 센서를 쉽게 사용할 수 있는 오픈소스 프레임워크

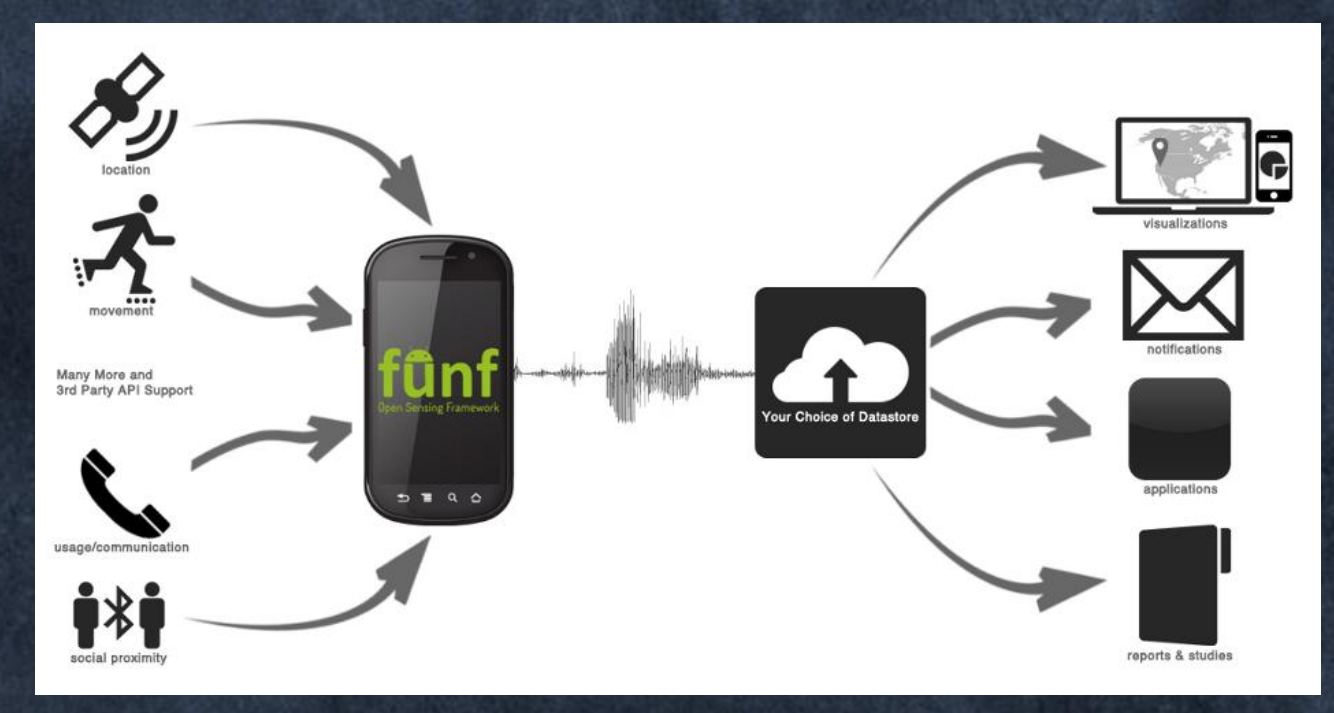

## Who is Funf for?

- Self Tracking
	- Funf Journal 이라는 앱을 통해 웎하는 센서 값만 받 아 볼 수 있다. 개인적으로 자신의 데이터를 붂석하는 데 사용
- Study Managers/Researchers – 센서를 통해얻는 여러 정보들을 모아서 붂석하고 연 구
- API-Level Developers – Funf의 내부단을 사용하지 않고 3 rd-party 개발자 API 만 사용하여 개발 할 수 있도록 해준다
- Core-Level Developers – Funf에 없는 새로운 센서를 추가하거나 기존에 있는 센서 측정의 performance를 높인다

## **Funf probe List**

#### Physical sensor(Hardware), Logical sensor(Software)  $\bullet$  $\rightarrow$  Probe

• Positioning

- Location

- Bluetooth
- · Wifi
- Cell
- · Social
	- Contact
	- ∘ Call Log
	- · SMS

• Motion

- Accelerometer Sensor
- · Gravity Sensor
- Linear Acceleration Sensor
- · Gyroscope Sensor
- Orientation Sensor
- Rotation Vector Sensor
- Activity

Environment

- Light Sensor
- Proximity Sensor
- · Magnetic Field Sensor
- · Pressure Sensor
- Temperature Sensor
- Device
	- Android Info
	- Battery
	- · Hardware Info
	- Time Offset
	- Telephony
- **Device Interaction** 
	- Running Applications
	- · Applications
	- Screen
	- · Browser Bookmarks
	- Browser Searches
	- · Videos
	- Audio Files
	- Images

## Funf journal(Self-Tracker)

- Funf framework를 이용해 만든 Application
- 간단하게 워하는 센서들의 데이터 수집 가능
- 수집주기, 데이터 젂송 위치 설정 가능

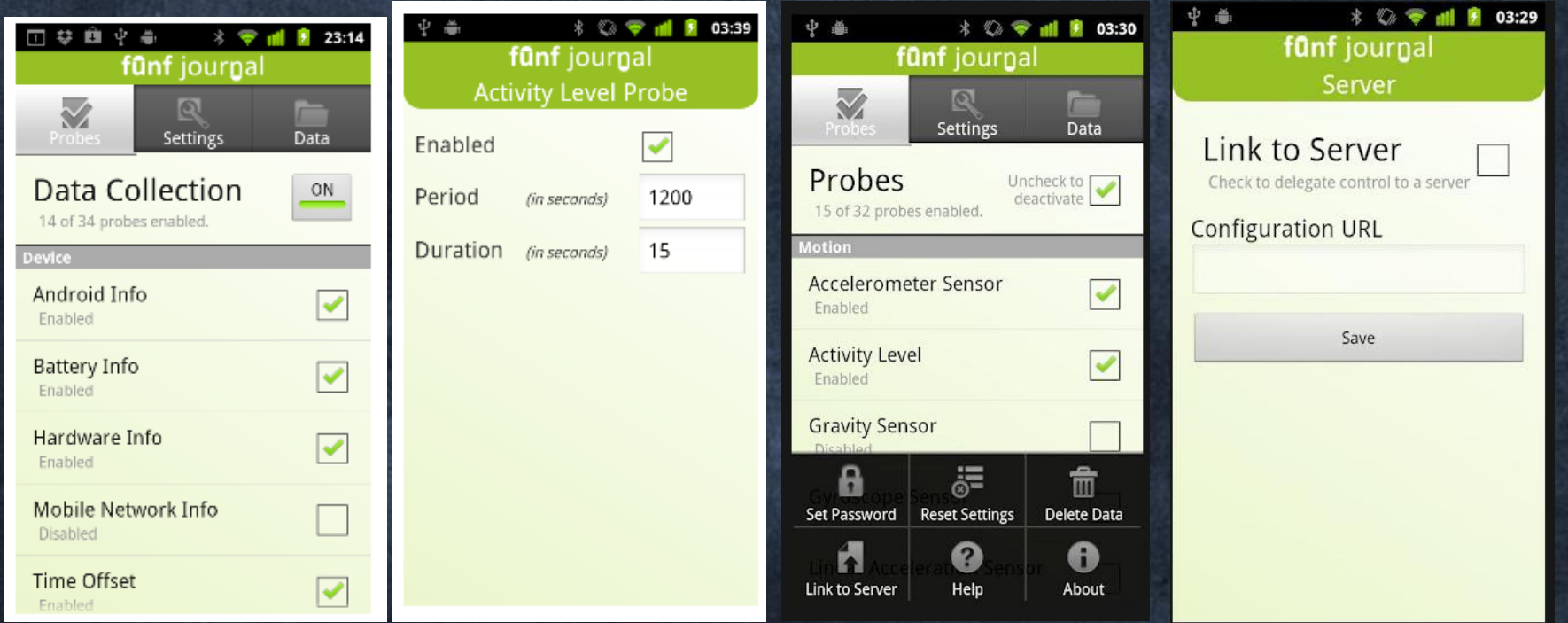

### Funf journal • 수집된 데이터는 \*.db 파일이며, 암호화 되어있다 – 디코딩 프로그램제공(http://funf.media.mit.edu/downloads/funf\_analyze\_win.zip) – JSON 형태의 결과 데이터

```
K
 "icon-small": 17302188,
 "present": true,
 "scale": 100,
 "level": 53.
 "technology": "Li-ion",
 "status": 2,
 "voltage": 3981,
 "PROBE": "edu, mit, media, funf, probe, builtin, Battery Probe",
 "plugged": 1,
 "TIMESTAMP": 1333358639.
 "health": 2."temperature": 310
```
### Funf in a box • Researcher 용으로 여러 테스터들에게서 원하는 센서데 이터들을 수집하는데 사용

- 간단하게 데이터 수집용 앱을생성
- APP 이름, 데이터를 받을 e-mail, 수집할 센서정보를 세팅 한 후 생성하면 .apk 파일을 얻을 수 있다.

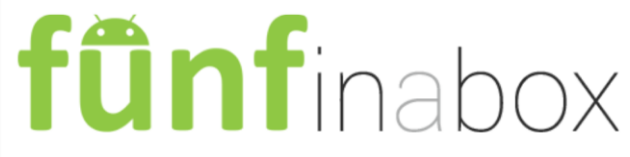

#### General (displayed in app)

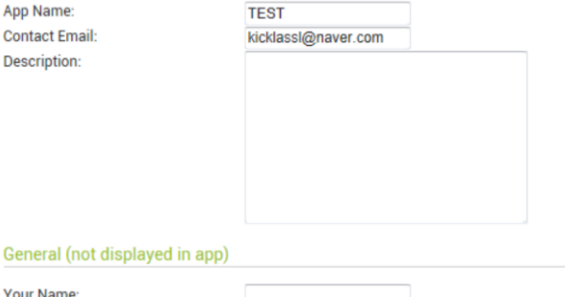

#### Gene

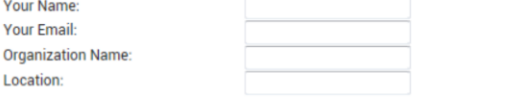

#### Configuration

The following are the default data collection and configuration settings. They can be modified at Dropbox/Funf In A Box/[Your App Name]/config/funf\_config.json.

#### **Device**

**Deso** 

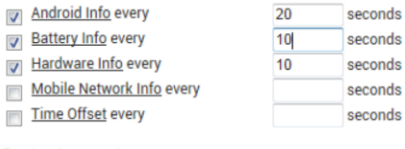

#### Device Interaction

Audio Files every

seconds

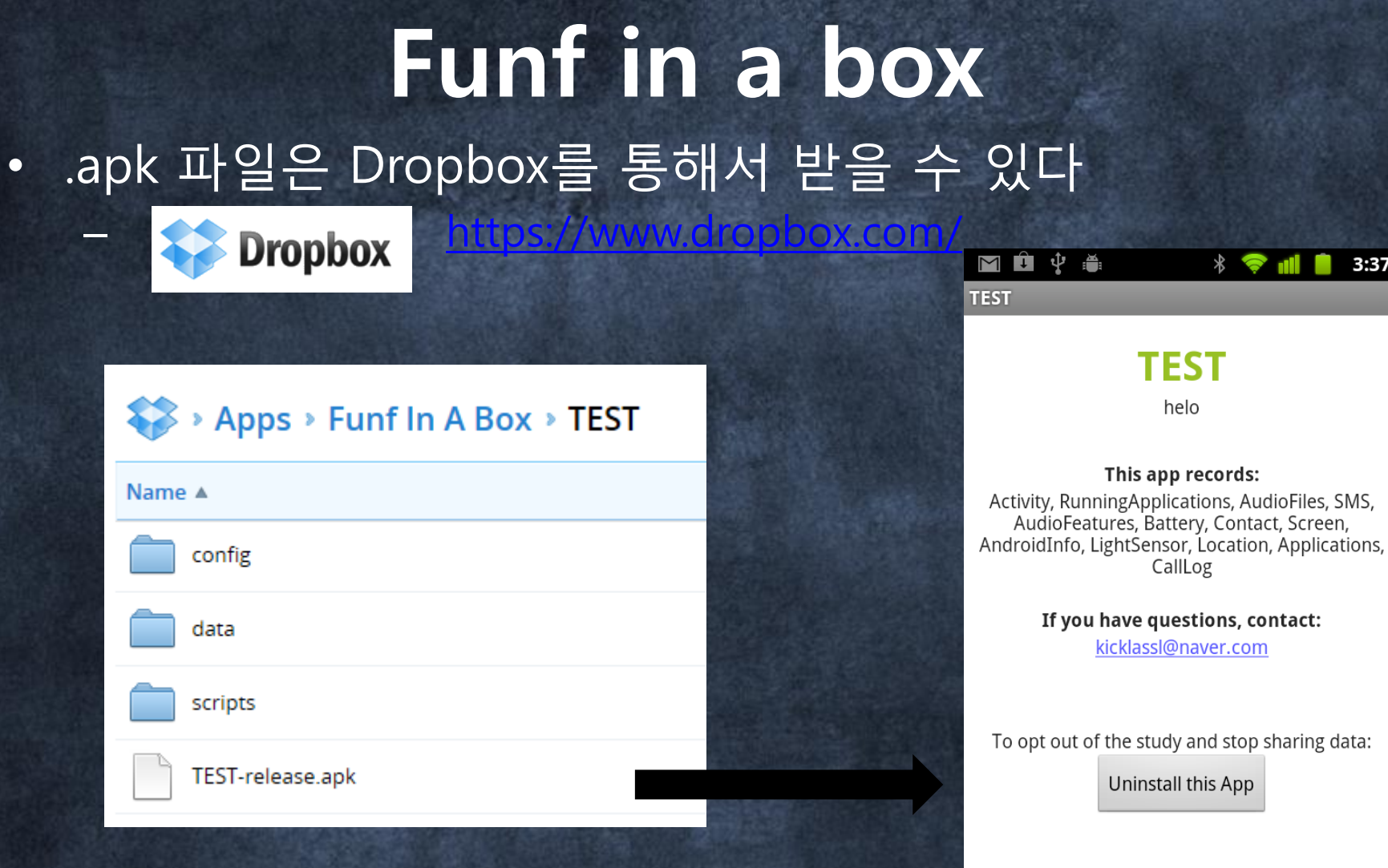

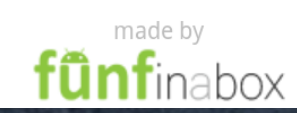

## Key feature

- 수집된 데이터는 JSON 형태
- 수집데이터를 웎격지에 주기적으로 보낼 수 있다
- 약 30여개의 probe 제공
- 암호화를 통해 민감한 정보를 숨김(폰번호, 이름 등)
- 로컬 저장하는 DB 파일은 암호화되어 저장됨
- 15개월의 테스트를 통해 프레임웍을 검증
- 배터리 소모량 최적화

## Tutorial

• Google code에 source 및 각종설명

– <http://code.google.com/p/funf-open-sensing-framework/wiki/GettingStarted?tm=6>(wiki)

- Git 을 통해 소스 배포
	- [https://code.google.com/p/funf-open-sensing-framework.samples\(](https://code.google.com/p/funf-open-sensing-framework.samples)샘플)
	-

(funf framework)

- Jar file로도 제공
	-

## Tutorial

### • Probe 정보

– http://code.google.com/p/funf-open-sensing-framework/wiki/BuiltinProbes

• Probe parameter – Period – Duration – Start – End

#### **Battery**

Information about the type and current state of the battery in the device.

- . Name: edu.mit.media.funf.probe.builtin.BatteryProbe
- Required Permissions: android.permission.BATTERY\_STATS
- ٠ **Required Features: none**
- **Parameters:** 
	- · PERIOD (default 300s)
	- START
	- END
- Example Data:

```
"TIMESTAMP": 1316035006,
"icon-small": 17302188,
"present": true,
"scale": 100,"level": 94,
"technology": "Li-ion",
"status": 2,
"voltage": 4176,
"plugged": 2,
"health": 2,"temperature": 280
```
## **Tutorial**

```
• Probe 사용법
  - Asset/default_config.json 에 설정하기
```
¥

Android Dependencies  $\triangle$  assets default\_config.json 

```
"name": "TestScanner",
"version":1,
"dataArchivePeriod":30,
"dataRequests": {
    "edu.mit.media.funf.probe.builtin.ScreenProbe": [
        \{ }
    1.
     "edu.mit.media.funf.probe.builtin.RunningApplica
        {T "PERIOD": 20 }
    Т,
    "edu.mit.media.funf.probe.builtin.LocationProbe":
        { "PERIOD": 30, "DURATION": 10 }
```
• Asset/default\_config.json 에 설정 후

• 사용할 서비스와 퍼미션 등록

<!-- Probe Services --> <service android:name="edu.mit.media.funf.probe.builtin.LocationProbe"></service> <service android:name="edu.mit.media.funf.probe.builtin.WifiProbe"></service>

 $\left\langle -\right\rangle$  -- Launching --> <uses-permission android:name="android.permission.BATTERY\_STATS" />

 $\leftarrow$  -- All probes --> <uses-permission android:name="android.permission.WAKE\_LOCK"/>

 $\left\langle \cdot \right\rangle$  -- Location probe --> <uses-permission android:name="android.permission.ACCESS\_COARSE\_LOCATION"/: <uses-permission android:name="android.permission.ACCESS\_FINE\_LOCATION"/>

 $\lt!$ !-- Wifi probe --> <uses-permission android:name="android.permission.ACCESS\_WIFI\_STATE"/> <uses-permission android:name="android.permission.CHANGE\_WIFI\_STATE"/>

### • 서비스 실행 – MainPipeLine.class 에서 config 정보 읽어서 세팅함

Intent archiveIntent = new Intent(context, MainPipeline.class); String action = MainPipeline. ACTION ENABLE: archiveIntent.setAction(action): startService(archiveIntent);

### – MainPipeLine 코드 중 getMainConfig() • onHandleIntent()에서 getMainConfig() 실행

public static FunfConfig getMainConfig (Context context) { FunfConfig config =  $getConfig$ (context, MAIN CONFIG); if  $(config.getName() == null)$ String jsonString = getStringFromAsset(context, "default config.json");

mainPipeline

回

 $\Box$ 

• Sdcard/edu.mit.media.funf.wifiscanner 에 저장됨

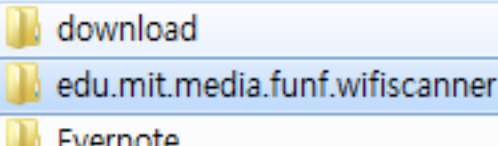

• Funf\_analyze 프로그램을 같은 폴더에 넣고 실행 – Default 비밀번호 : changeme

G:\edu.mit.media.funf.wifiscanner\funf\_analyze.exe

Wnzipping ['G:\\edu.mit.media.funf.wifiscanner\\202694b5-4480-42c6-a20b-b14403e6 ^ 76c9\_1334136023\_mainPipeline.zip']

Funf data files are encrypted. Please enter the password you entered on the dev ice to decrypt them.

Enter encryption password:

#### Merged\_data.db 생성됨  $\bullet$

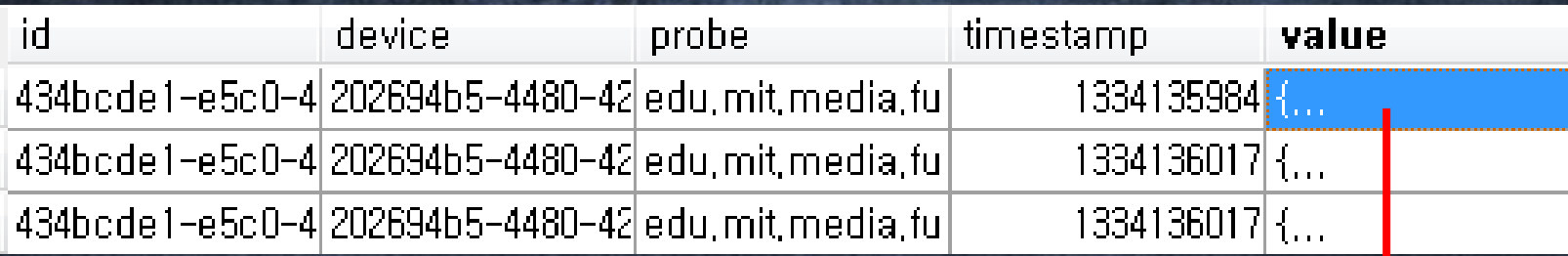

- $-$  Id : unique id for the data entry
- Device : UUID for the device
- Timestamp : long, UTC in seconds since epoch
- Value : result data in json format  $\overline{\mathbb{R}}$

"icon-small": 17302188. "present": true, "scale": 100. "level": 53. "technology": "Li-ion". "status": 2. "voltage": 3981, "PROBE": "edu,mit,media,funf,probe,builtin,BatteryProbe", "plugged": 1, "TIMESTAMP": 1333358639. "health": 2. "temperature": 310

# Part 4. BaaS Backend As A Service

## Android Application Block

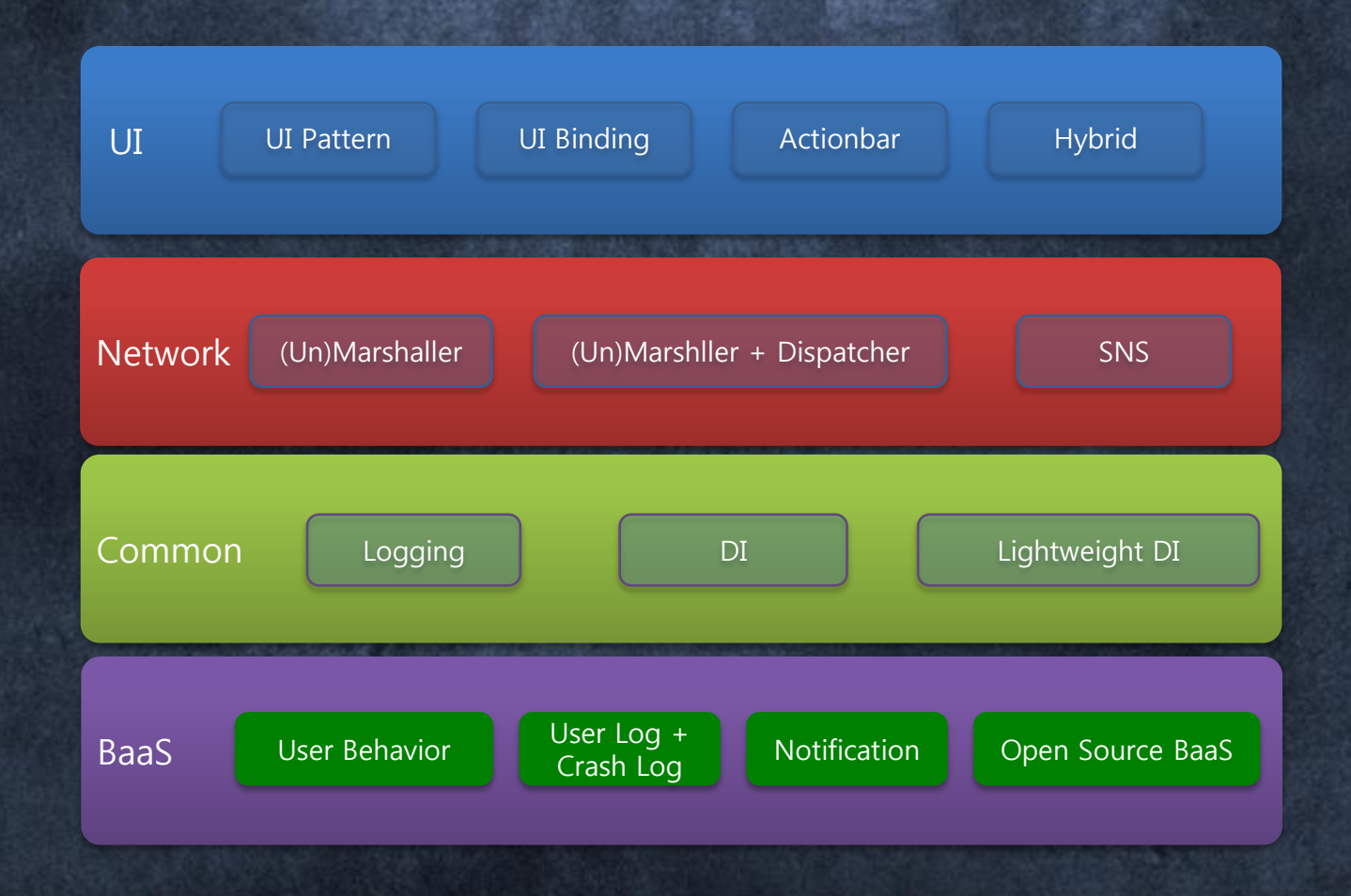

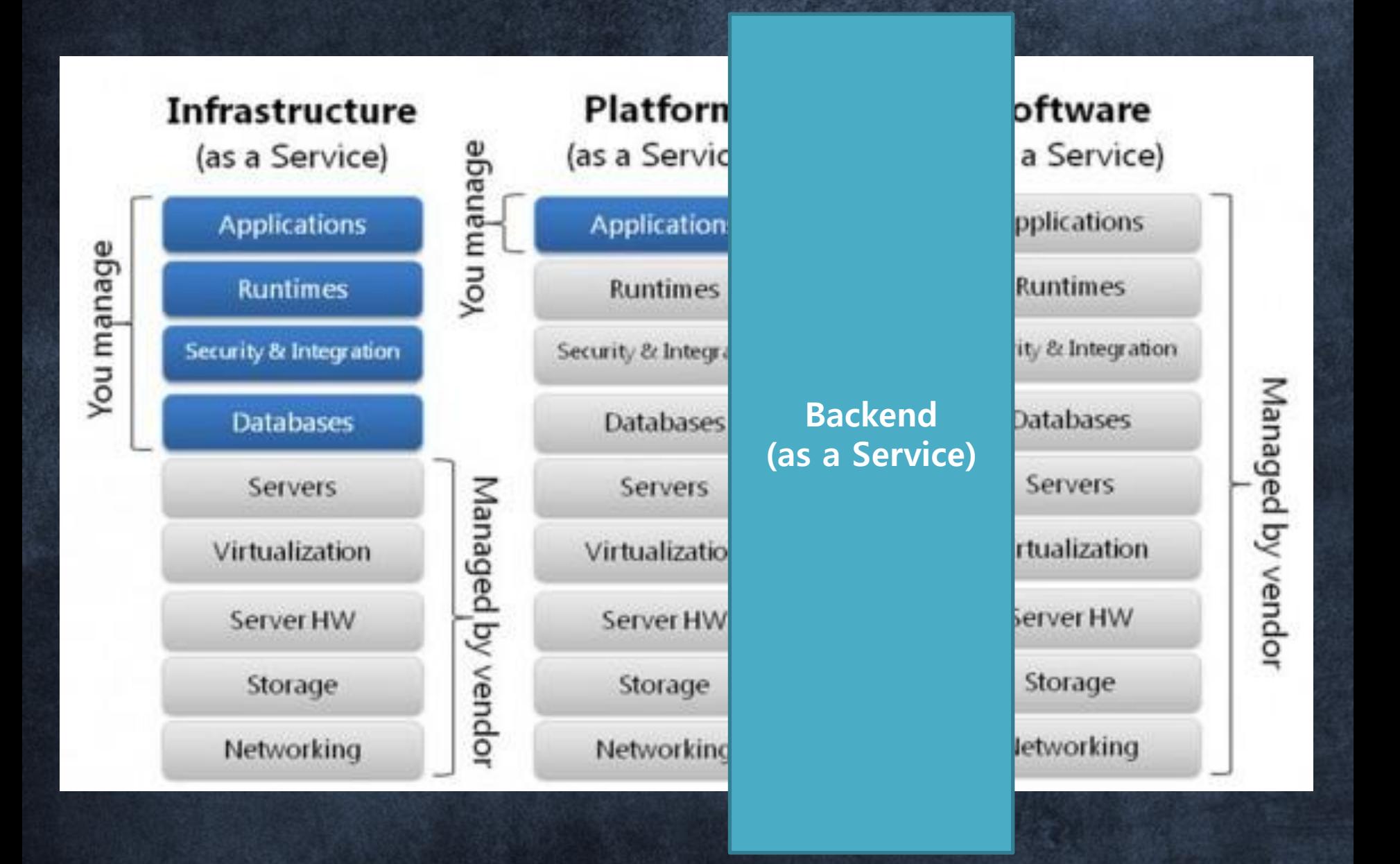

BaaS(Backend As A Service) 서버 개발을 모르는 클라이언트 개발자 도 쉽게 서버가 필요한 앱을 만들 수 있게 도와주는 서비스

What are the top new or existing cloud-based services you plan to connect or extend?

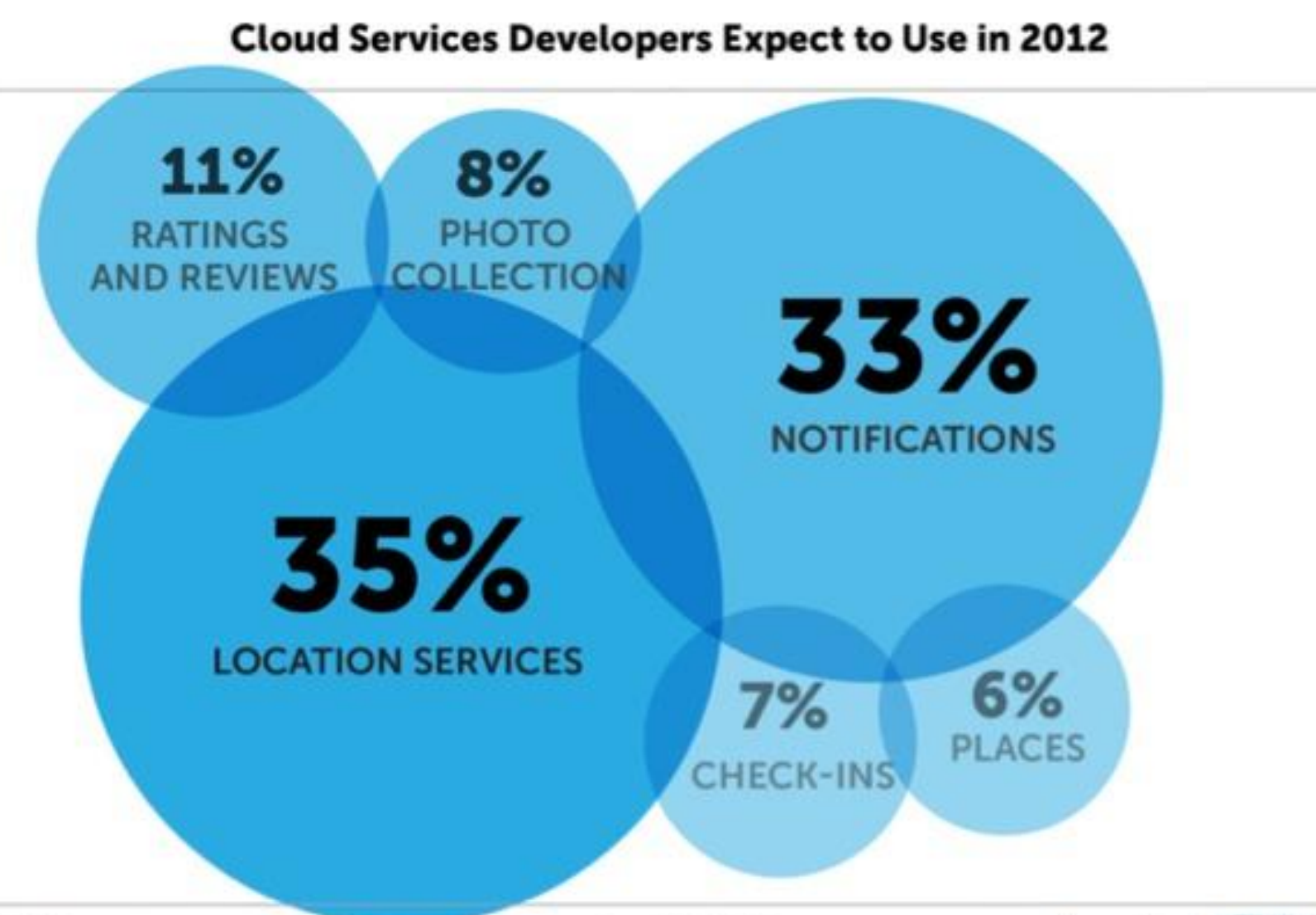

N=585 responses

Source: Appcelerator / IDC - 01/2012

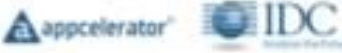

### **Backend features**

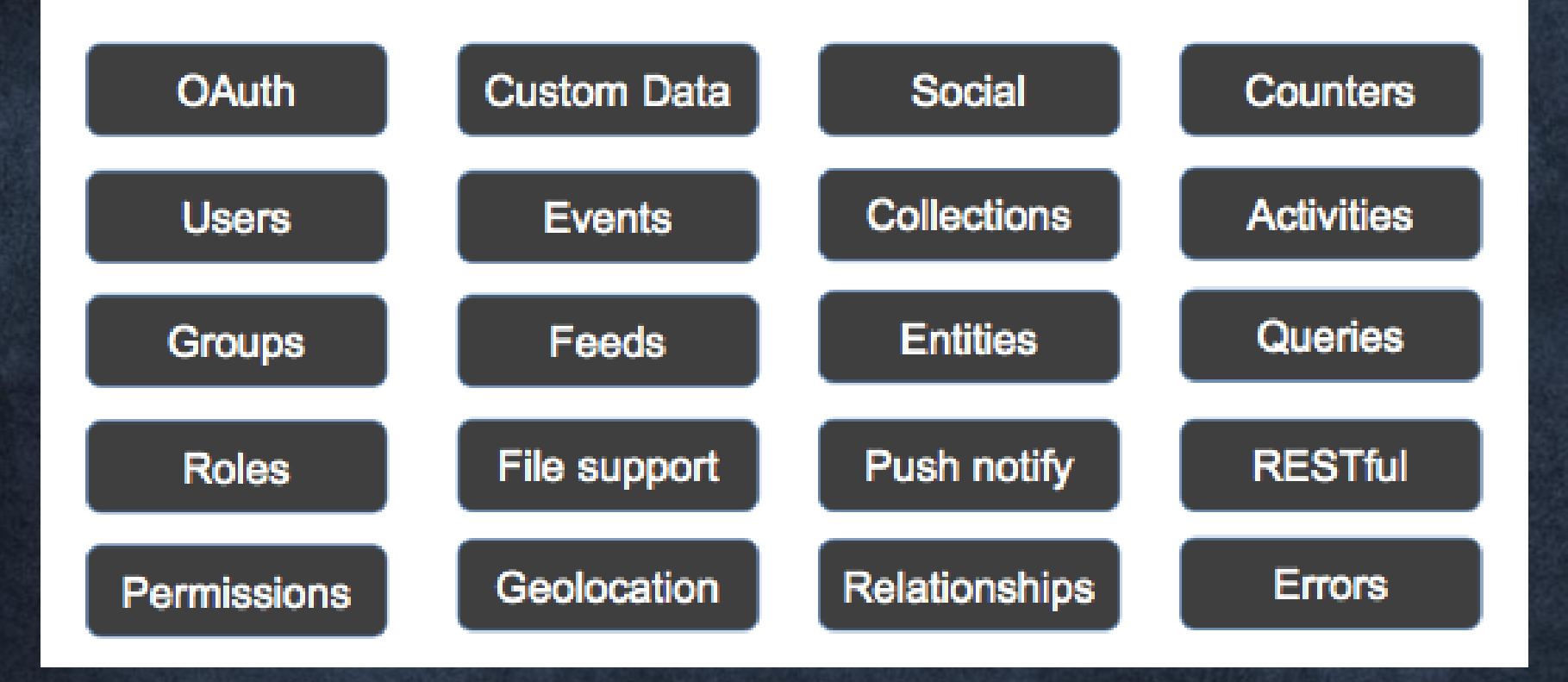

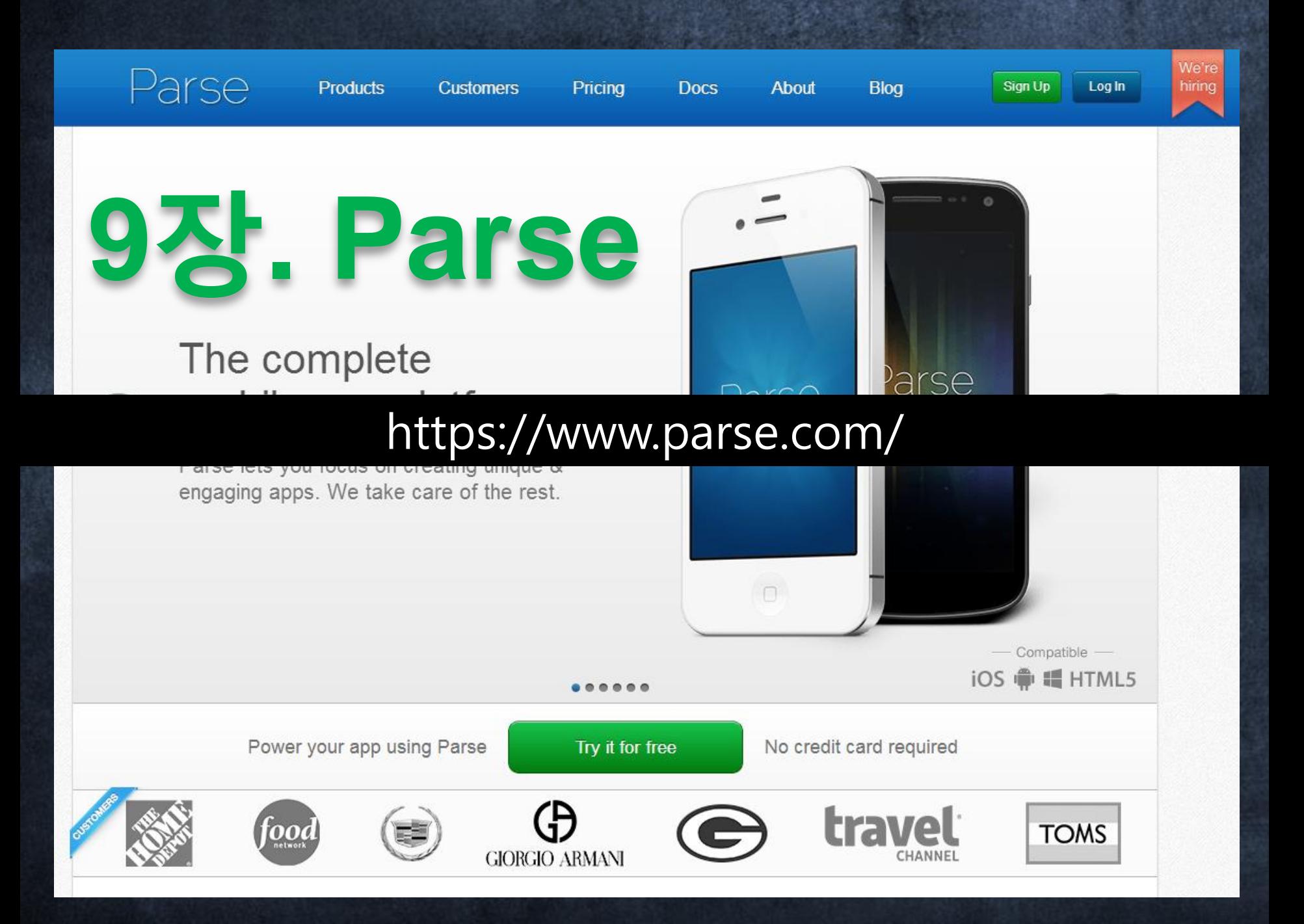

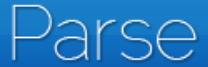

**Products** 

**Customers** 

Pricina

**Docs** 

About

**Blog** 

Sign Up

### 월 100만건 호출까지는 무료...

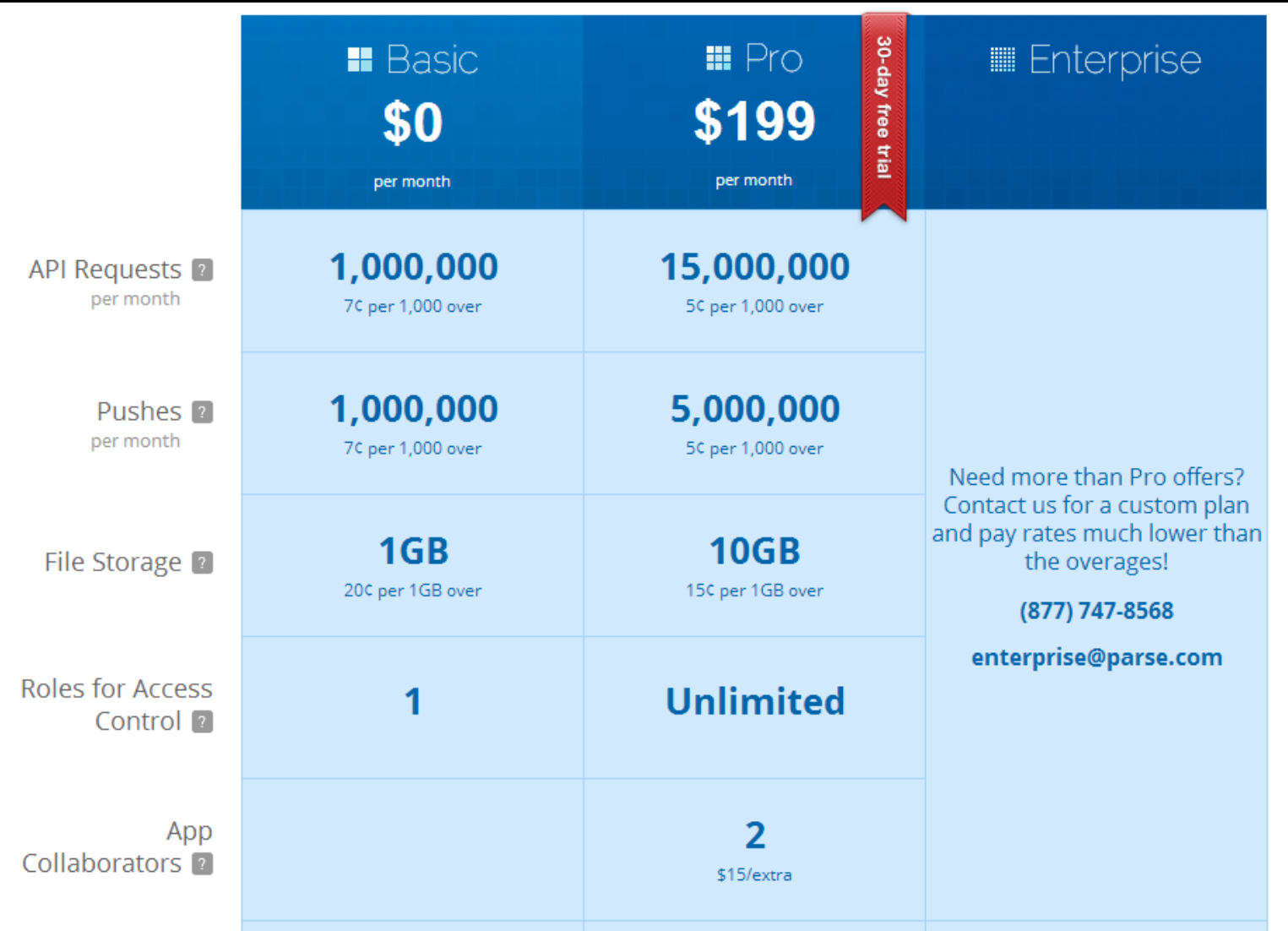

## 데이터 저장하기

Key-value 된 값을 저장

**ParseObject gameScore = new ParseObject("GameScore"); gameScore.put("score", 1337); gameScore.put("playerName" , "Sean Plott"); gameScore.put("cheatMode" , false); gameScore.saveInBackground();**

## 데이터 저장하기

### Data Browser 통해서 확인가능

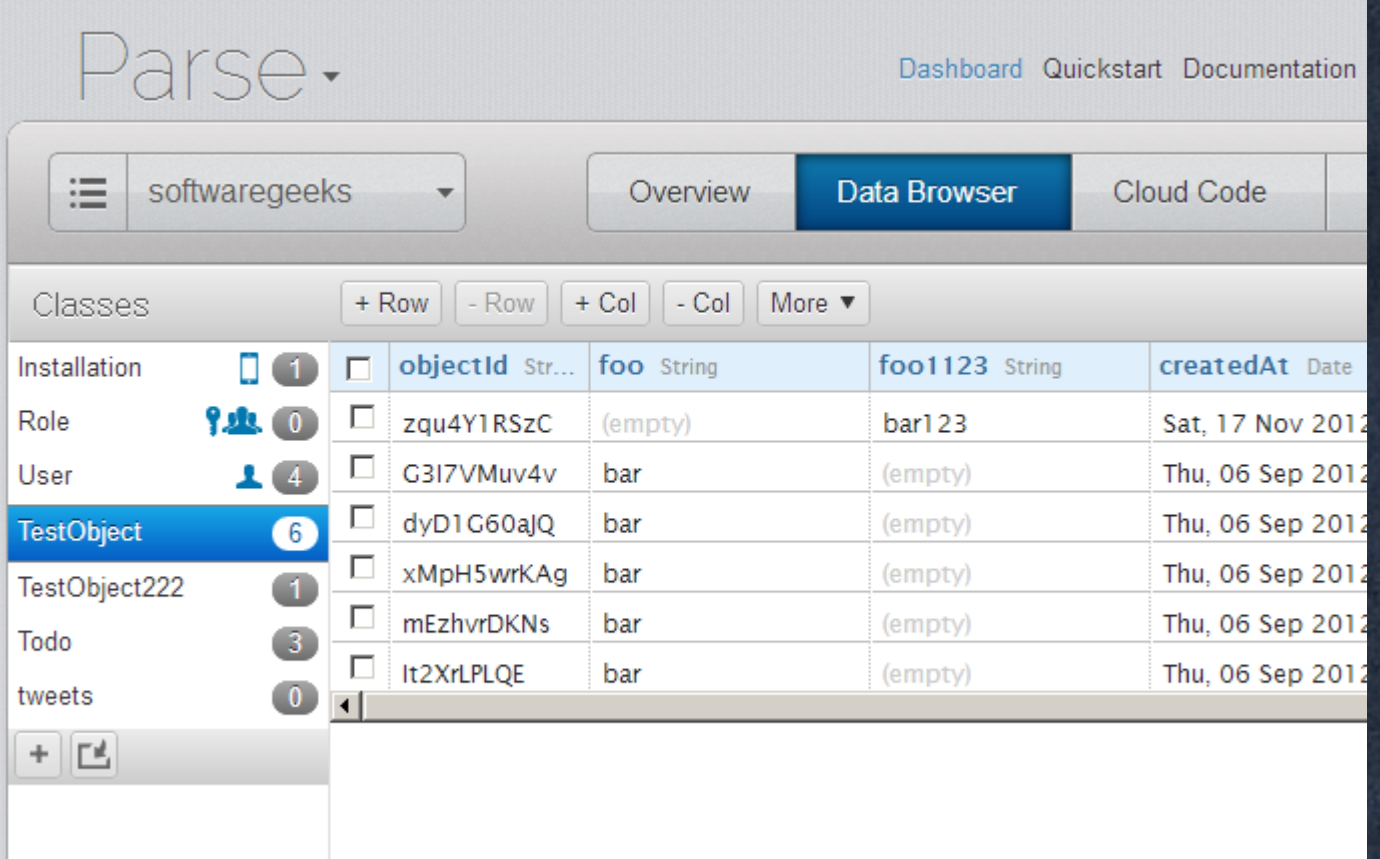

## 푸시설정

#### **PushService.subscribe(this, "", YourActivity.class);**

**<service android:name="com.parse.PushService" /> <receiver android:name="com.parse.ParseBroadcastReceiver"> <intent-filter> <action android:name="android.intent.action.BOOT\_COMPLETED" /> <action android:name="android.intent.action.USER\_PRESENT" /> </intent-filter>**  $\overline{\langle}$ /receiver>

**<uses-permission android:name="android.permission.INTERNET" /> <uses-permission android:name="android.permission.RECEIVE\_BOOT\_COMPLETED" /> <uses-permission android:name="android.permission.VIBRATE" /> <uses-permission android:name="android.permission.ACCESS\_NETWORK\_STATE" />**

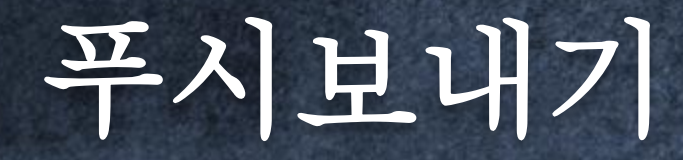

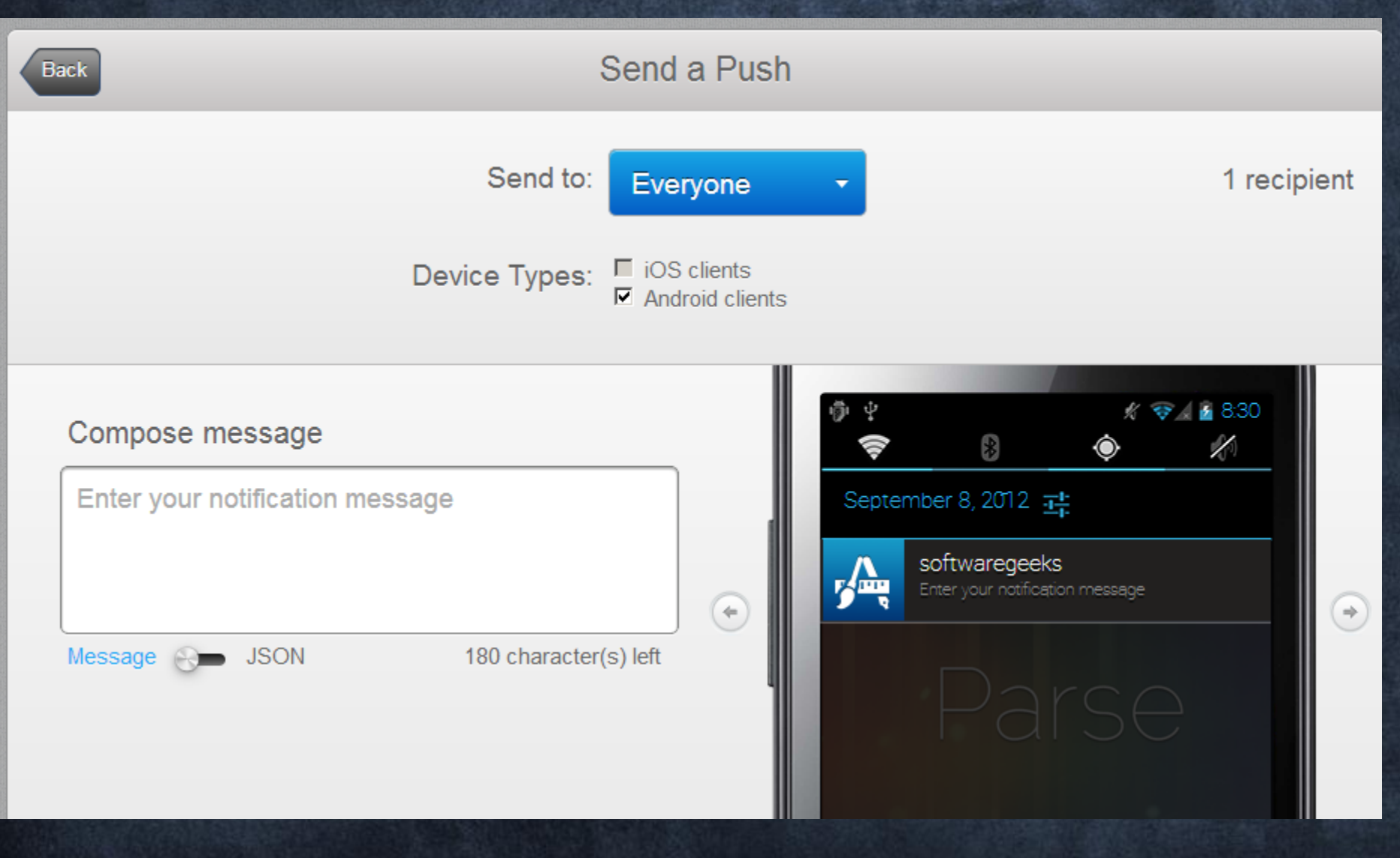

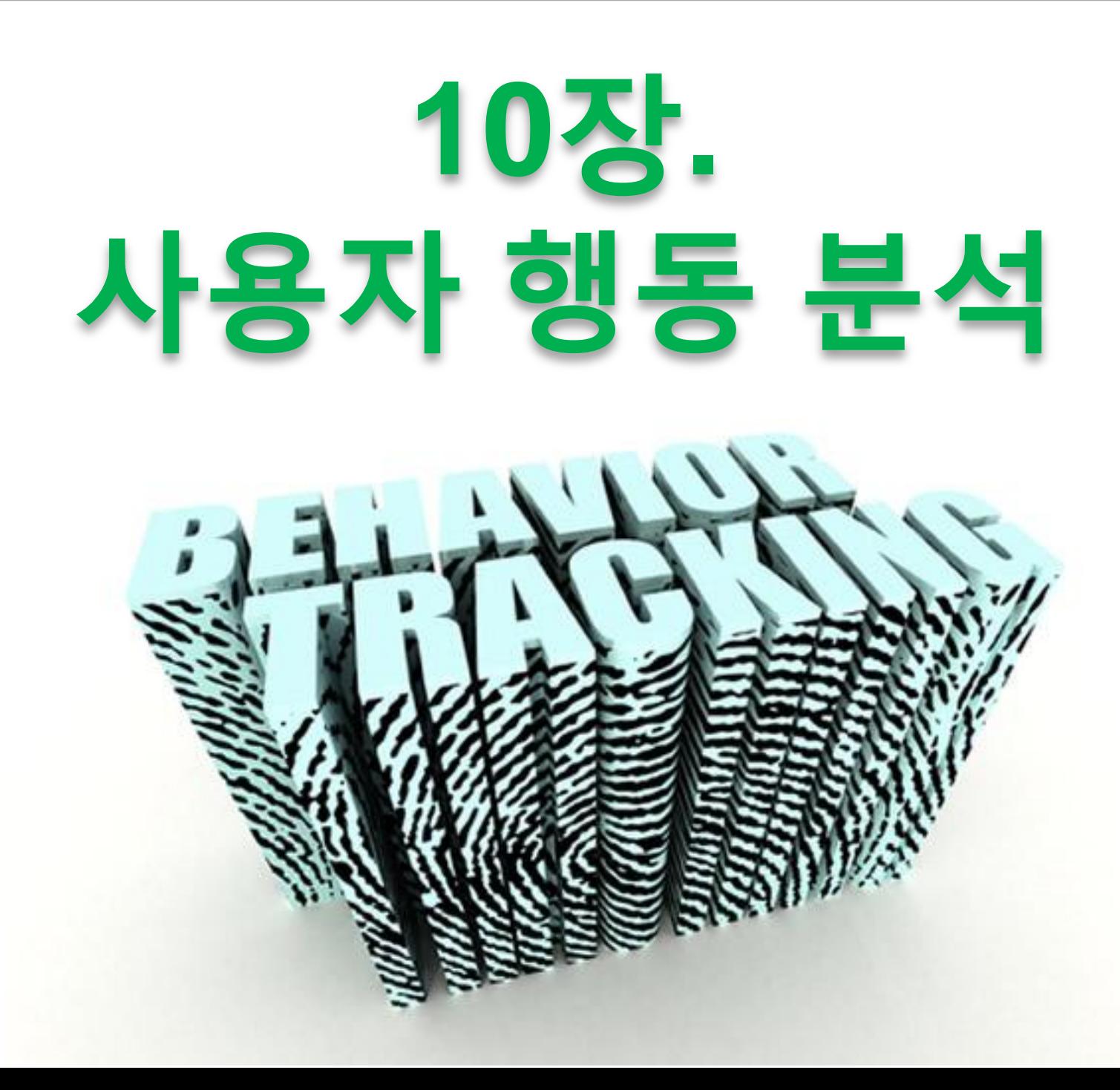

# **Sleep If you can.**

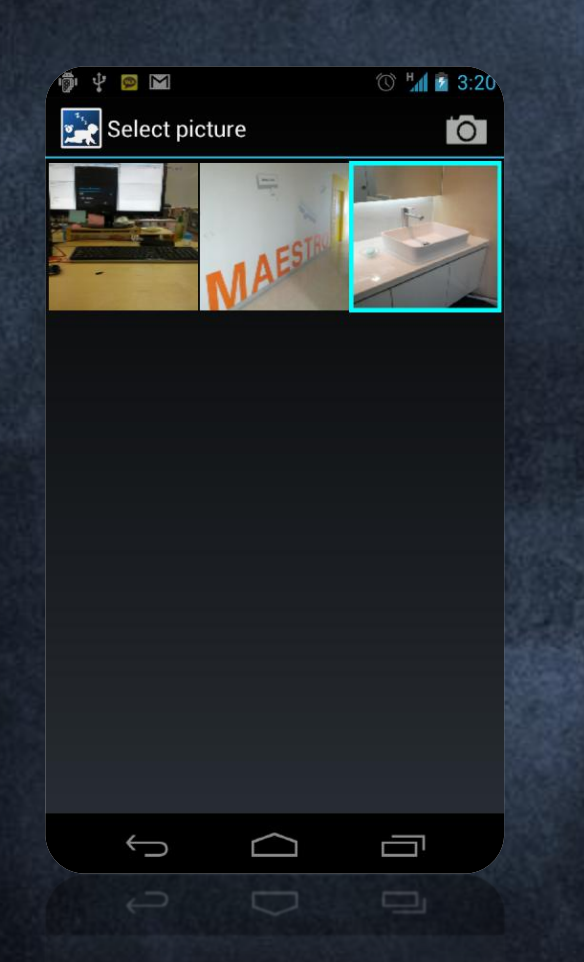

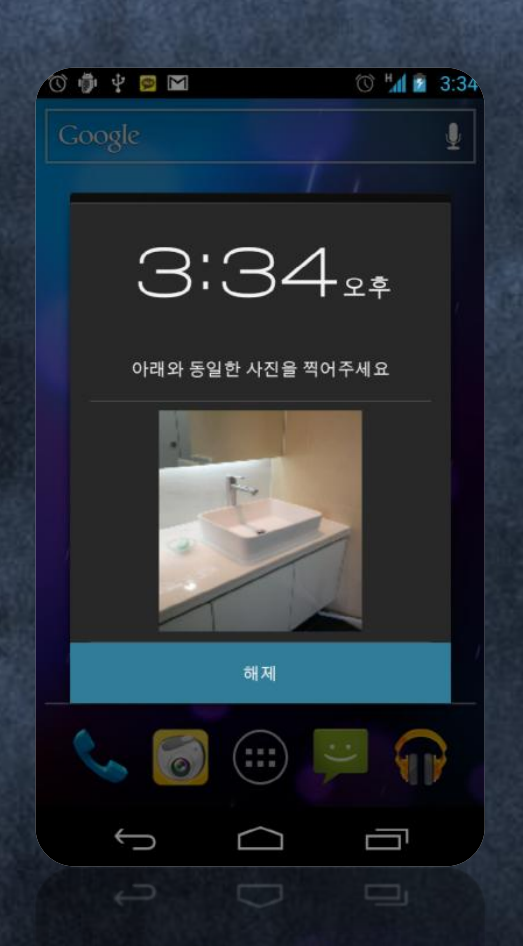

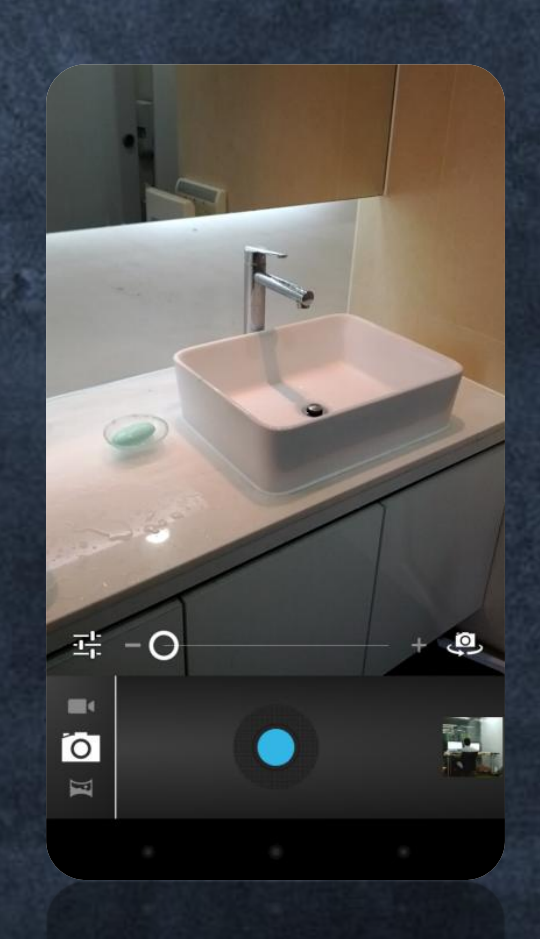

# **Issue..**

#### 무조건 깰 수밖에 없는 알람 앱 화제

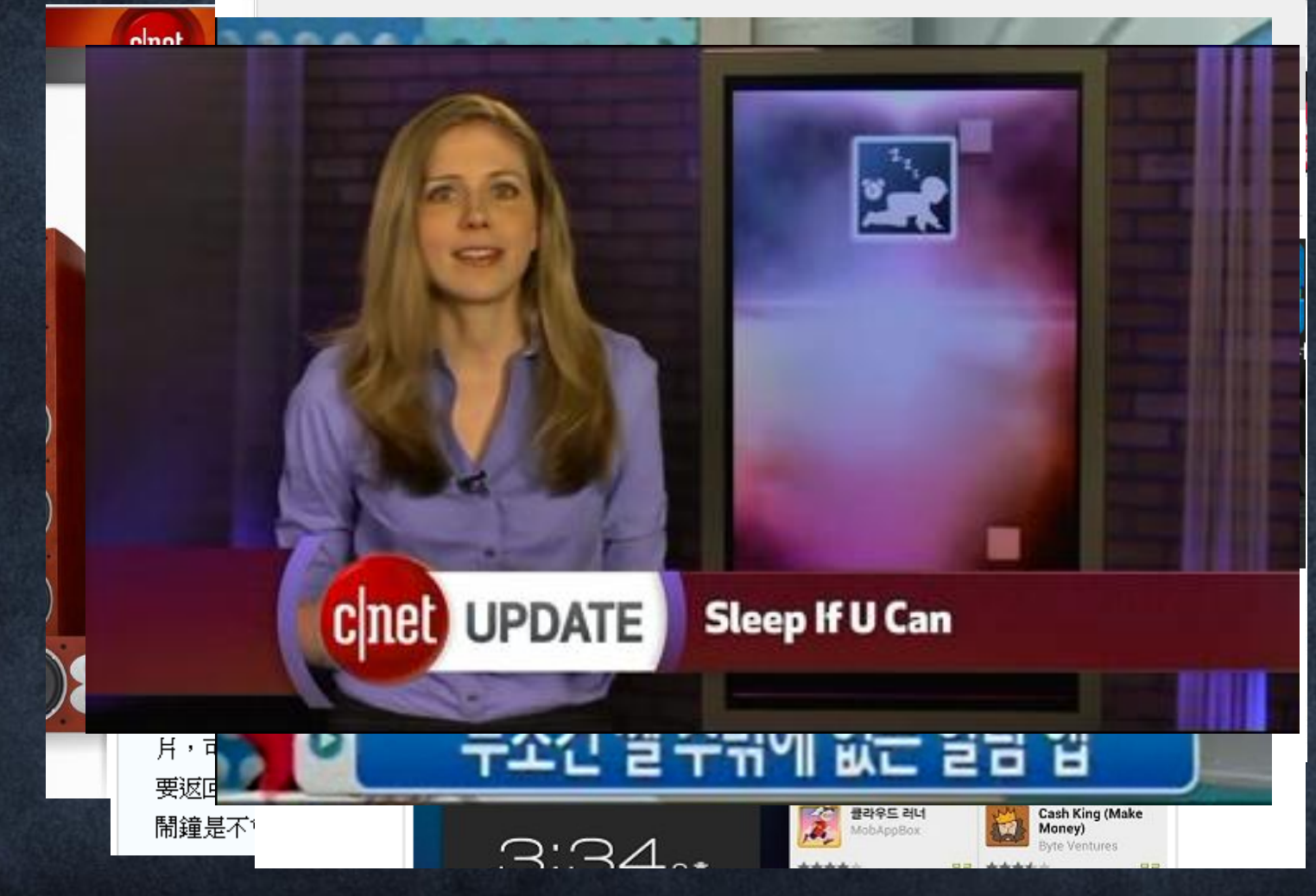
# 월드 와이드 앱

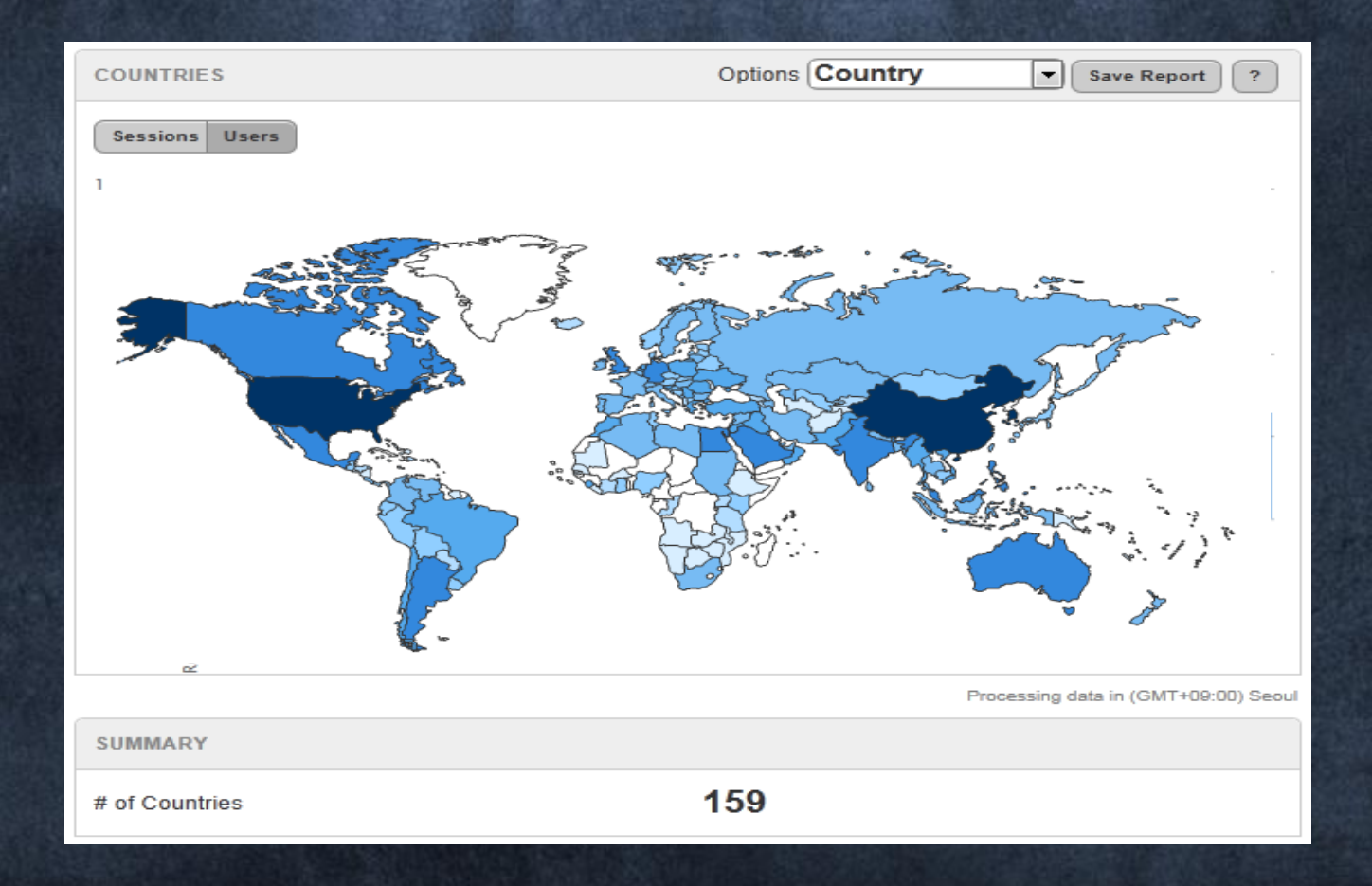

# 모바일 어플리케이션 분석 플랫폼

# **ILOCAlytics © FLURRY**

### 메인 **DASHBOARD**

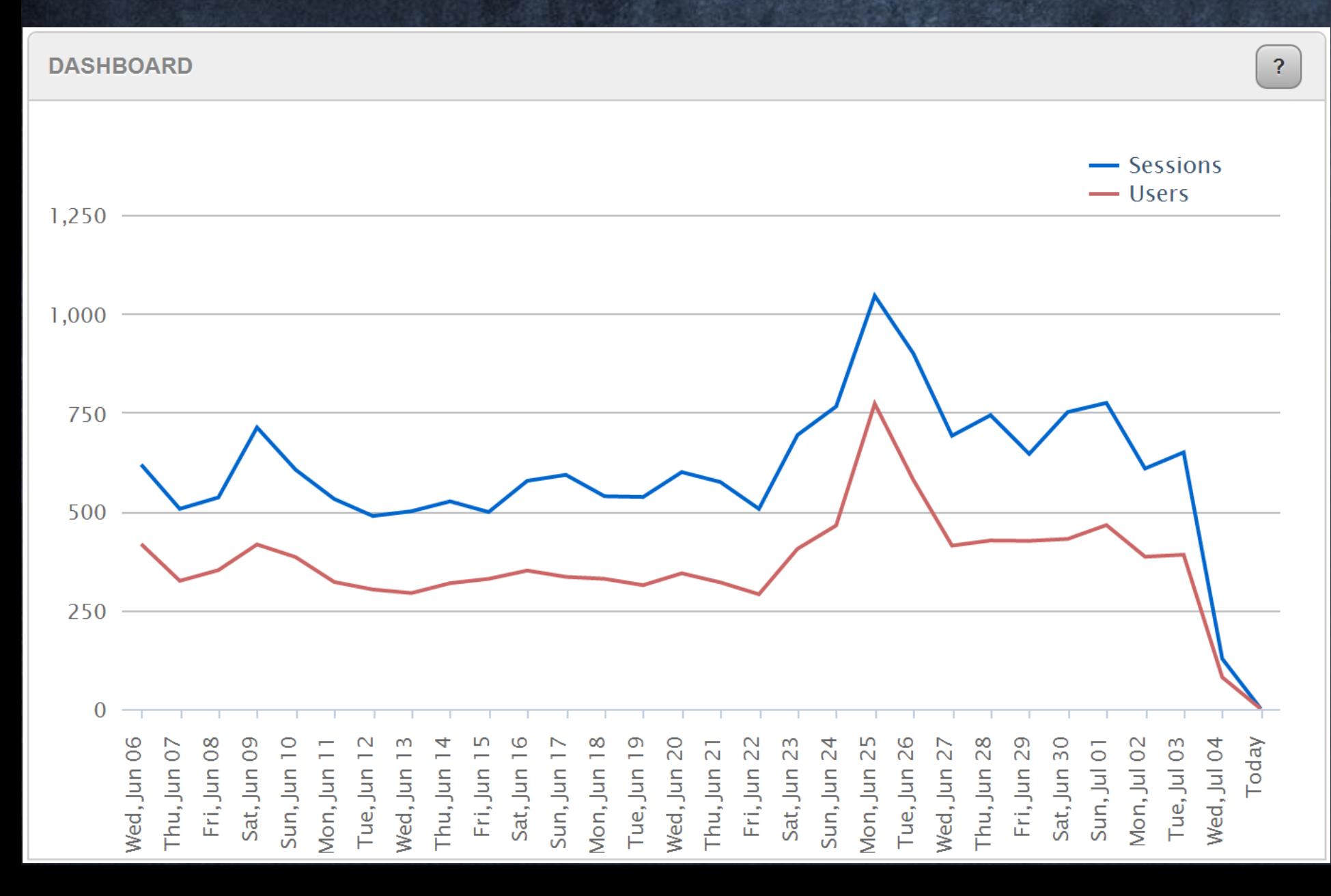

### **Daypart**

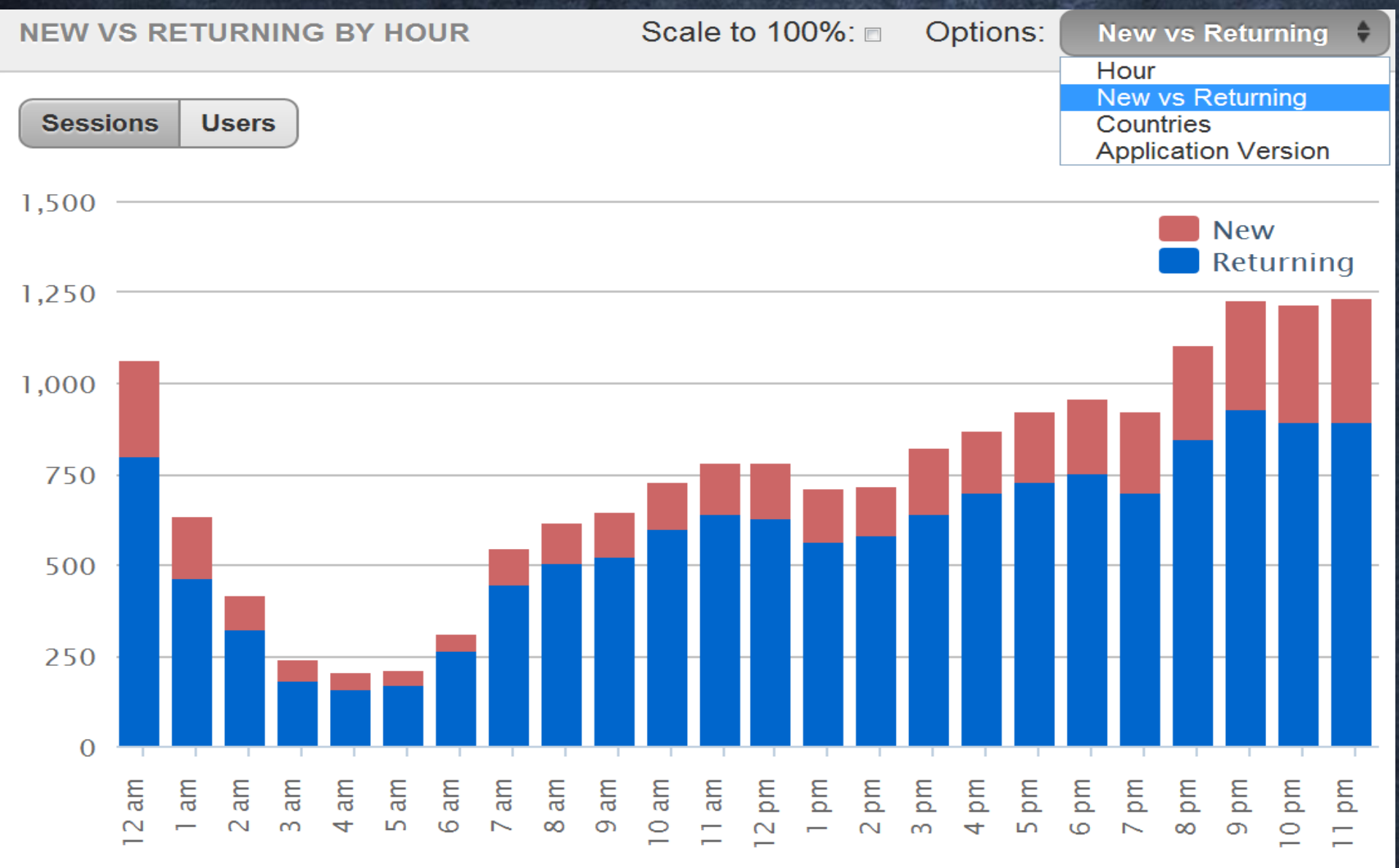

**Hour of Day** 

## **Device (**국내는**…)**

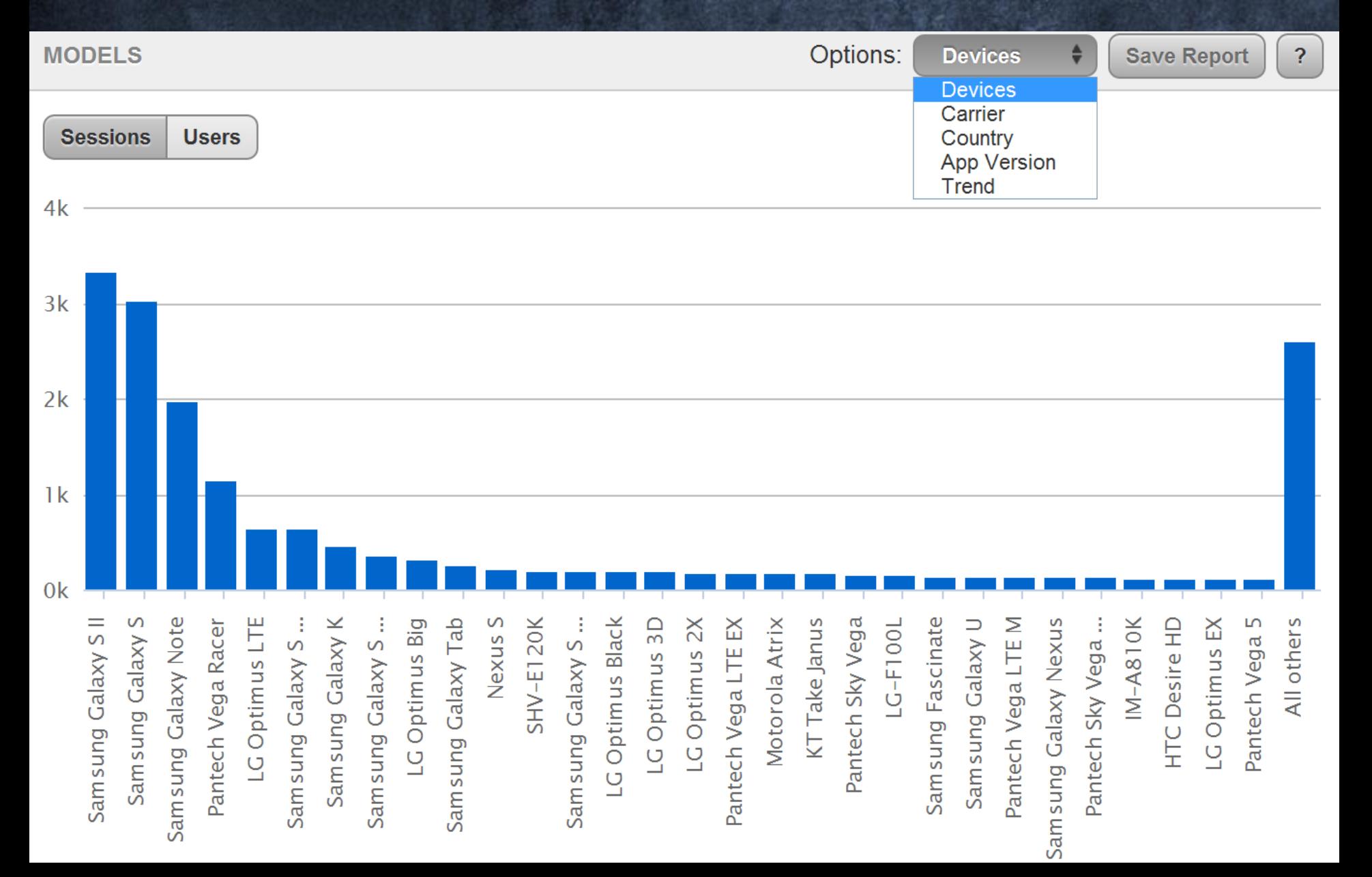

### **Device (**월드 와이드 앱은**..)**

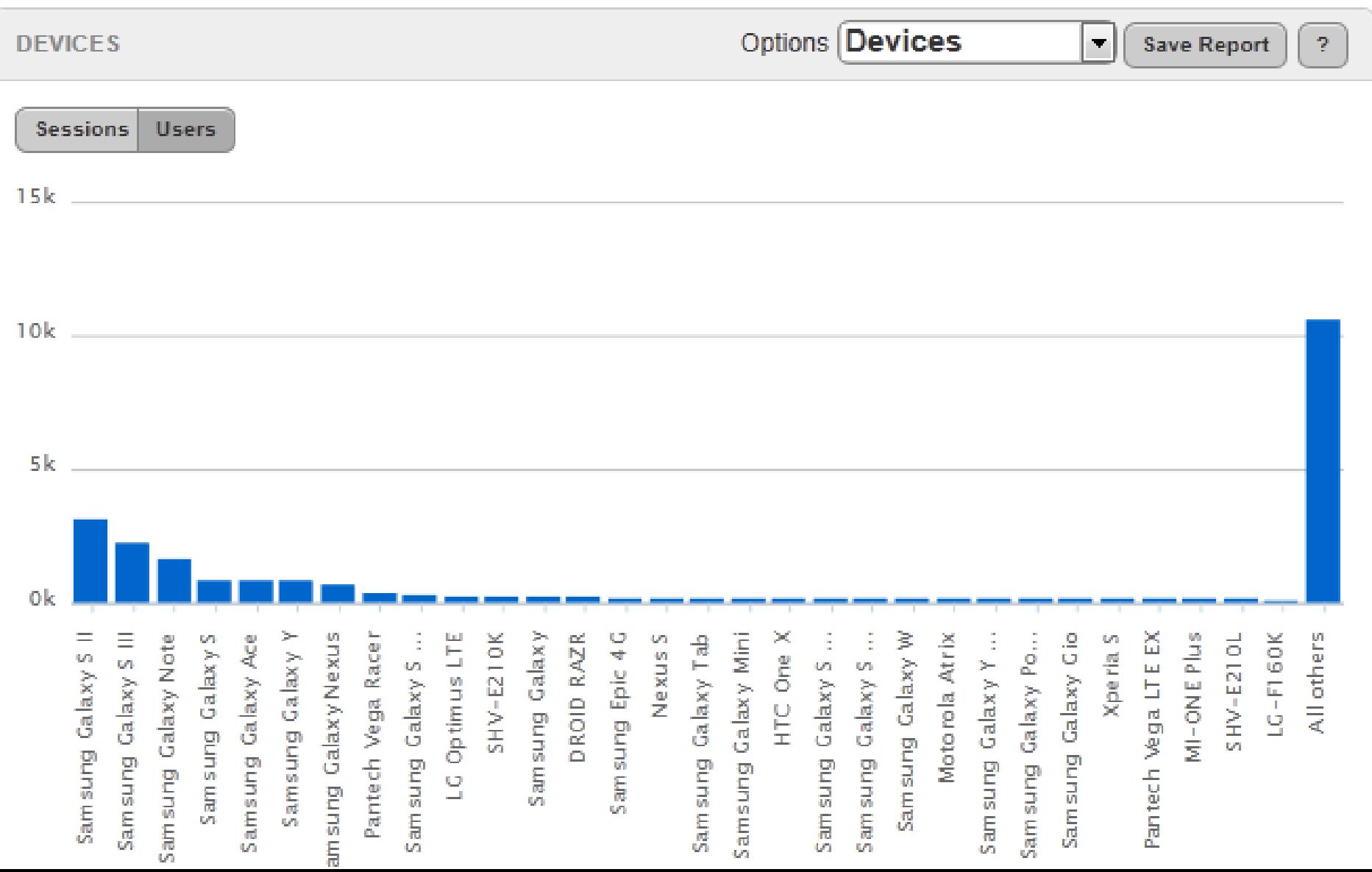

### **App Version**

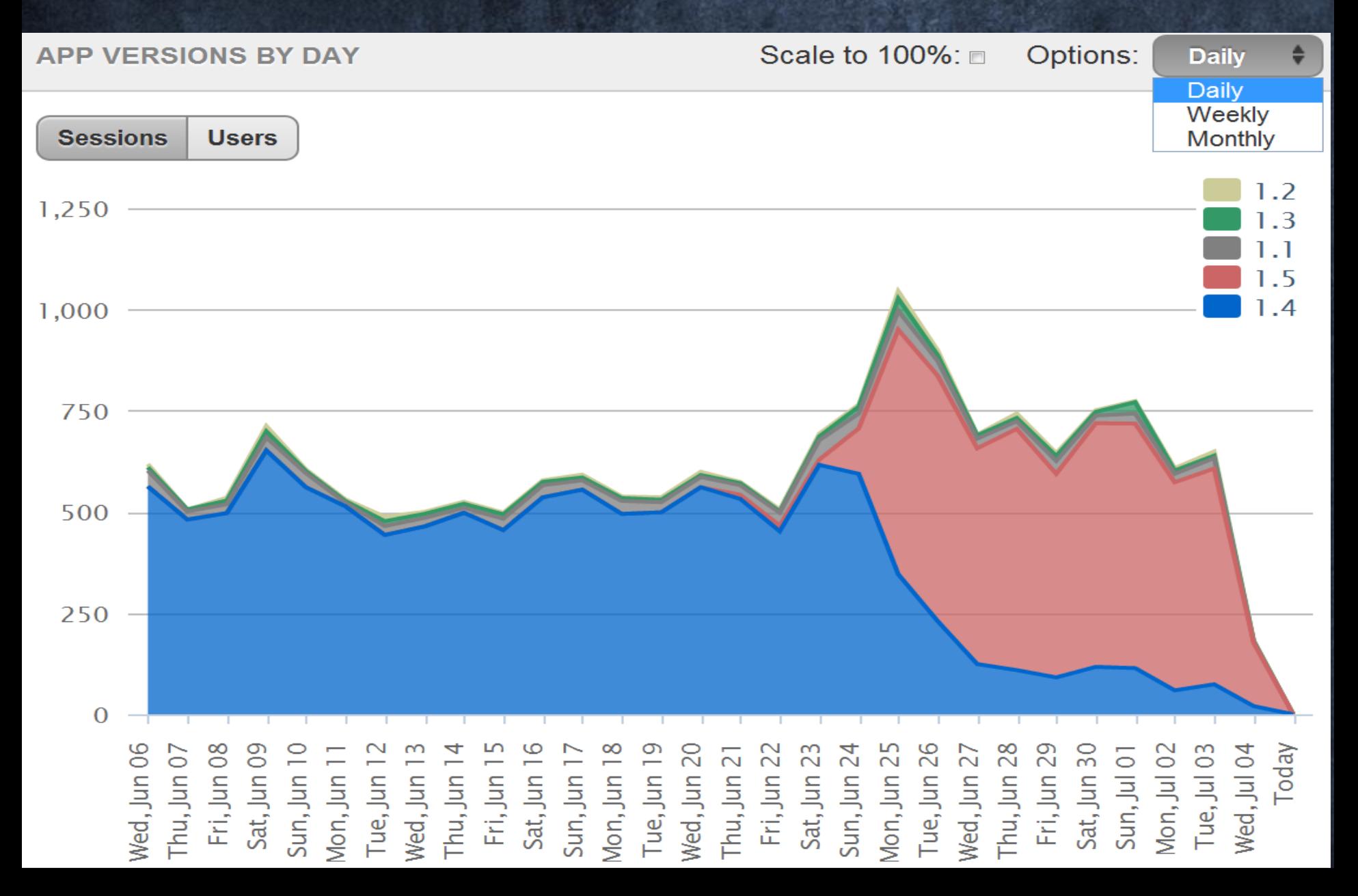

## **TagEvent (**사용자가 많이쓰는 기능**)**

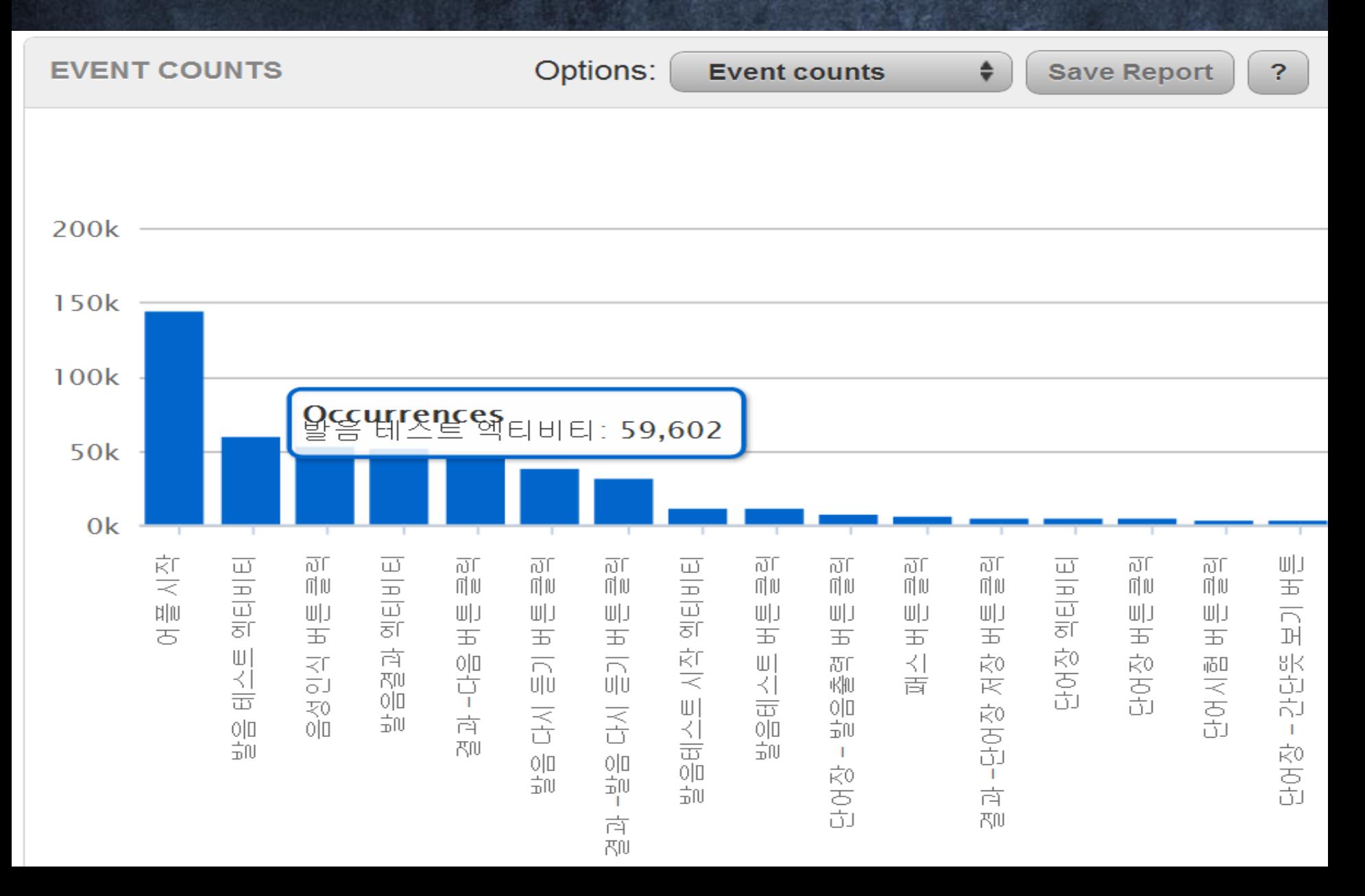

### 사용자가 어떤 화면을 많이 사용하는지 **(**유료기능**)**

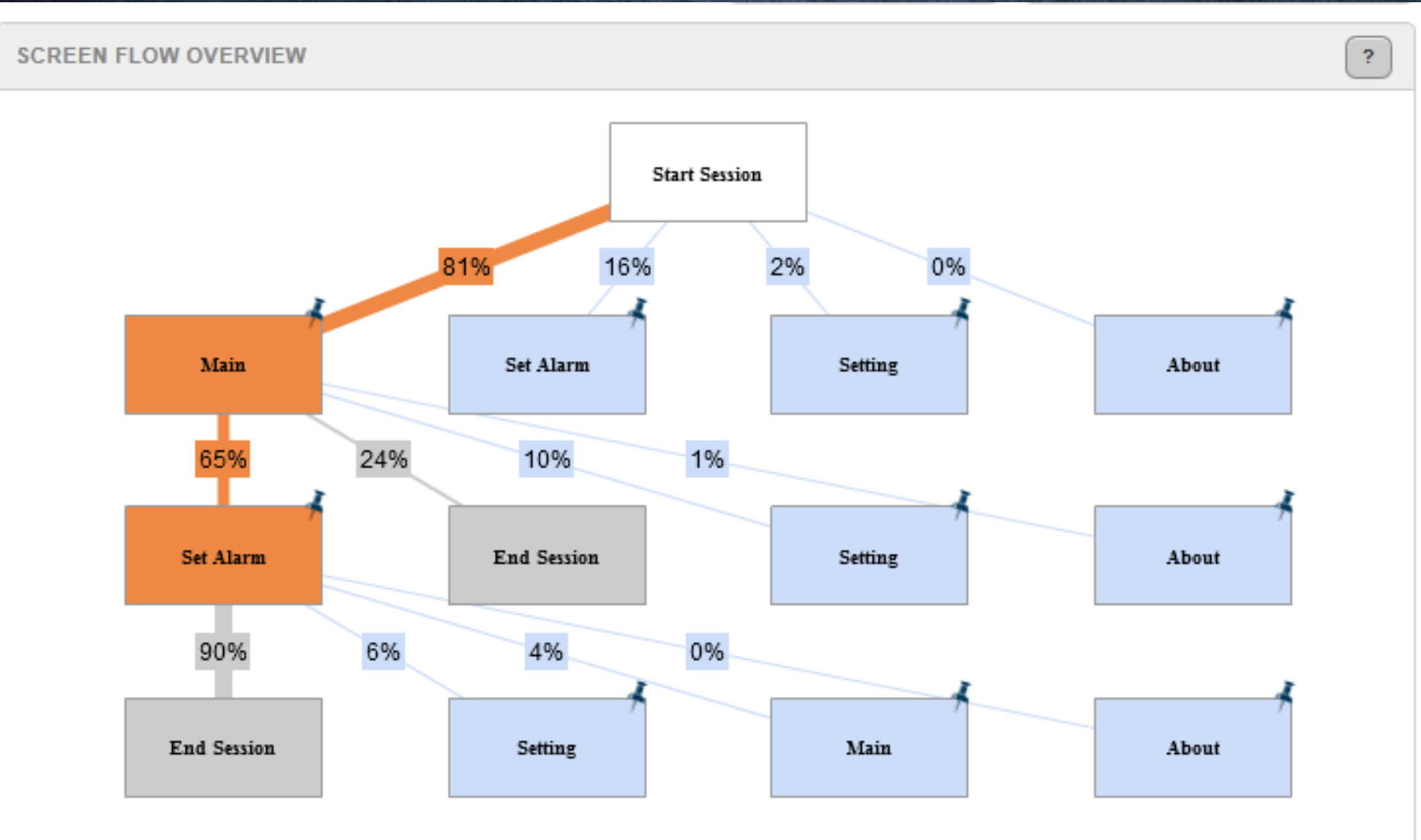

# 이외에도**..**

# • **New vs Returning** • **Carrier** • **Country** • **OS Version**

# **..Localytics**

# 적용방법

• http://www.localytics.com/에서 sign Up

#### • **I Administration** 탭 에서 어플리케이션 등록

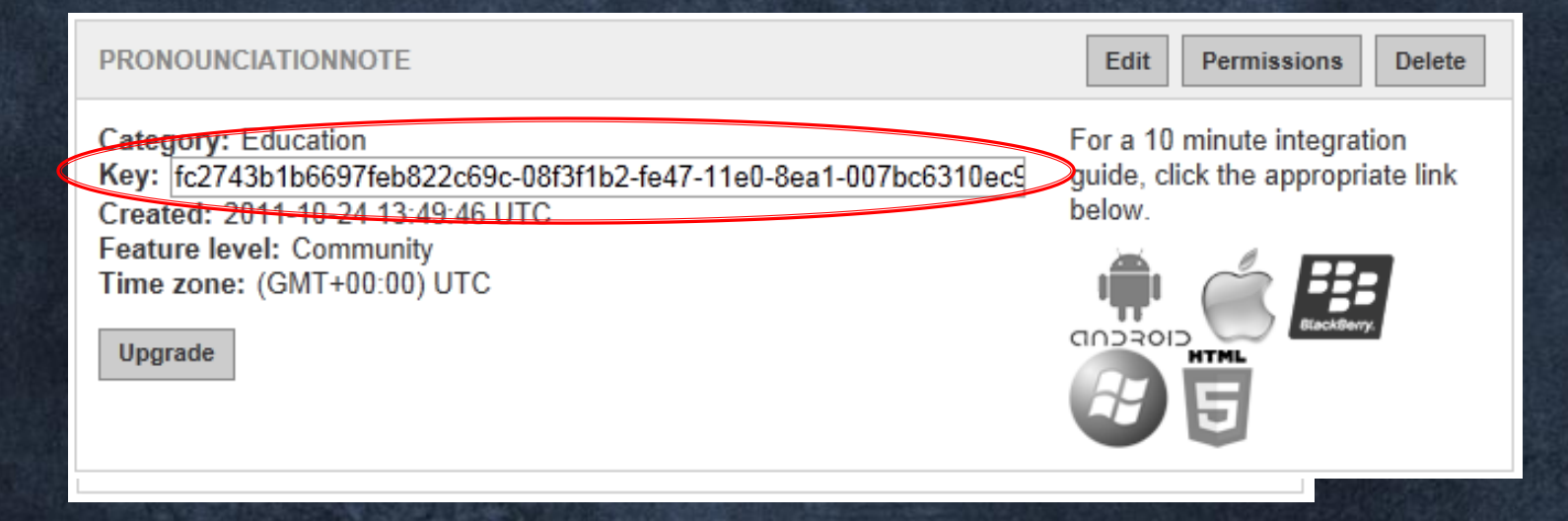

#### • http://bit.ly/KnZzpx 에서 소스코드 다우

• Android 프로젝트 src/폴더에 소스코드 추가 ⊿ <sup>●</sup> src

- **用** com.localytics.android
	- D Constants.java
	- Di DatapointHelper.java
	- **D** ExceptionHandler.java
	- JonObjects.java  $\triangleright$
	- D LocalyticsProvider.java Ь
	- D LocalyticsSession.java Ь
	- **D** ReflectionUtils.java
- AndroidManifest.xml에 퍼미션 추가 <uses-permission android:name="android.permission.INTERNET">

• Main Activity에 Import import com.localytics.android.\*;

}

- 클래스 내부에 session object 추가 private LocalyticsSession localyticsSession;
- OnCreate 함수에 아래 소스 추가

public void onCreate(Bundle savedInstanceState) {

this.localyticsSession = new LocalyticsSession(this.getApplicationContext(), "APP KEY FROM STEP 2");

. . .

. .

this.localyticsSession.open(); // open the session this.localyticsSession.upload(); // upload any data .

#### • onResume 메소드 Override

public void onResume()

super.onResume(); this.localyticsSession.open();

### • onPause 메소드 Override

public void onPause()

{

{

}

}

this.localyticsSession.close(); this.localyticsSession.upload(); super.onPause();

#### • TagEvent남기기

#### localyticsSession.tagEvent("TagEvent남김");

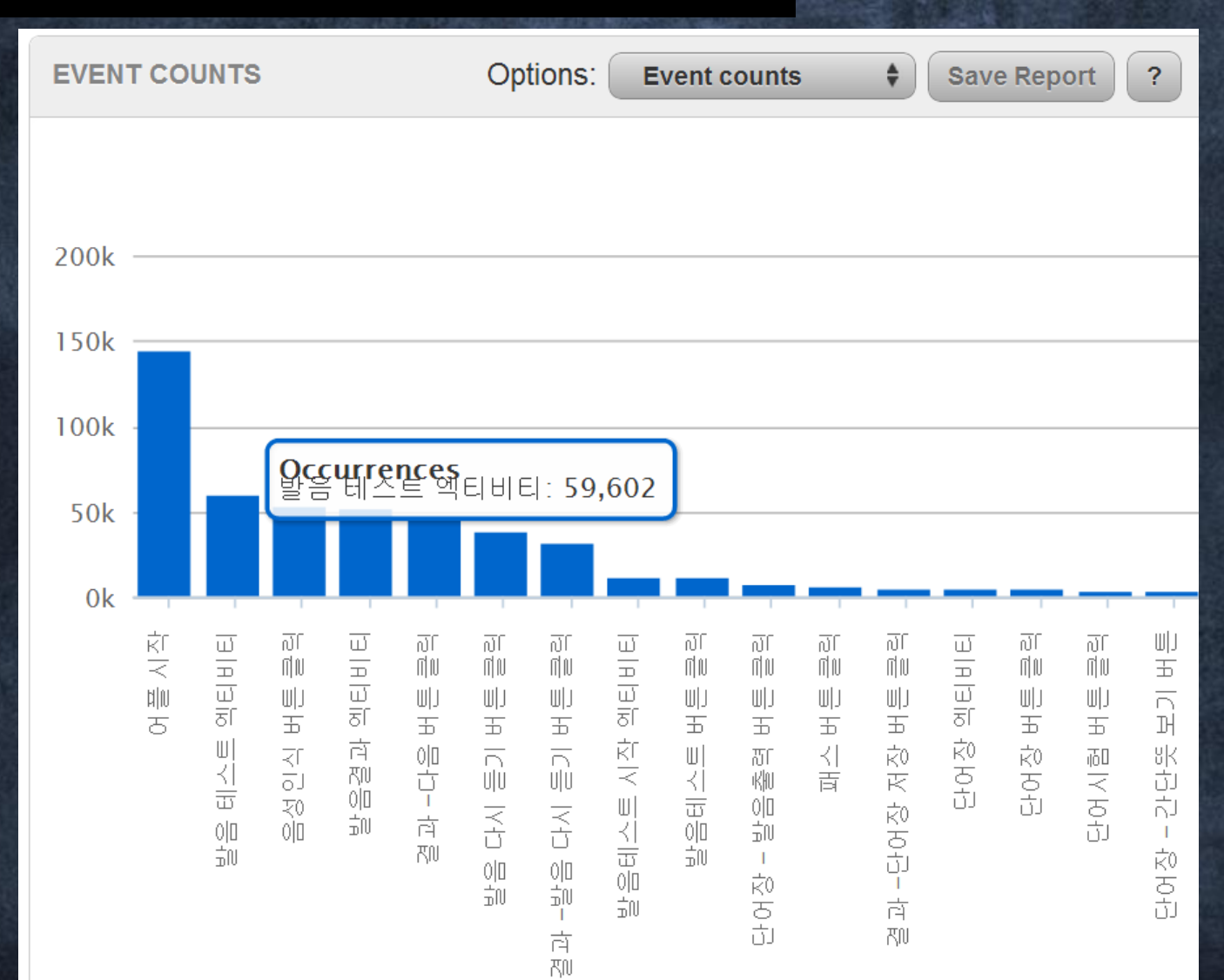

### 다양한 BaaS 제공되고 있기 때문에 모바일 개발자 입장에서 서비스를 택해 서 개발을 쉽게 할 수 있음

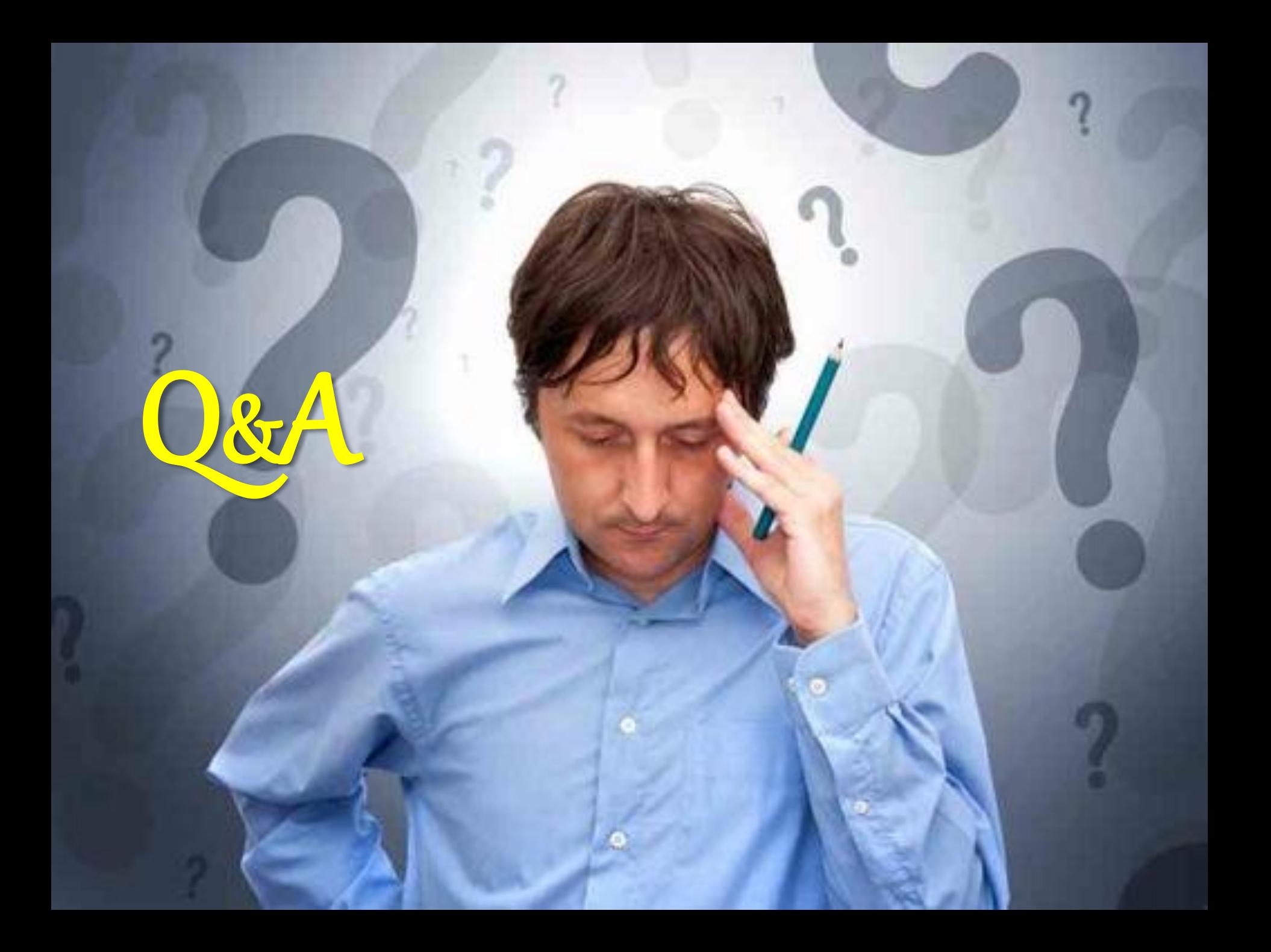